# Real-Time Workshop®

**For Use with Simulink®**

Modeling **The Co** 

Simulation **The State** 

Implementation  $\Box$ 

Reference

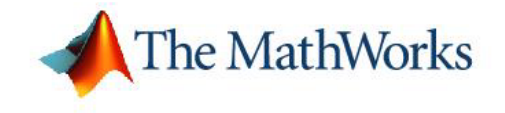

*Version 6*

#### **How to Contact The MathWorks:**

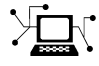

**(a)** 

www.mathworks.com Web comp.soft-sys.matlab Newsgroup www.mathworks.com/contact\_TS.html Technical Support

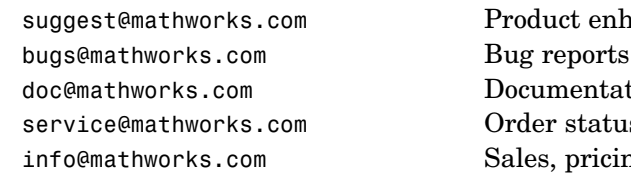

suggest@mathworks.com Product enhancement suggestions doc@mathworks.com Documentation error reports service@mathworks.com Order status, license renewals, passcodes info@mathworks.com Sales, pricing, and general information

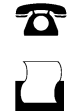

 $\blacktriangleright$ 

508-647-7000 (Phone)

508-647-7001 (Fax)

#### The MathWorks, Inc. 3 Apple Hill Drive Natick, MA 01760-2098

For contact information about worldwide offices, see the MathWorks Web site.

#### *Real-Time Workshop Reference* © COPYRIGHT 2006 by The MathWorks, Inc.

The software described in this document is furnished under a license agreement. The software may be used or copied only under the terms of the license agreement. No part of this manual may be photocopied or reproduced in any form without prior written consent from The MathWorks, Inc.

FEDERAL ACQUISITION: This provision applies to all acquisitions of the Program and Documentation by, for, or through the federal government of the United States. By accepting delivery of the Program or Documentation, the government hereby agrees that this software or documentation qualifies as commercial computer software or commercial computer software documentation as such terms are used or defined in FAR 12.212, DFARS Part 227.72, and DFARS 252.227-7014. Accordingly, the terms and conditions of this Agreement and only those rights specified in this Agreement, shall pertain to and govern the use, modification, reproduction, release, performance, display, and disclosure of the Program and Documentation by the federal government (or other entity acquiring for or through the federal government) and shall supersede any conflicting contractual terms or conditions. If this License fails to meet the government's needs or is inconsistent in any respect with federal procurement law, the government agrees to return the Program and Documentation, unused, to The MathWorks, Inc.

#### **Trademarks**

MATLAB, Simulink, Stateflow, Handle Graphics, Real-Time Workshop, and xPC TargetBox are registered trademarks of The MathWorks, Inc.

Other product or brand names are trademarks or registered trademarks of their respective holders.

#### **Patents**

The MathWorks products are protected by one or more U.S. patents. Please see www.mathworks.com/patents for more information.

#### **Revision History**

March 2006 Online only New for Version 6.4

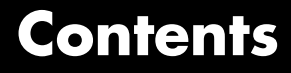

#### **[Configuration Parameter Reference](#page-4-0)**

#### **[Functions — By Category](#page-32-0)**

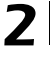

*[1](#page-4-0)*

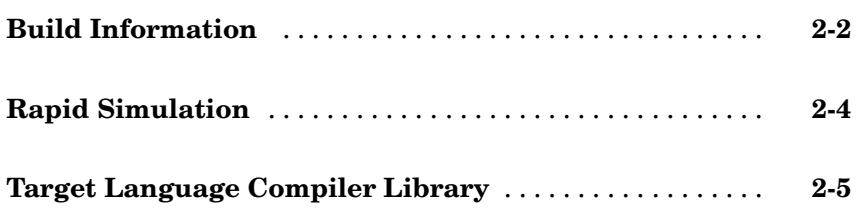

#### **[Functions — Alphabetical List](#page-38-0)**

*[3](#page-38-0)*

#### **[Simulink Block Support](#page-94-0)**

*[4](#page-94-0)*

### **[Blocks — By Category](#page-106-0)**

## *[5](#page-106-0)*

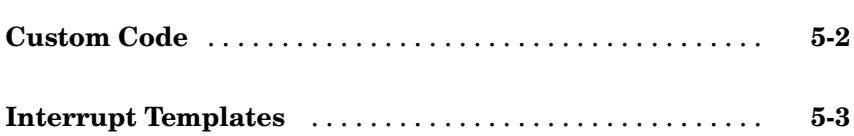

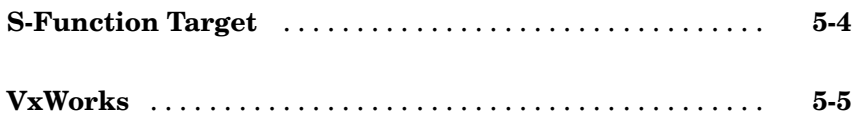

## **[Blocks — Alphabetical List](#page-112-0)**

**[Index](#page-136-0)**

*[6](#page-112-0)*

 $\overline{\phantom{a}}$ 

**1**

# <span id="page-4-0"></span>Configuration Parameter Reference

The following table lists Real-Time Workshop® and Real-Time Workshop Embedded Coder parameters that you can use to tune model and target configurations. The table provides brief descriptions, valid values (bold type highlights defaults), and a mapping to Configuration Parameter dialog box equivalents. For descriptions of the panes and options in that dialog box, see "Adjusting Simulation Configuration Parameters for Code Generation" and "Configuring Real-Time Workshop Code Generation Parameters".

Use the get param and set param commands to retrieve and set the values of the parameters on the MATLAB® command line or programatically in scripts. The Configuration Wizard in the Real-Time Workshop Embedded Coder also provides buttons and scripts for customizing code generation.

For information about Simulink® parameters, see "Model Configuration Dialog Box" in the Simulink documentation. For information on using get\_param and set\_param to tune the parameters for various model configurations, see "Parameter Tuning by Using MATLAB Commands". See "Using Configuration Wizard Blocks" in the Real-Time Workshop Embedded Coder documentation for information on using Configuration Wizard features.

**Note** Parameters that are specific to Real-Time Workshop Embedded Coder, Stateflow®, or Fixed-Point Toolbox support are marked accordingly. For example, Real-Time Workshop Embedded Coder parameters are marked with an (EC). To set the values of these parameters, you must have appropriate product licensing.

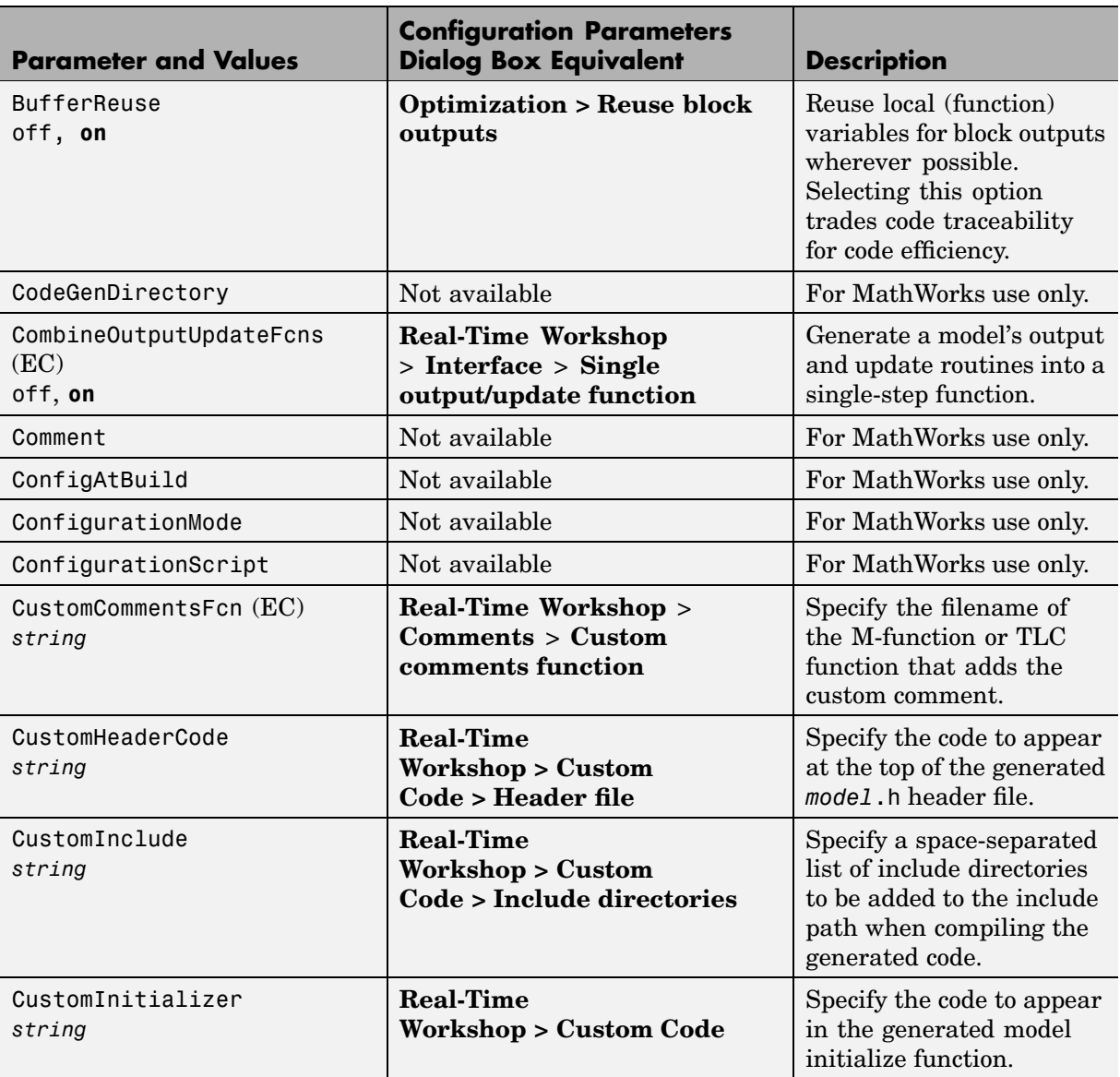

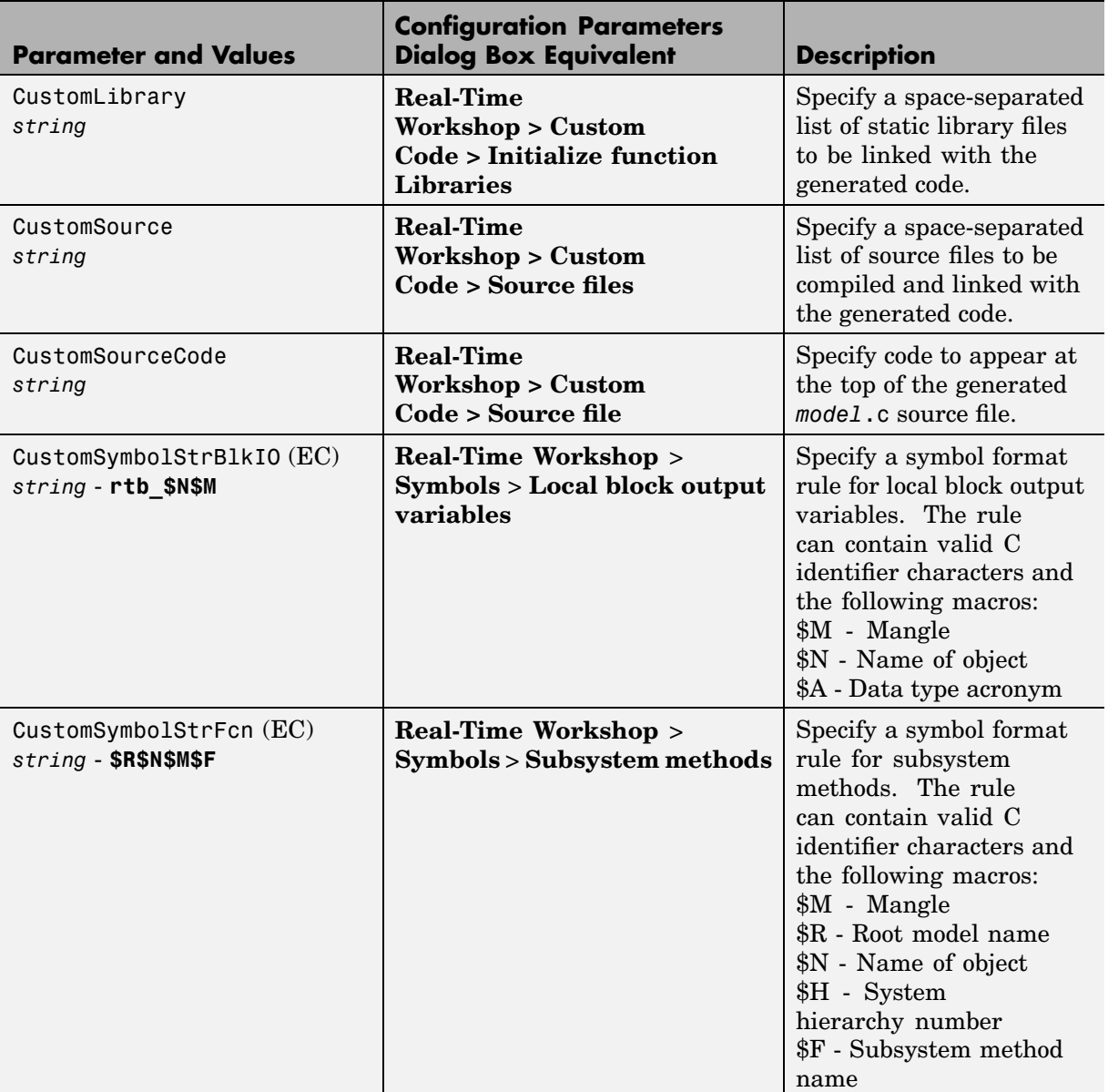

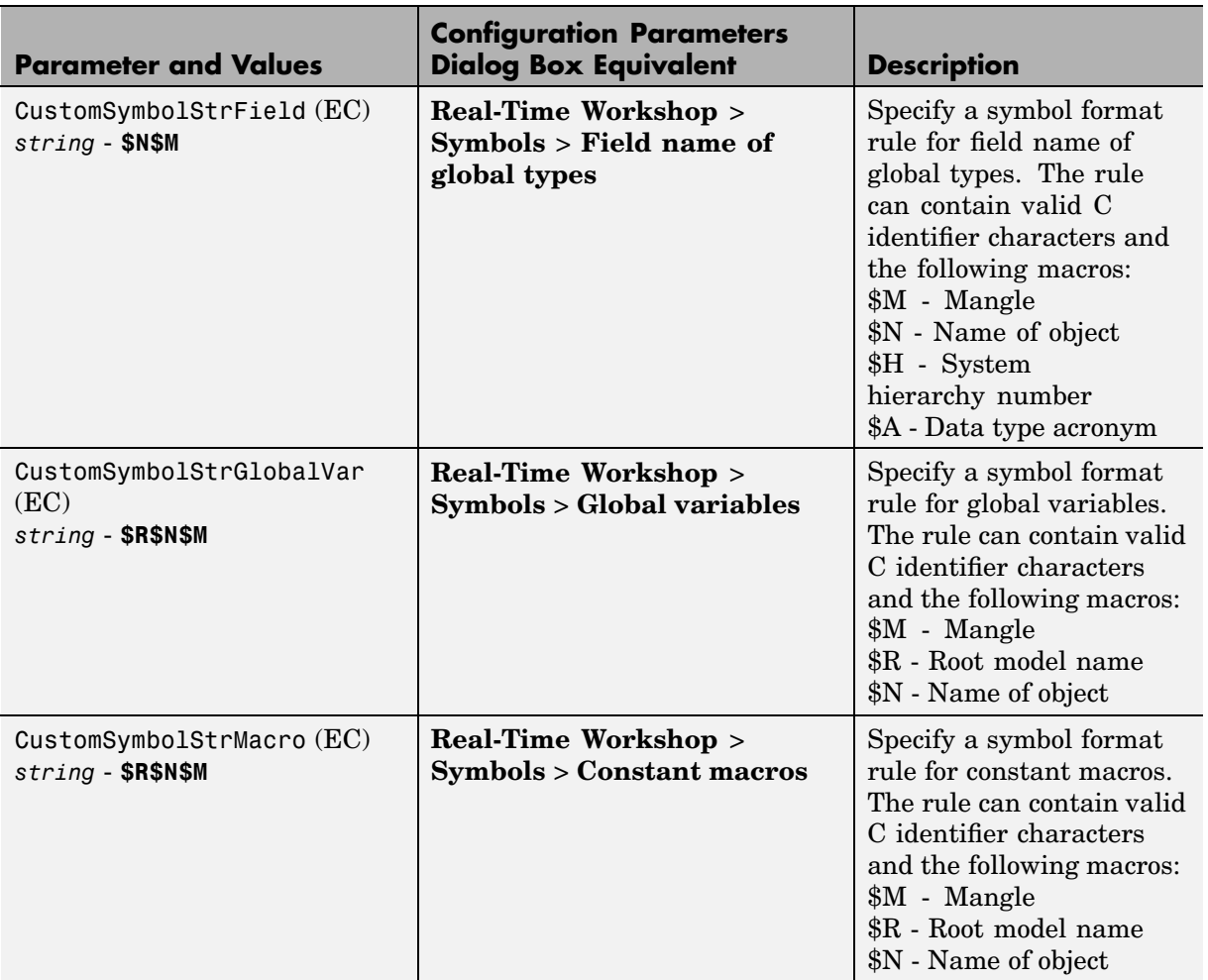

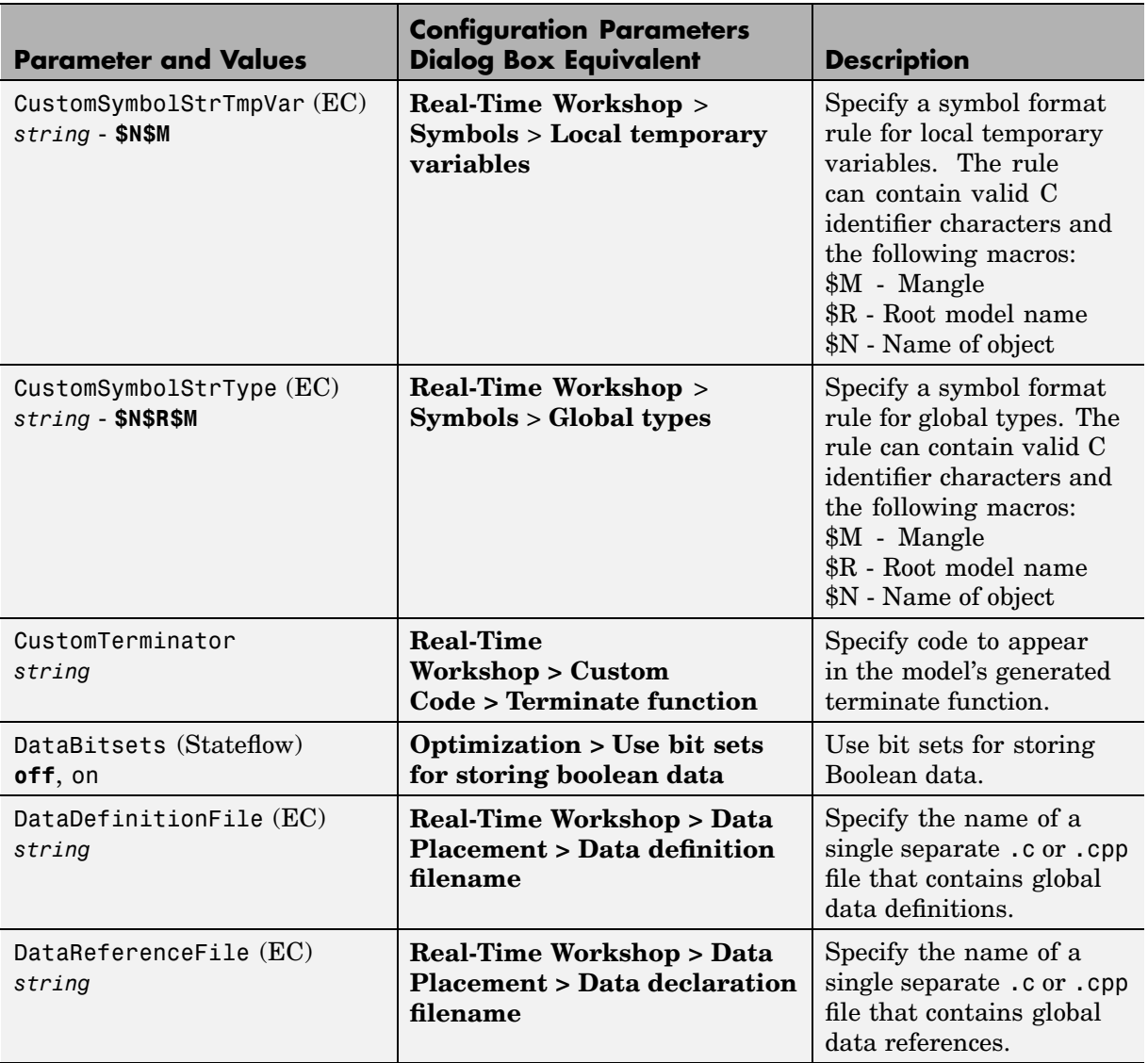

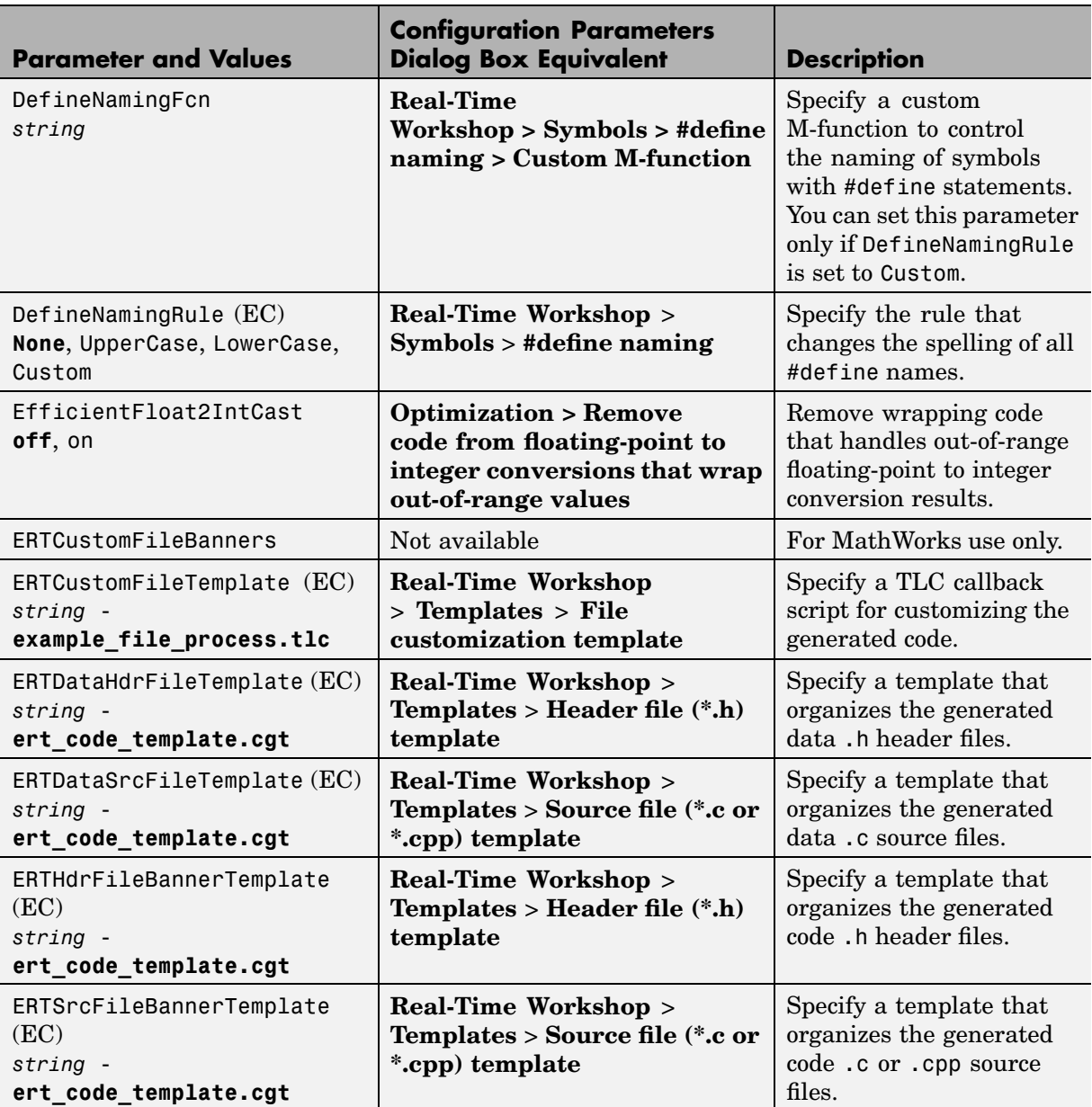

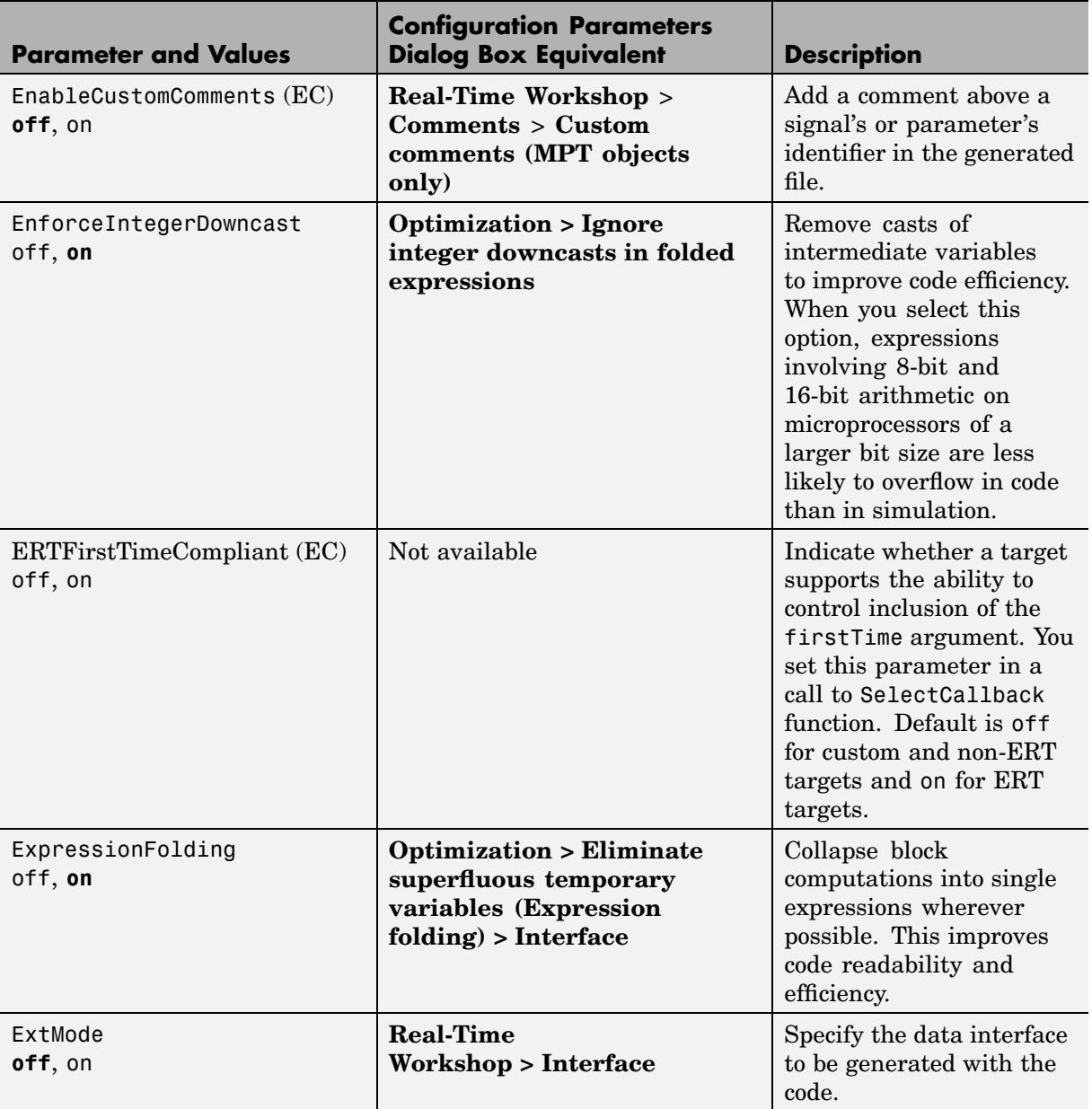

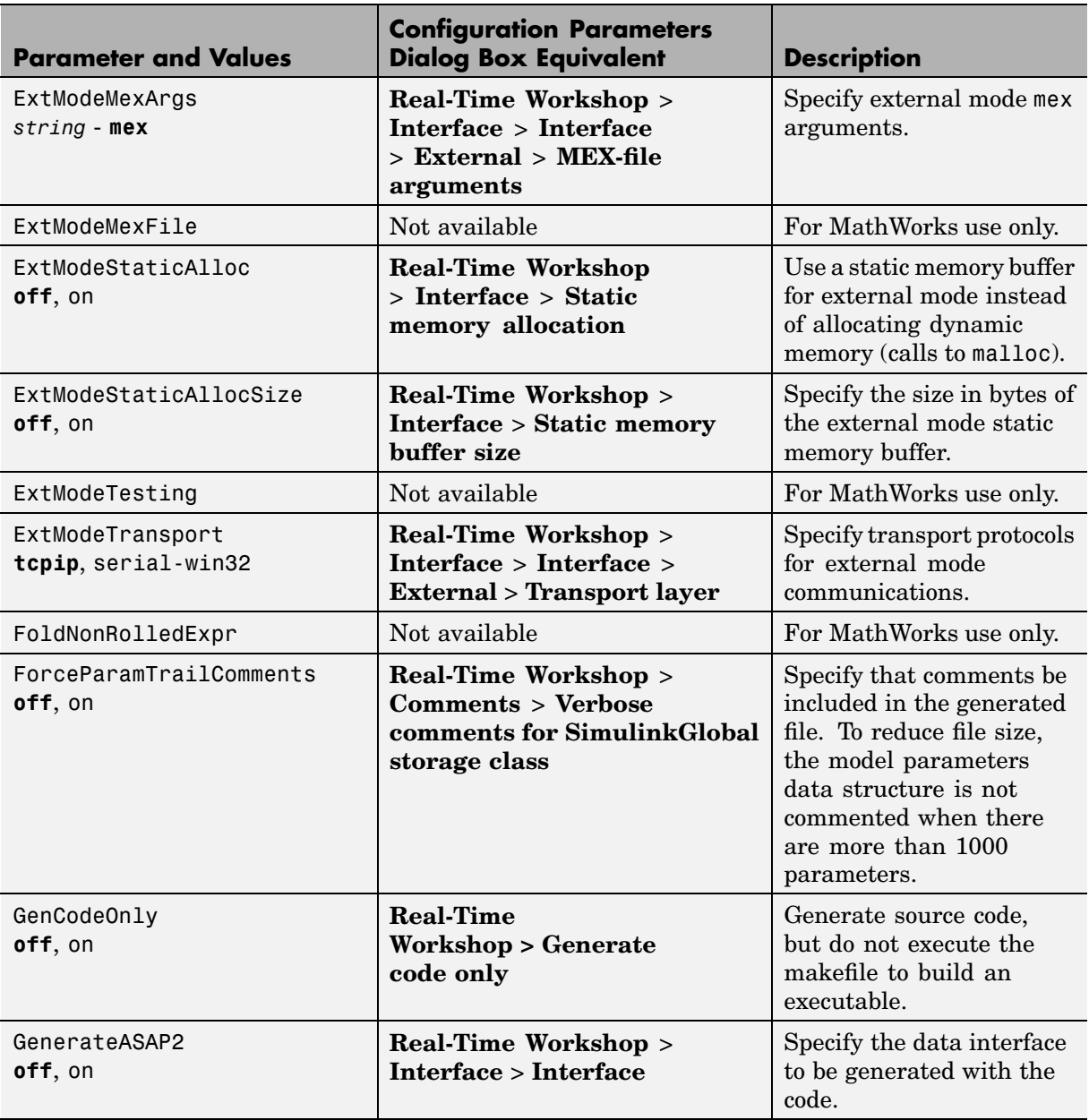

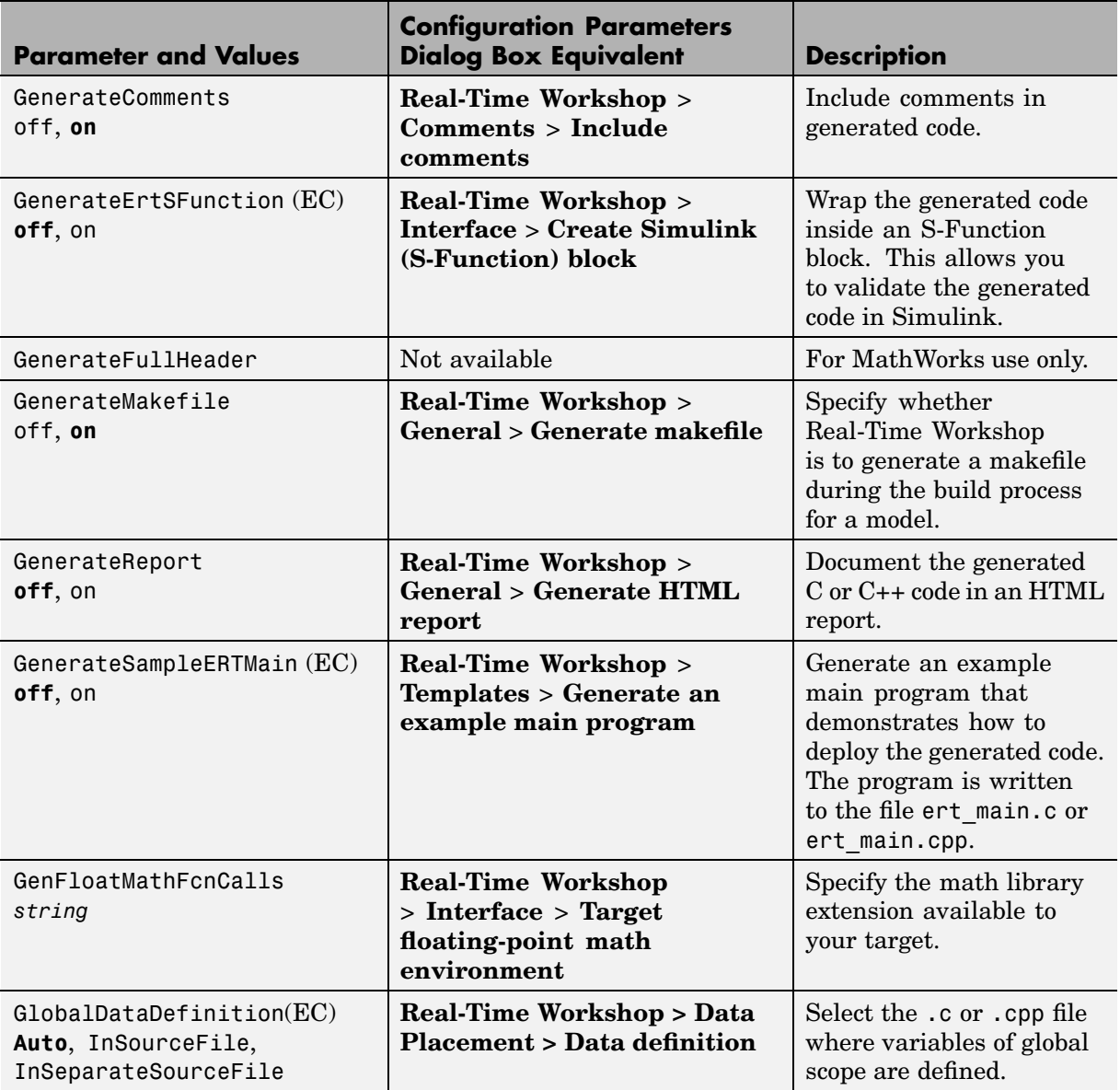

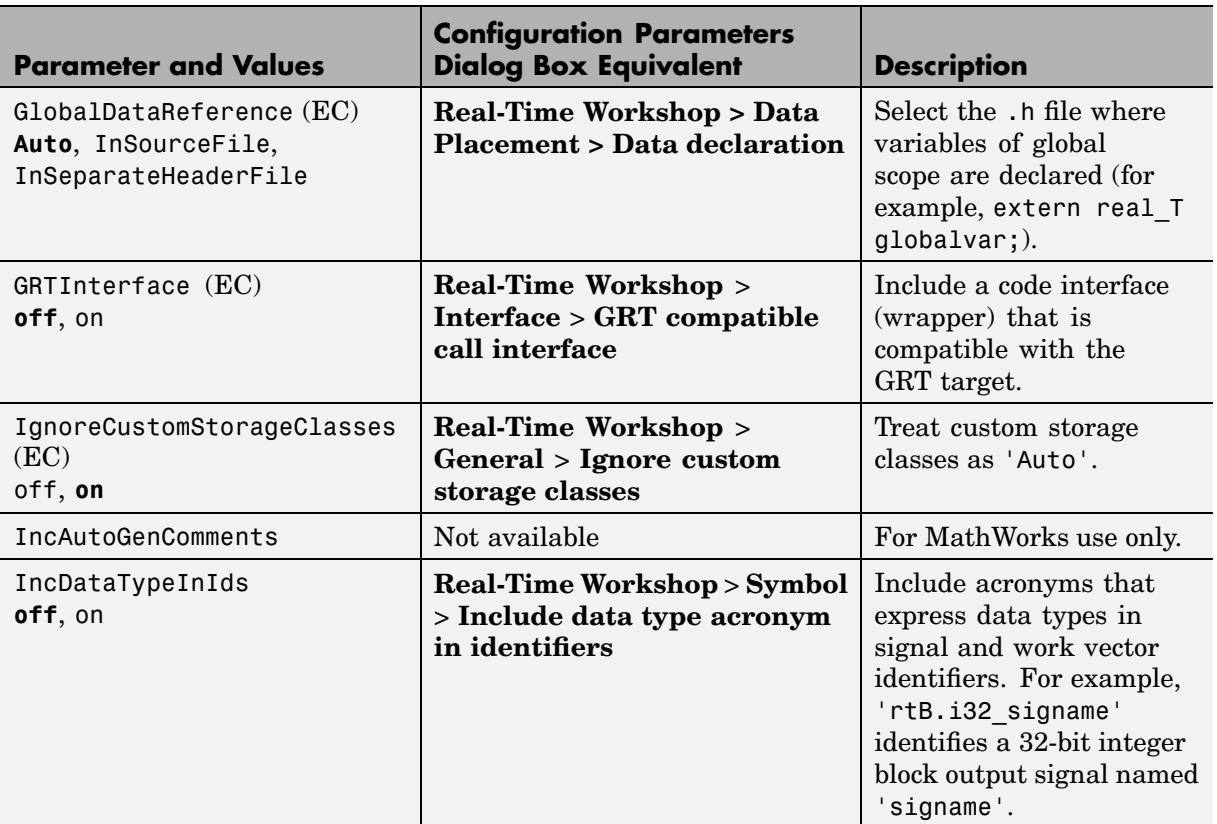

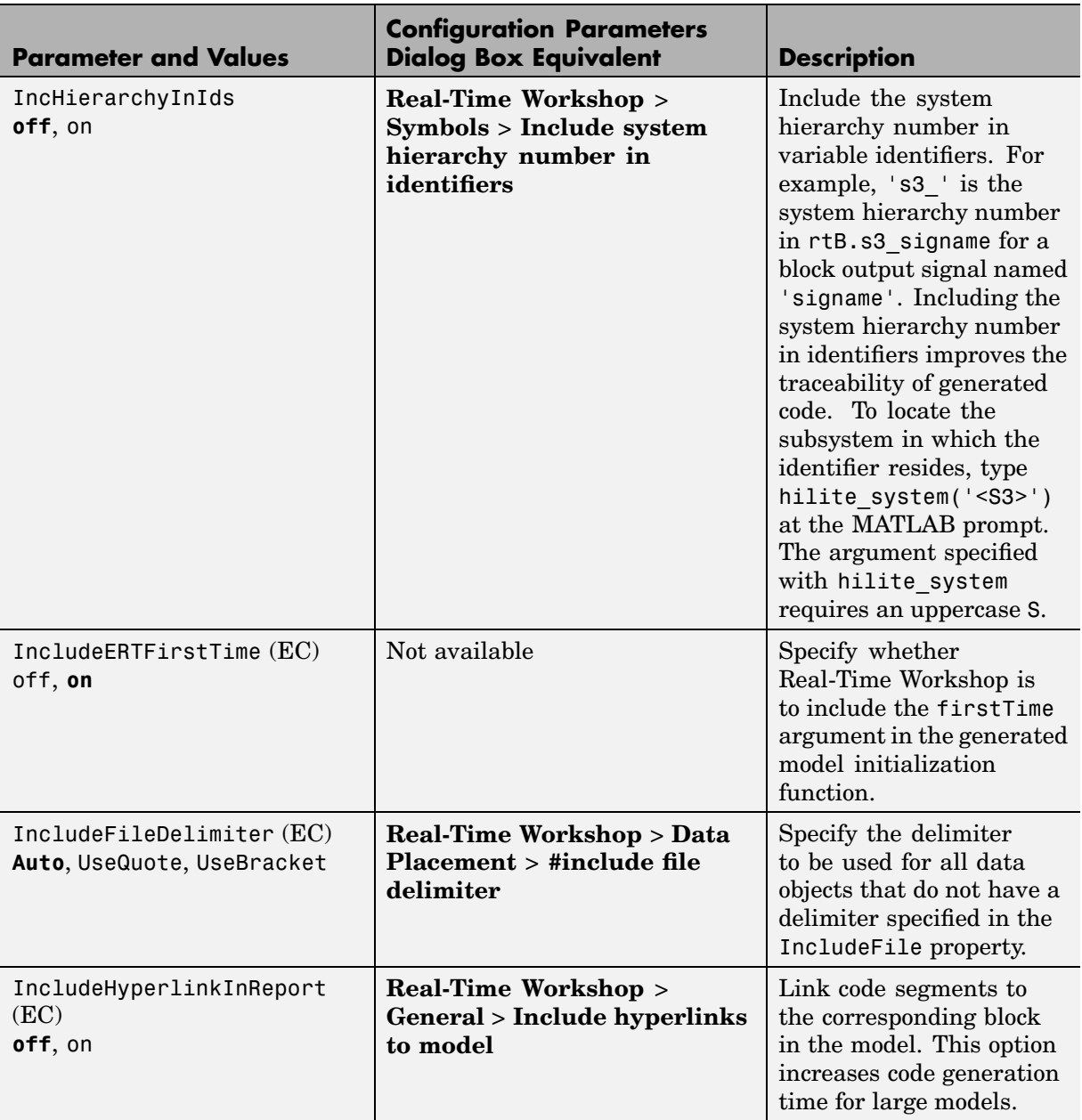

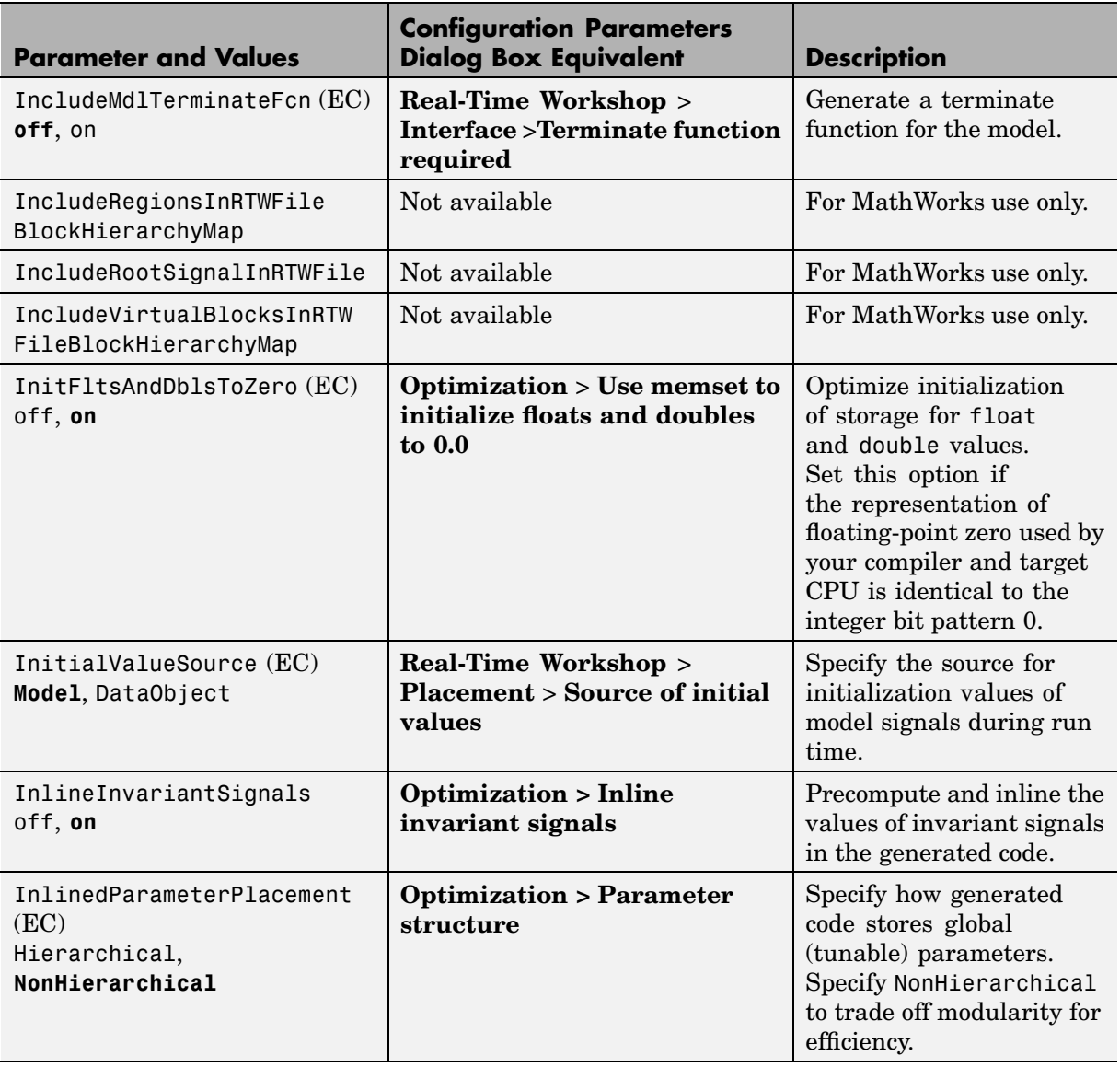

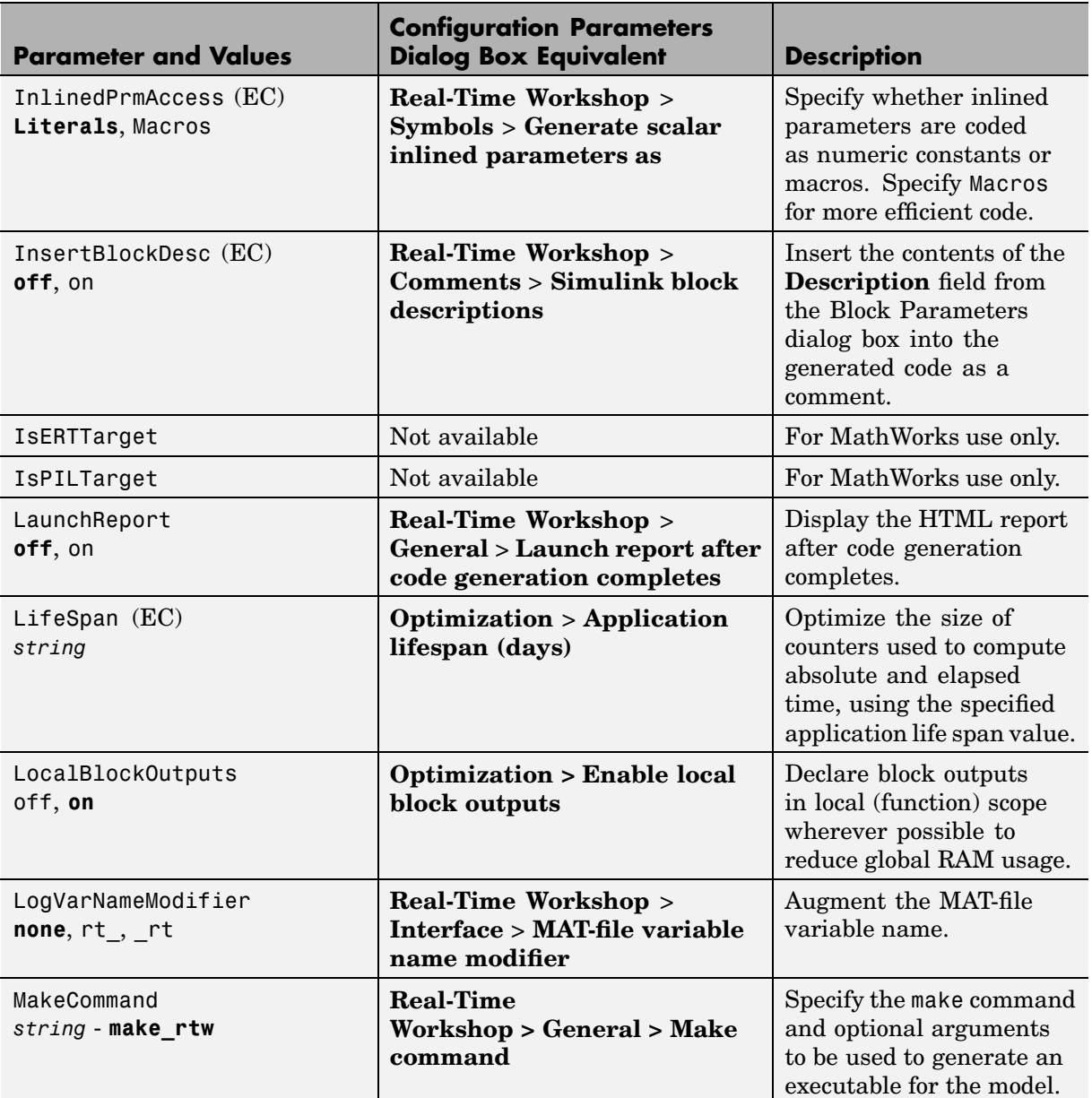

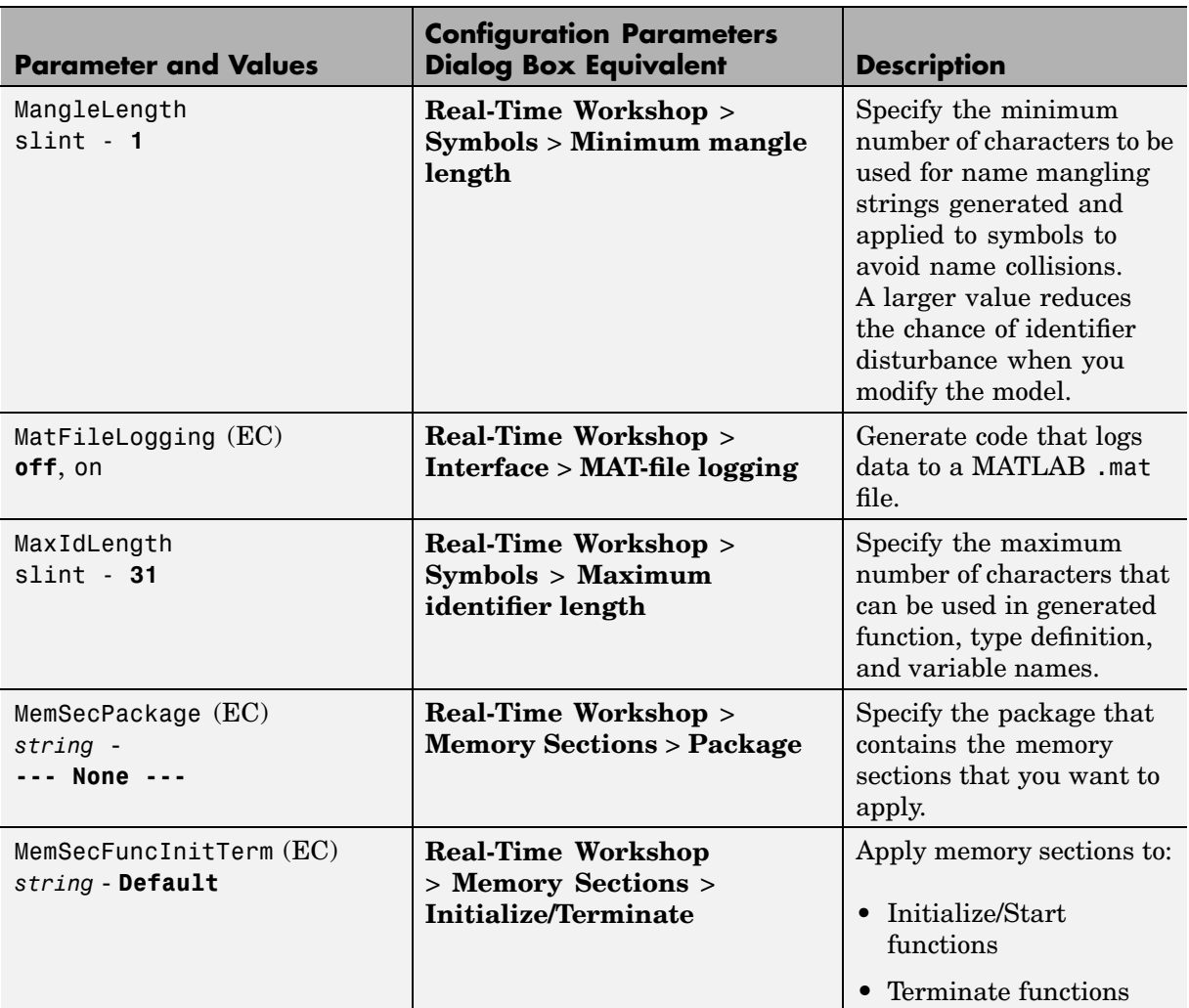

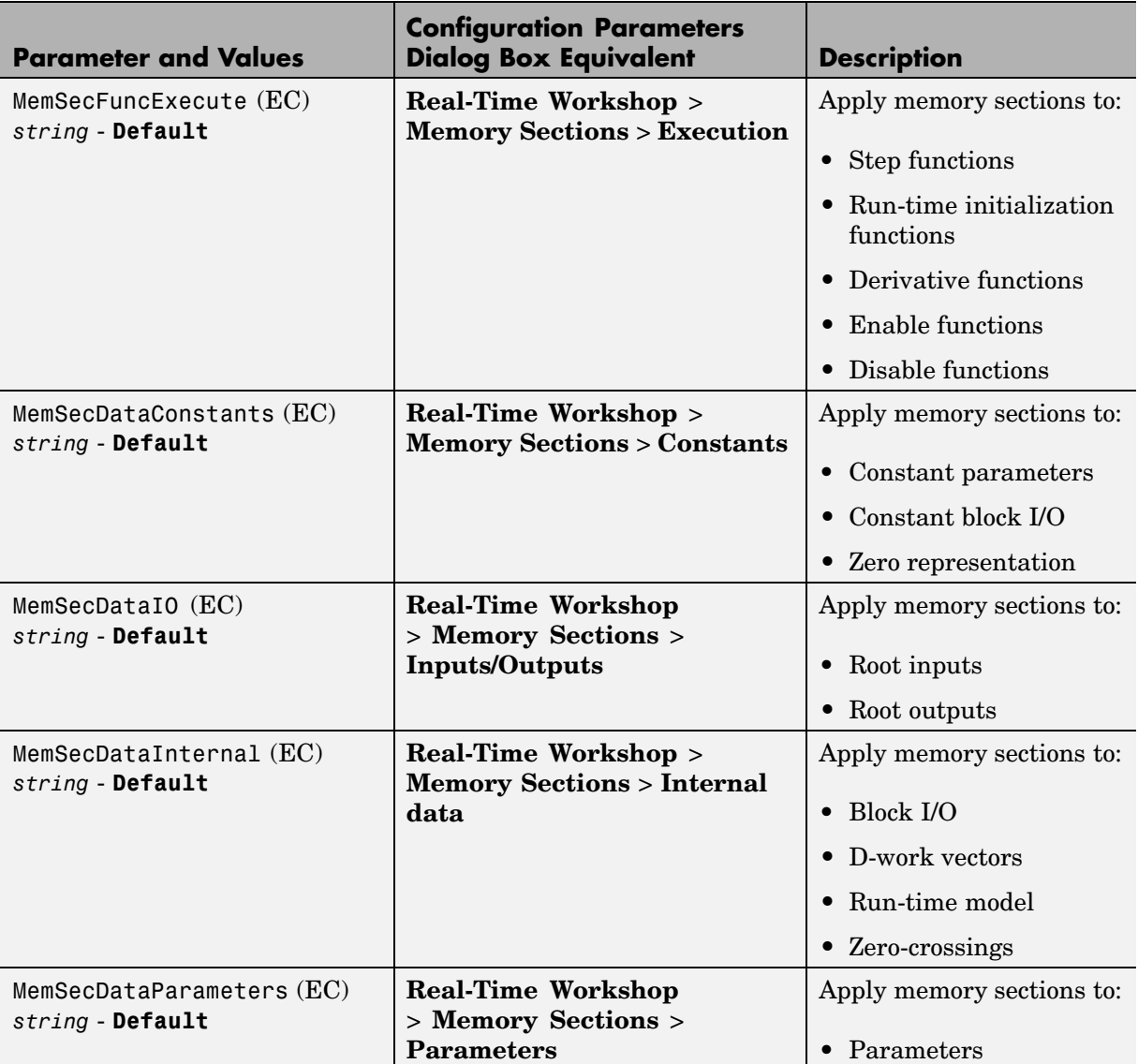

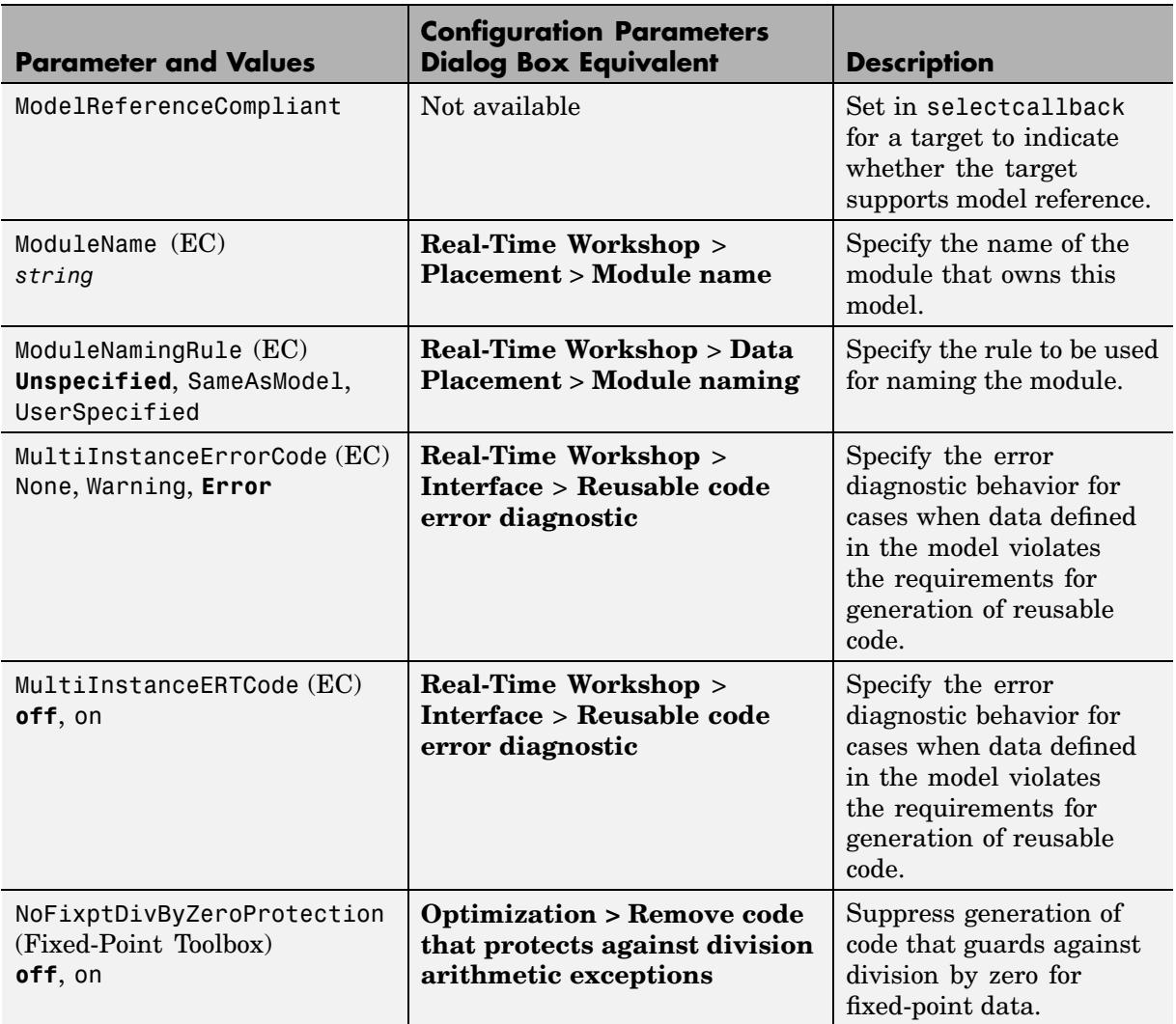

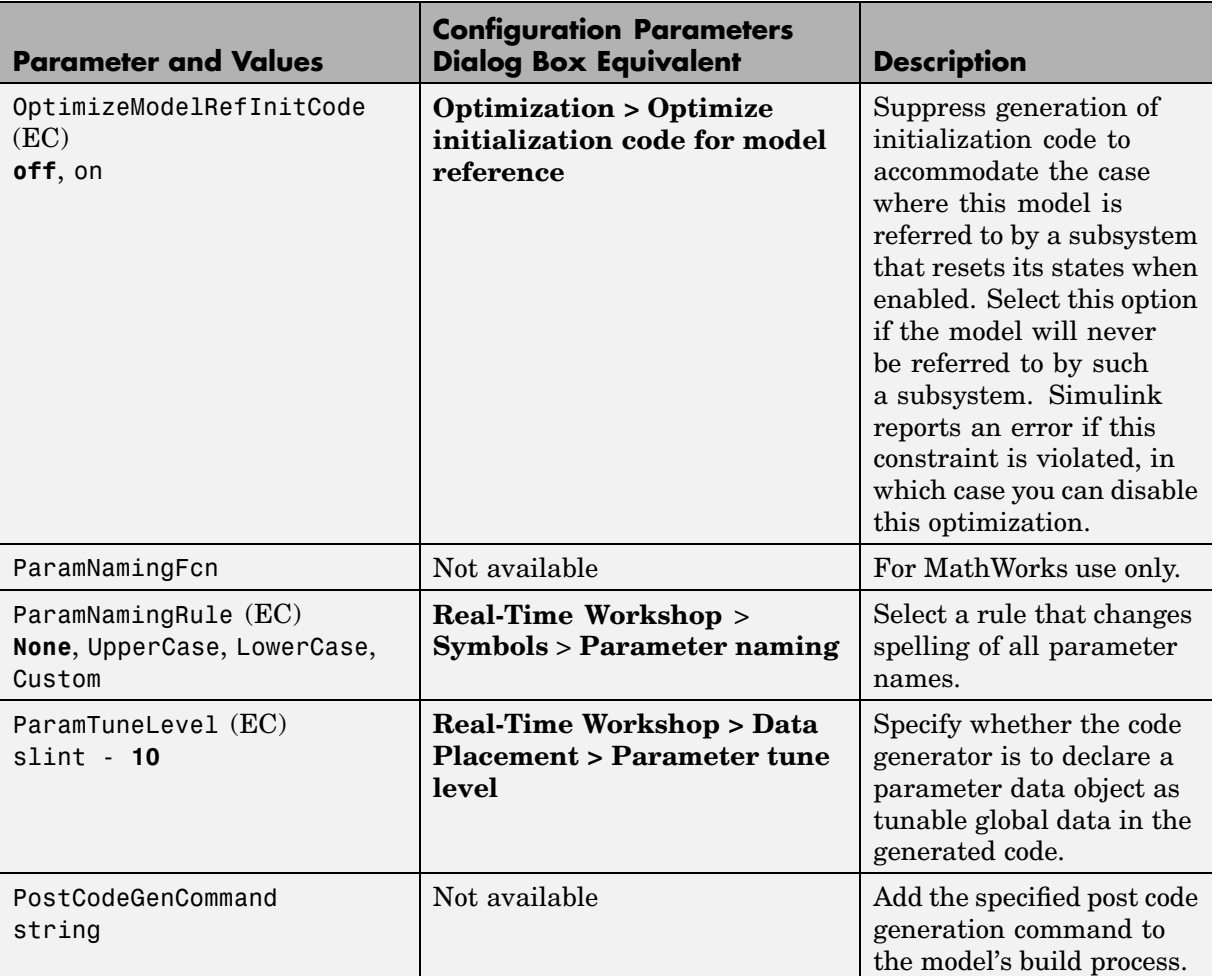

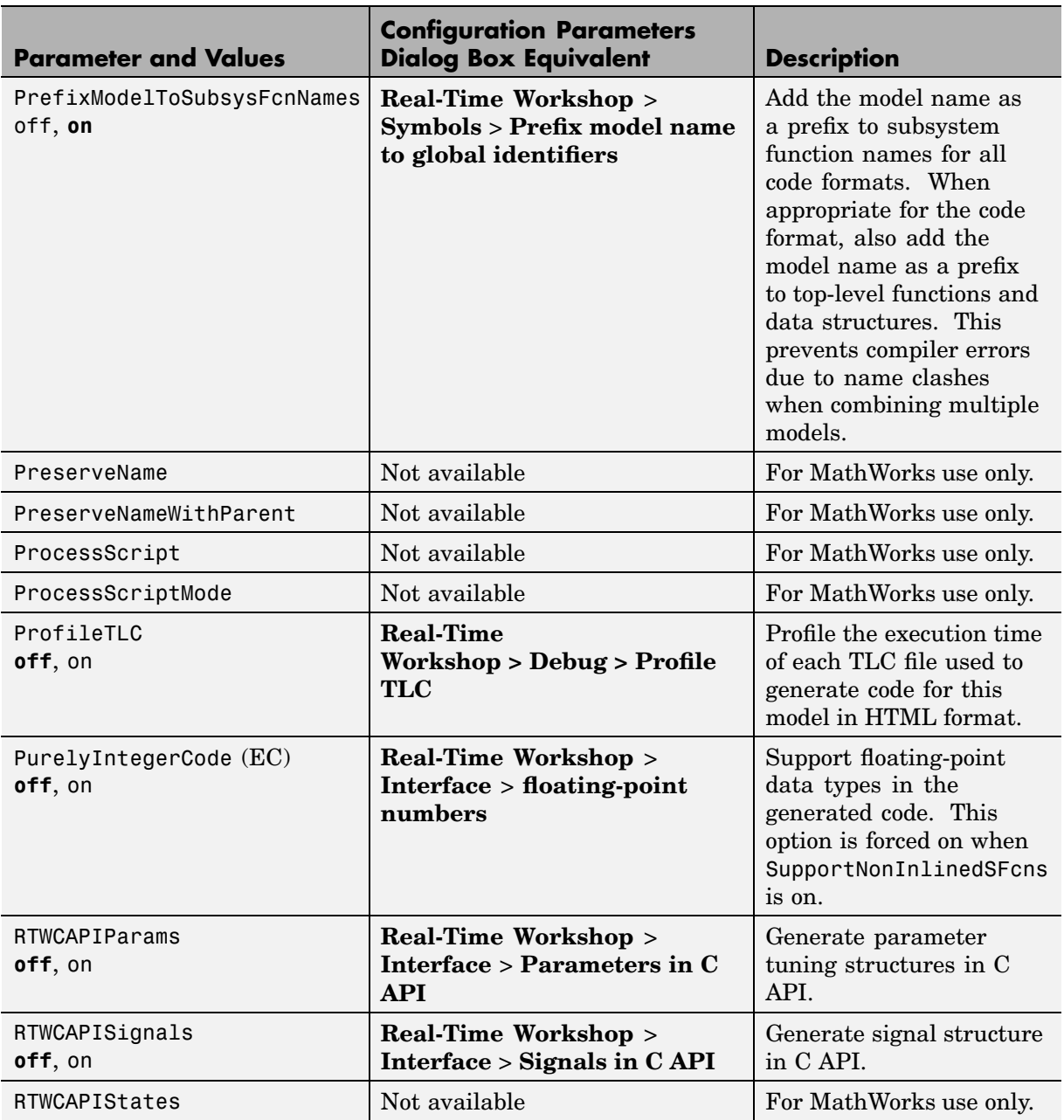

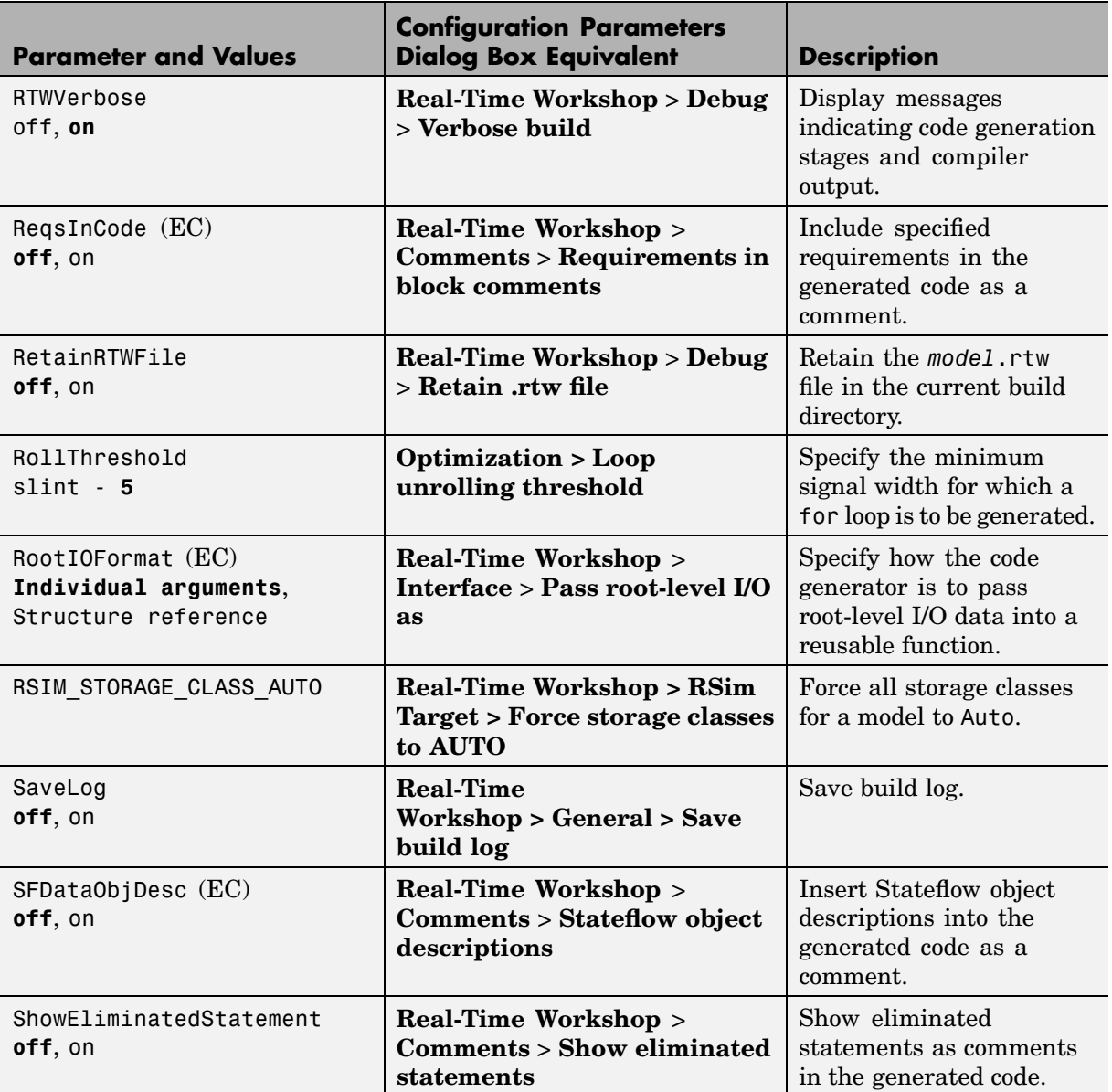

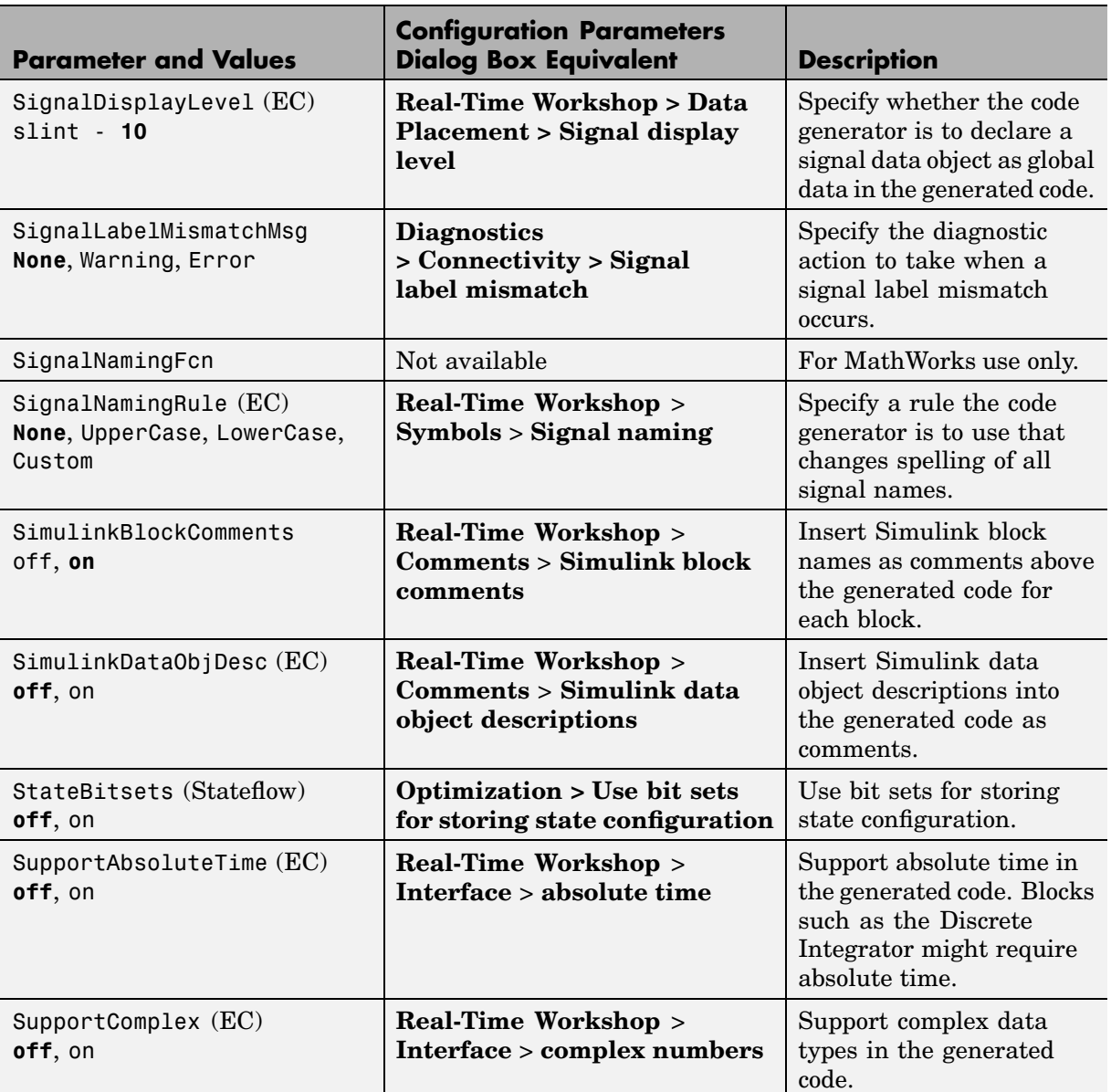

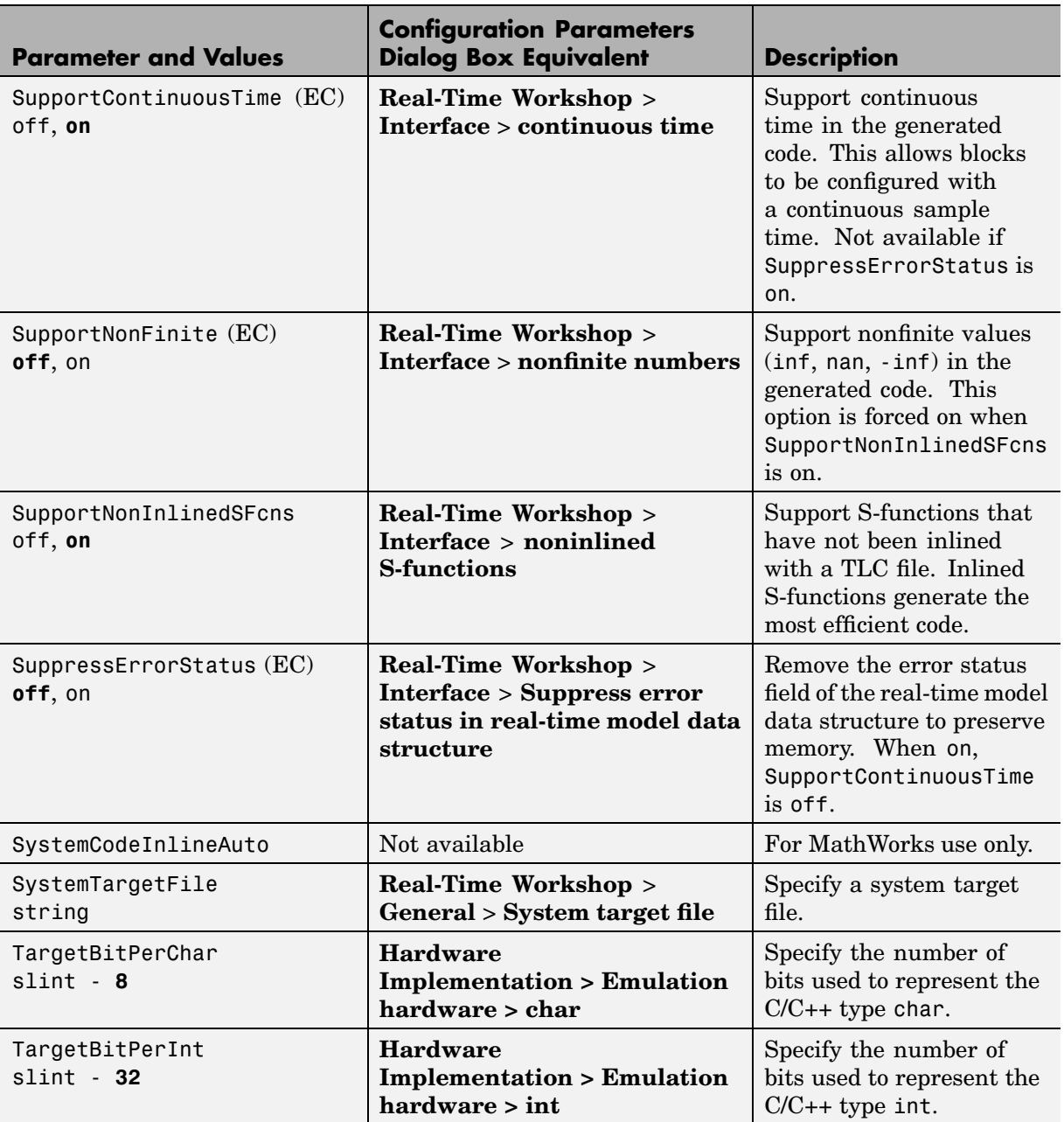

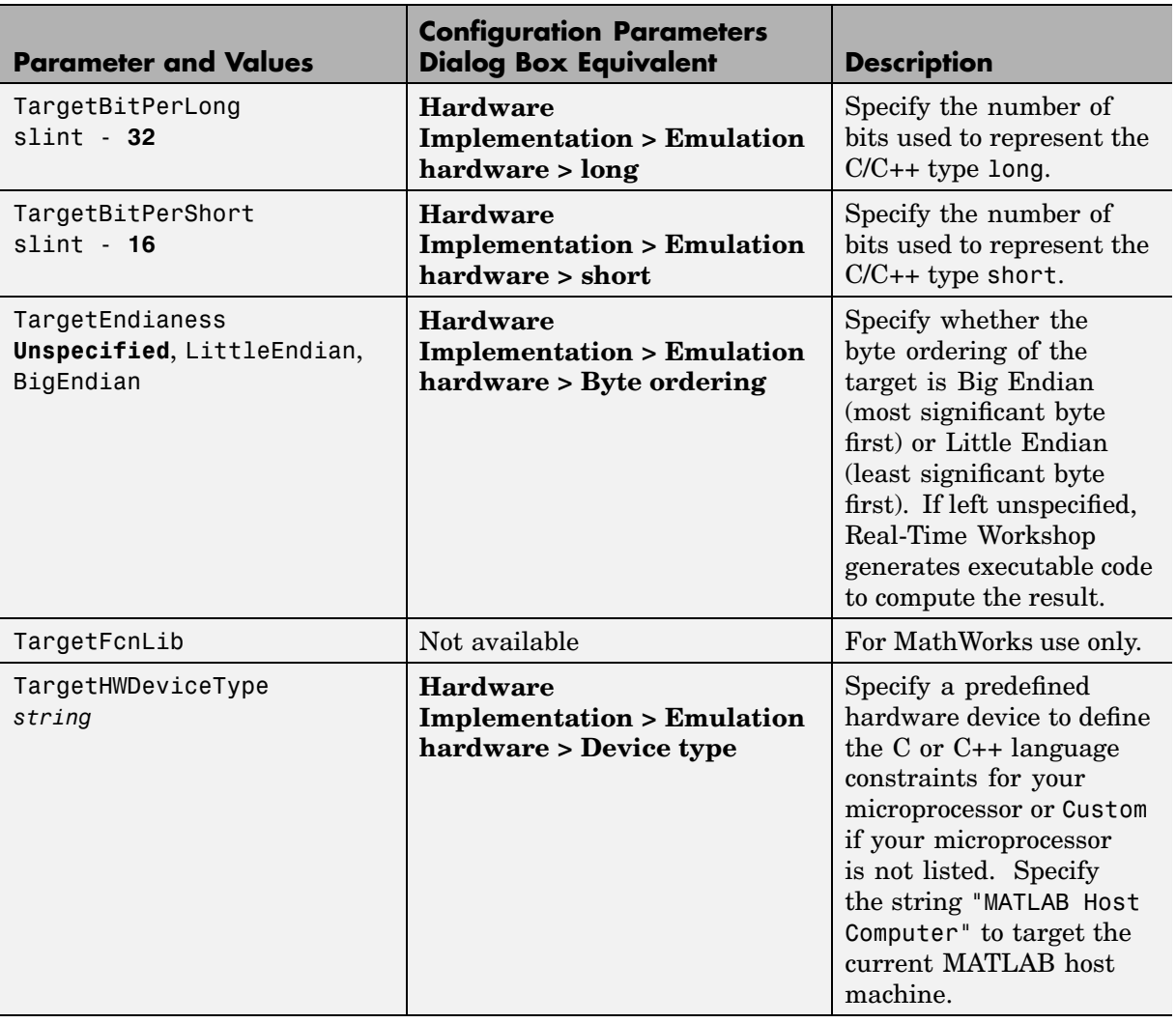

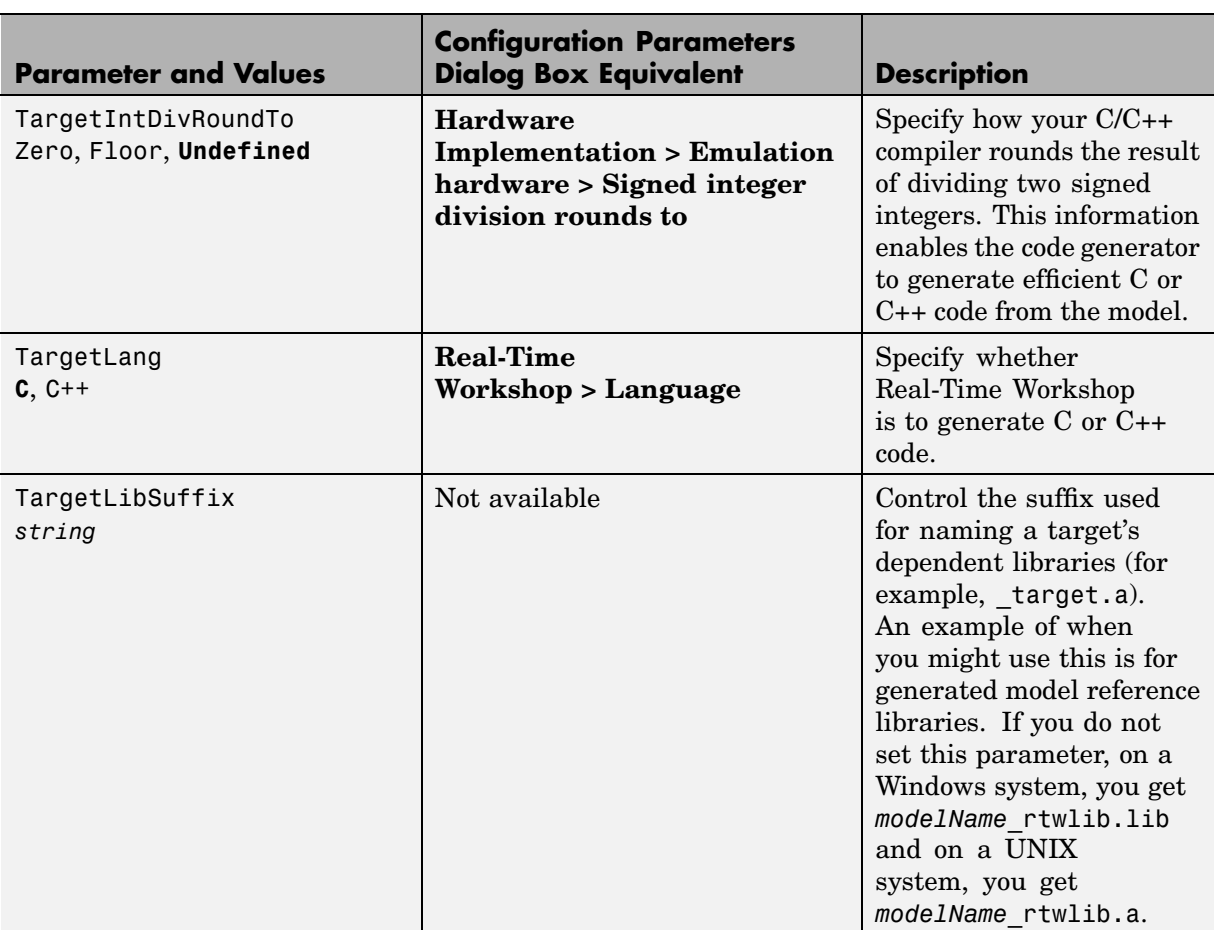

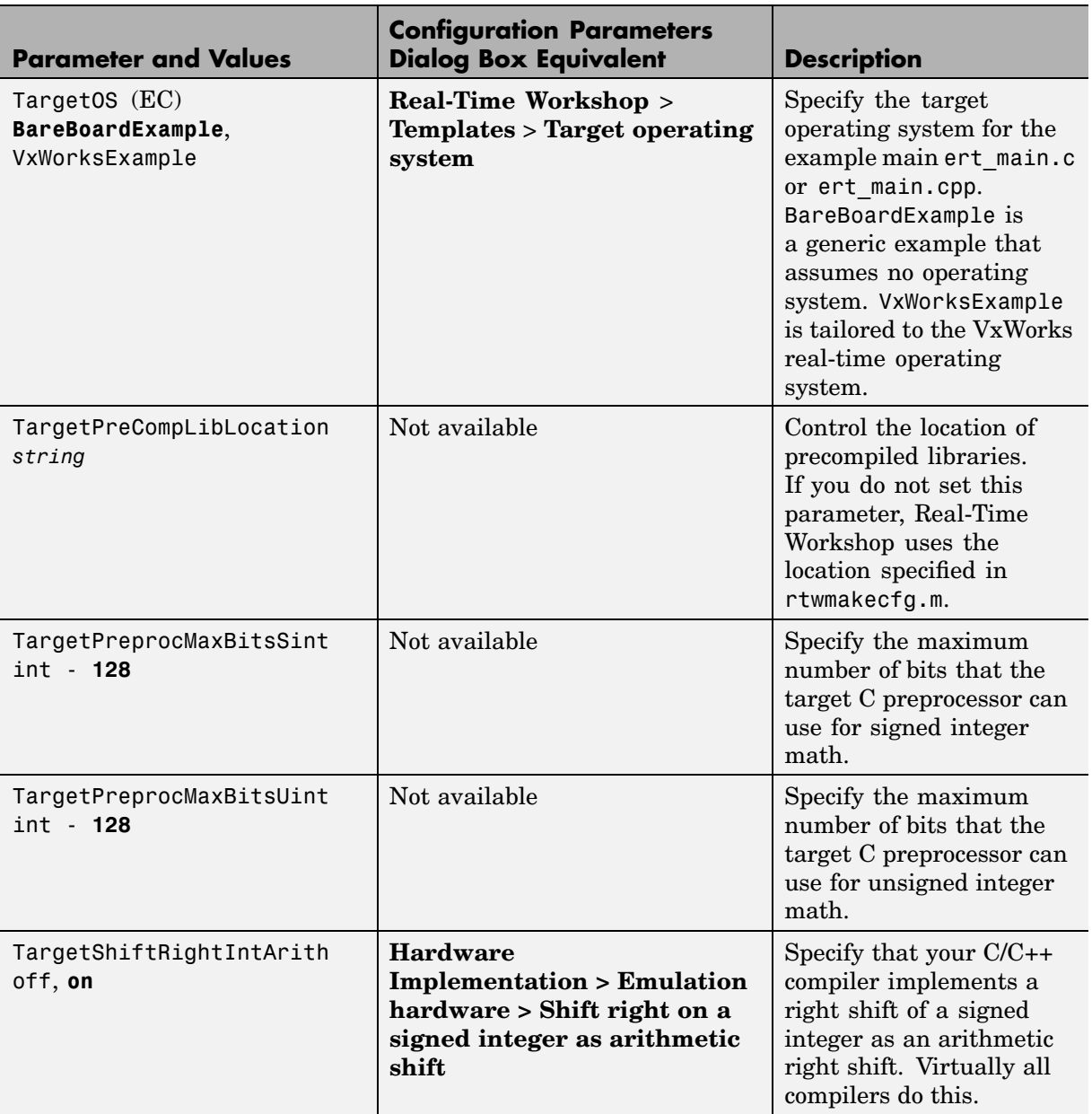

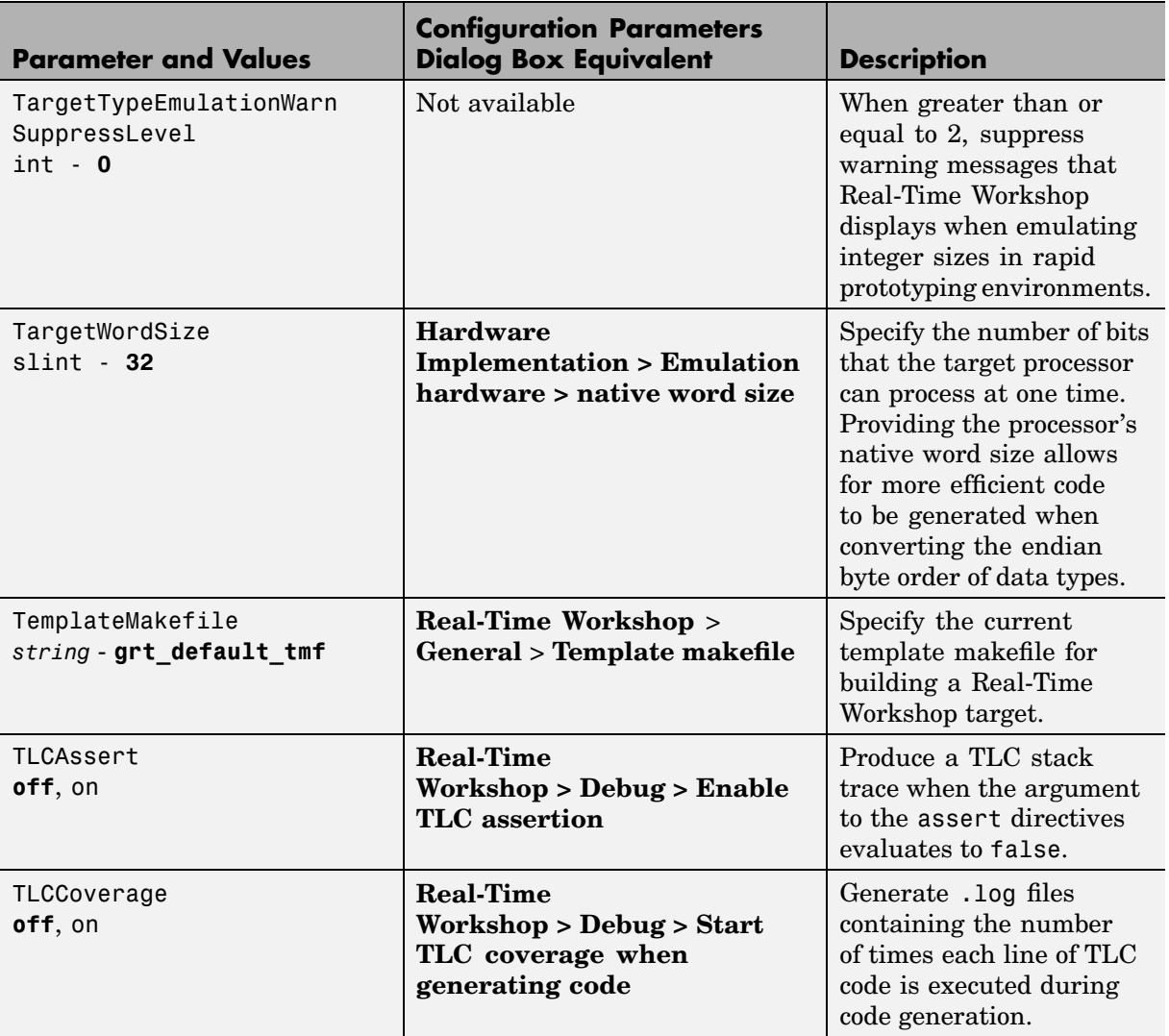

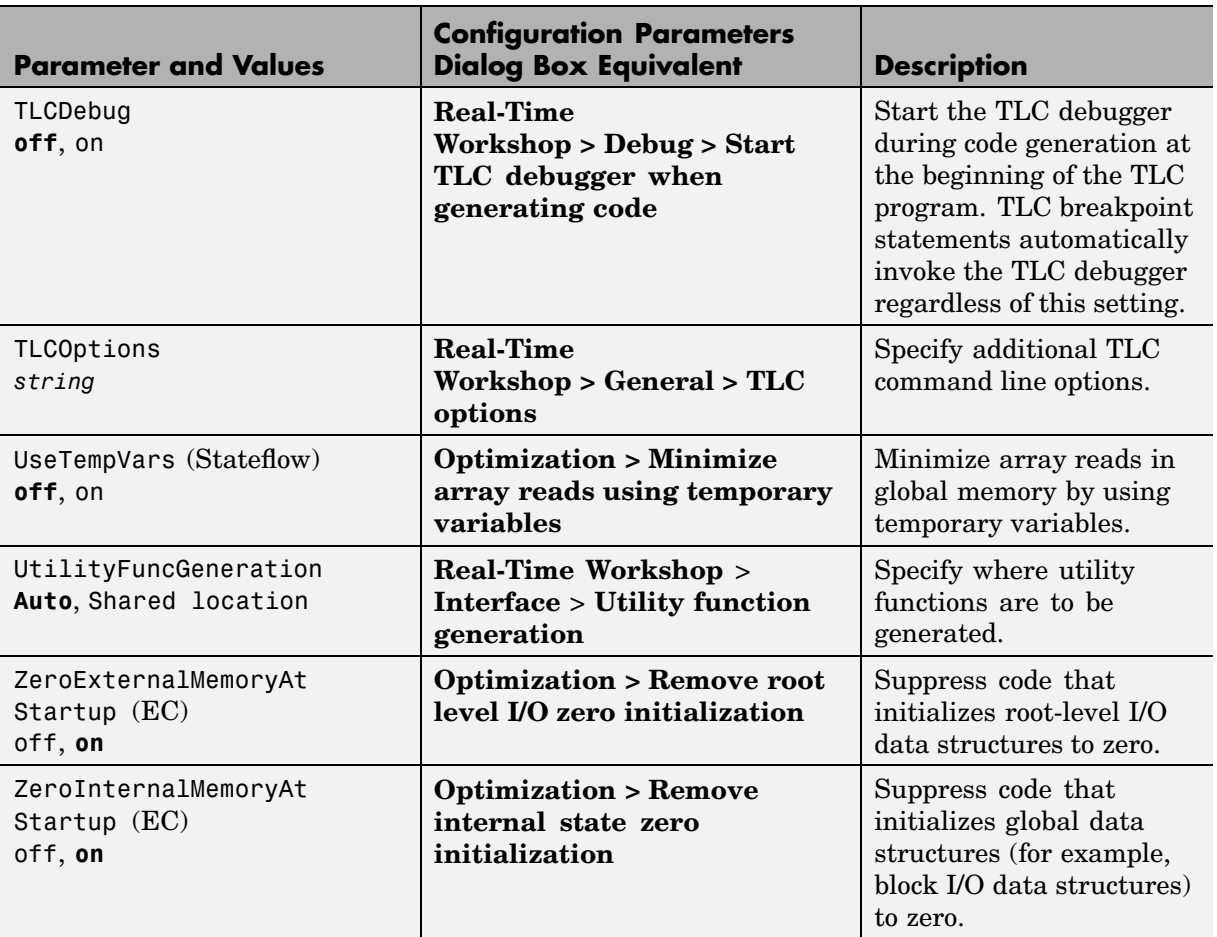

# <span id="page-32-0"></span>Functions — By Category

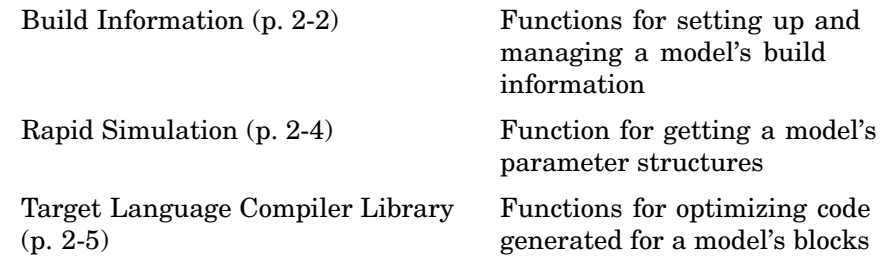

# <span id="page-33-0"></span>**Build Information**

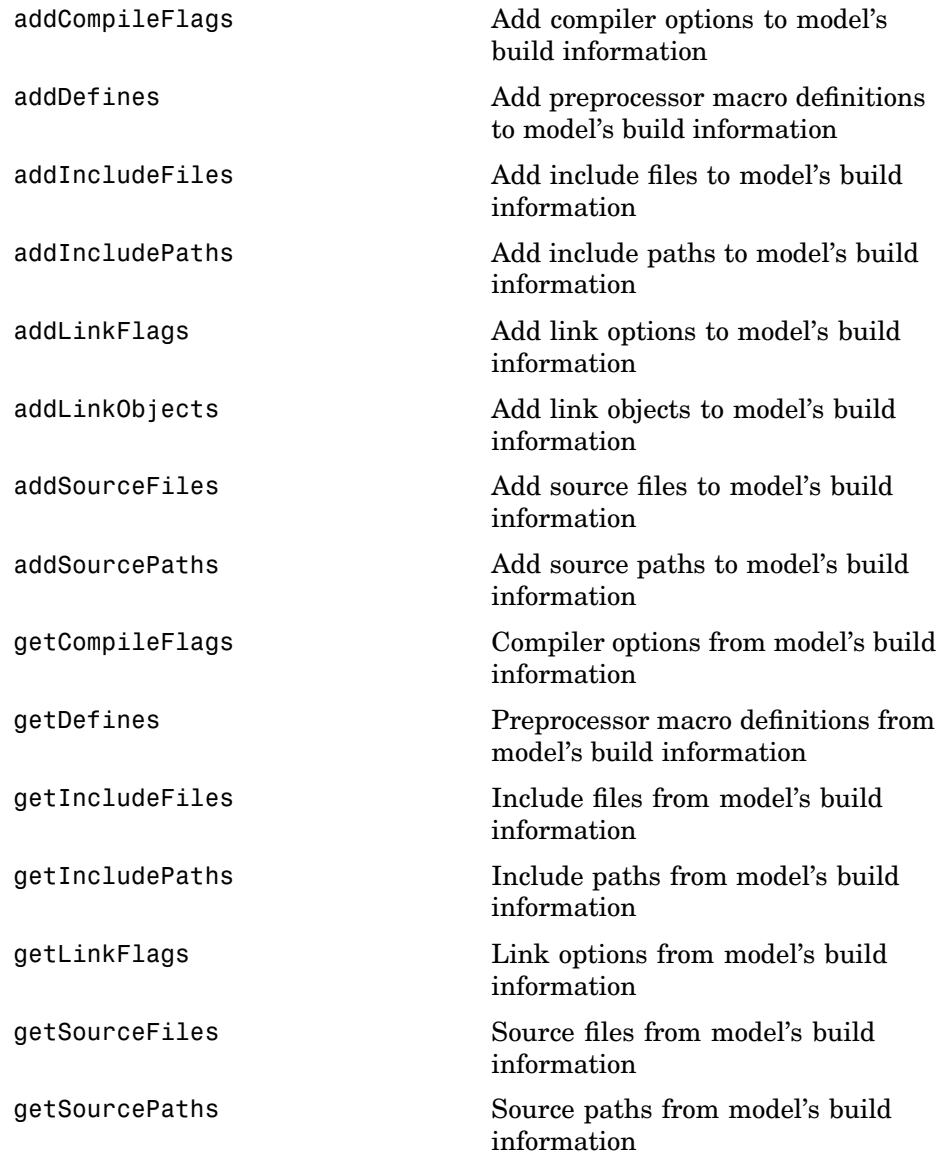

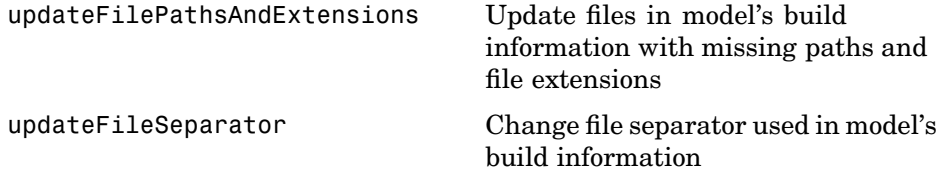

# <span id="page-35-0"></span>**Rapid Simulation**

[rsimgetrtp](#page-85-0) Model's global parameter structure
### **Target Language Compiler Library**

See "TLC Function Library Reference" in the Real-Time Workshop Target Language Compiler documentation.

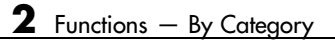

# Functions — Alphabetical List

## **addCompileFlags**

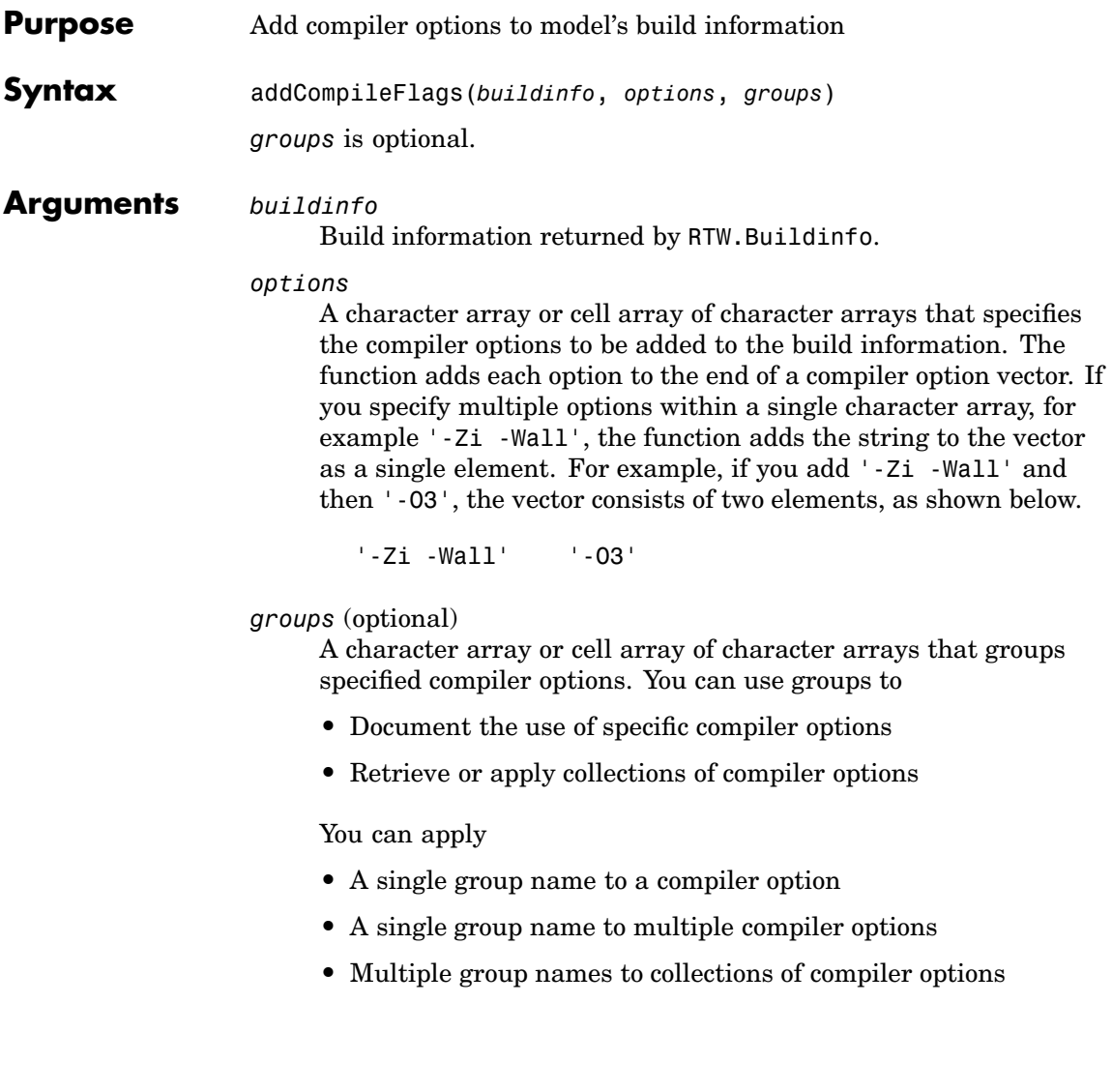

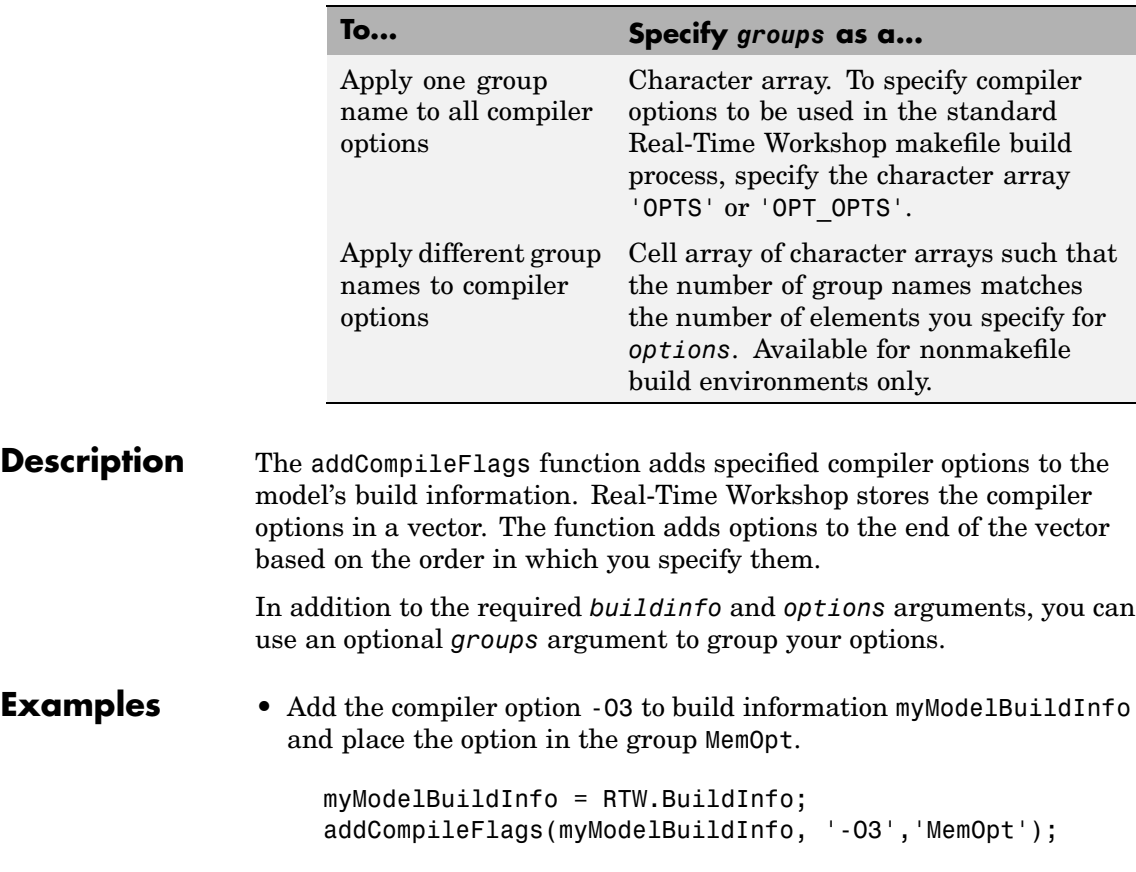

**•** Add the compiler options -Zi and -Wall to build information myModelBuildInfo and place the options in the group Debug.

myModelBuildInfo = RTW.BuildInfo; addCompileFlags(myModelBuildInfo, '-Zi -Wall','Debug'); **•** Add the compiler options -Zi, -Wall, and -O3 to build information myModelBuildInfo. Place the options -Zi and -Wall in the group Debug and option -O3 in the group MemOpt.

myModelBuildInfo = RTW.BuildInfo; addCompileFlags(myModelBuildInfo, {'-Zi -Wall' '-O3'}, {'Debug' 'MemOpt'});

**See Also** addDefines, addLinkFlags "Programming a Post Code Generation Command"

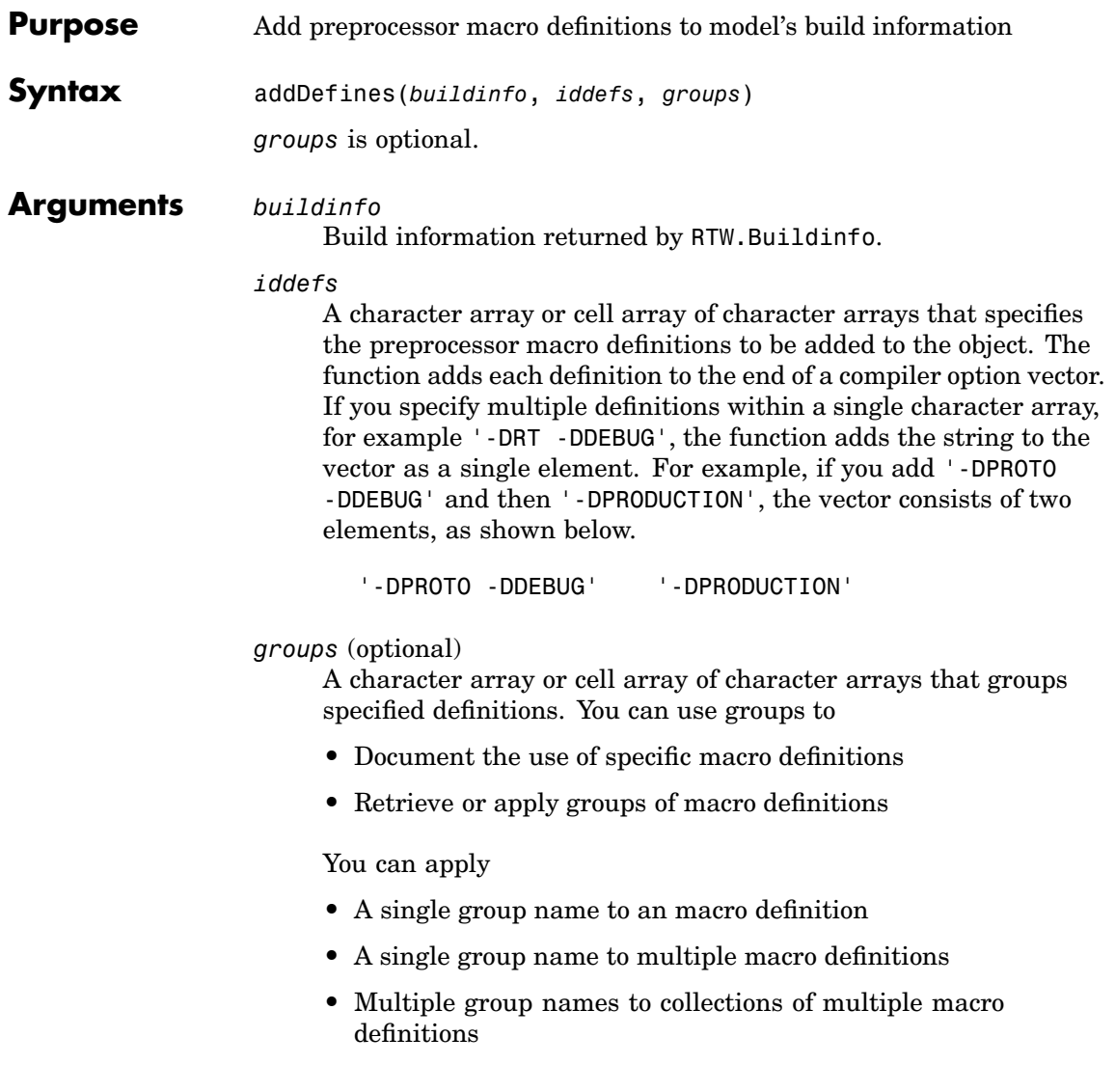

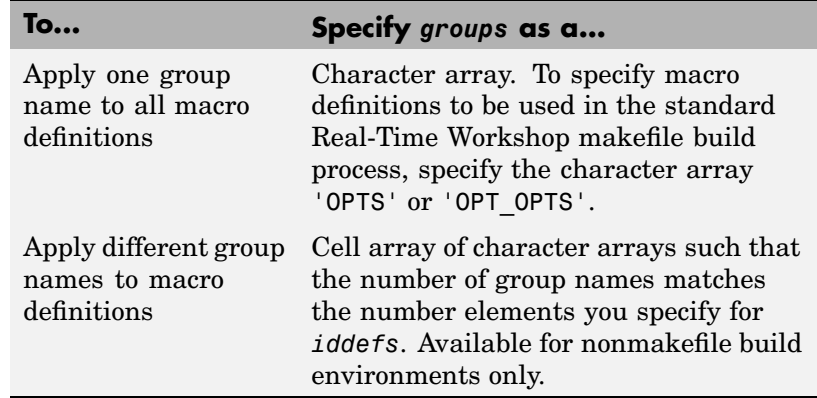

### **Description** The addDefines function adds specified preprocessor macro definitions to the model's build information. Real-Time Workshop stores the definitions in a vector. The function adds definitions to the end of the vector based on the order in which you specify them.

In addition to the required *buildinfo* and *iddefs* arguments, you can use an optional *groups* argument to group your options.

**Examples** • Add the macro definition -DPRODUCTION to build information myModelBuildInfo and place the definition in the group Release.

```
myModelBuildInfo = RTW.BuildInfo;
addDefines(myModelBuildInfo, '-DPRODUCTION','Release');
```
**•** Add the macro definitions -DPROTO and -DDEBUG to build information myModelBuildInfo and place the definitions in the group Debug.

```
myModelBuildInfo = RTW.BuildInfo;
addDefines(myModelBuildInfo, '-DPROTO -DDEBUG','Debug');
```
**•** Add the compiler definitions -DPROTO, -DDEBUG, and -DPRODUCTION, to build information myModelBuildInfo. Group the definitions -DPROTO and -DDEBUG with the string Debug and the definition -DPRODUCTION with the string Release.

myModelBuildInfo = RTW.BuildInfo; addDefines(myModelBuildInfo, {'-DPROTO -DDEBUG' '-DPRODUCTION'}, {'Debug' 'Release'});

See Also addCompileFlags, addLinkFlags "Programming a Post Code Generation Command"

## **addIncludeFiles**

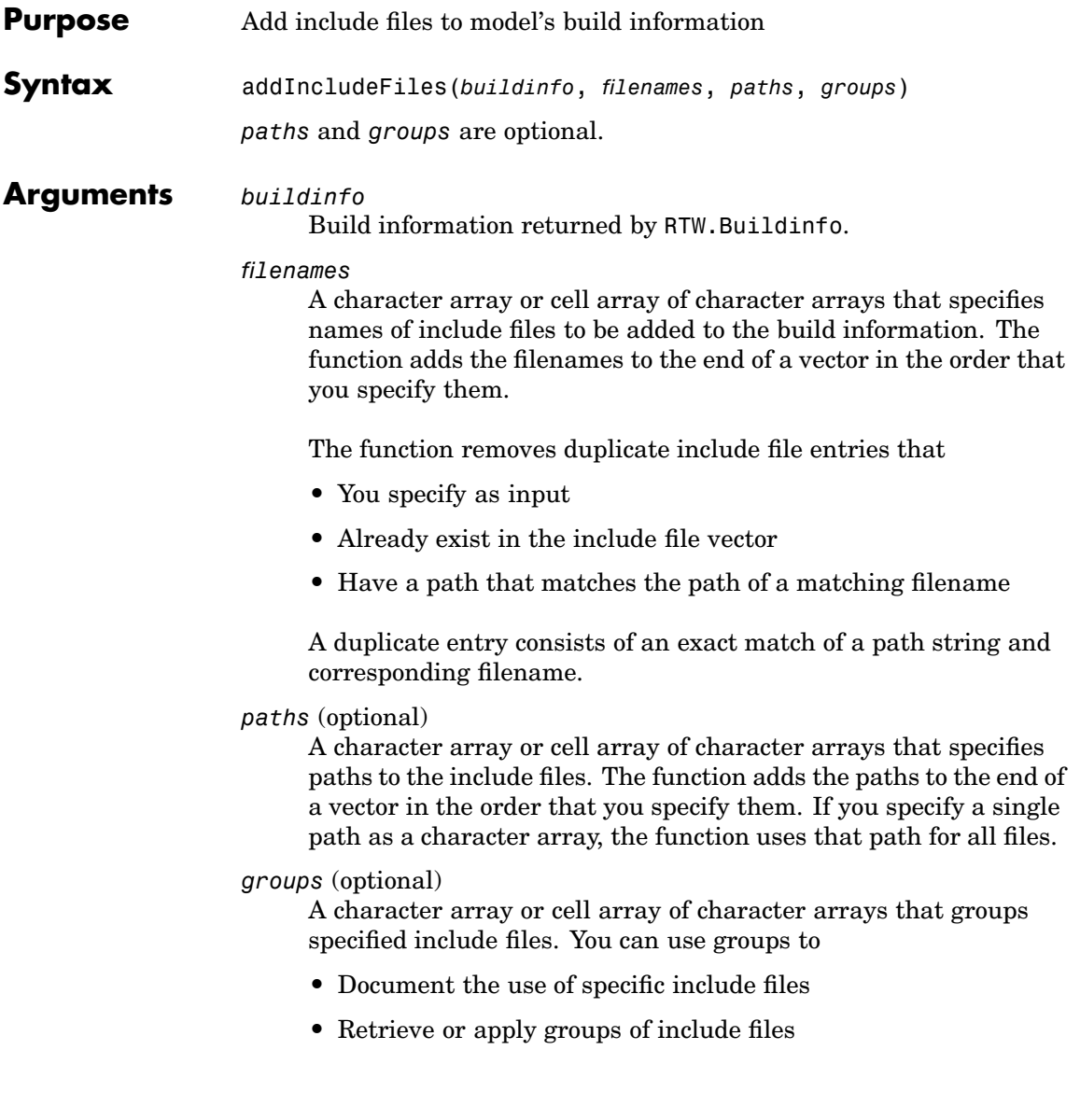

You can apply

- **•** A single group name to an include file
- **•** A single group name to multiple include files
- **•** Multiple group names to collections of multiple include files

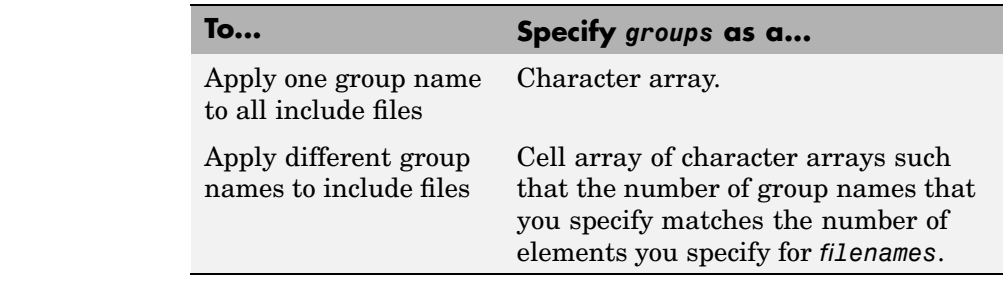

### **Description** The addIncludeFiles function adds specified include files to the model's build information. Real-Time Workshop stores the include files in a vector. The function adds the filenames to the end of the vector in the order that you specify them.

In addition to the required *buildinfo* and *filenames* arguments, you can specify optional *paths* and *groups* arguments. You can specify each optional argument as a character array or a cell array of character arrays.

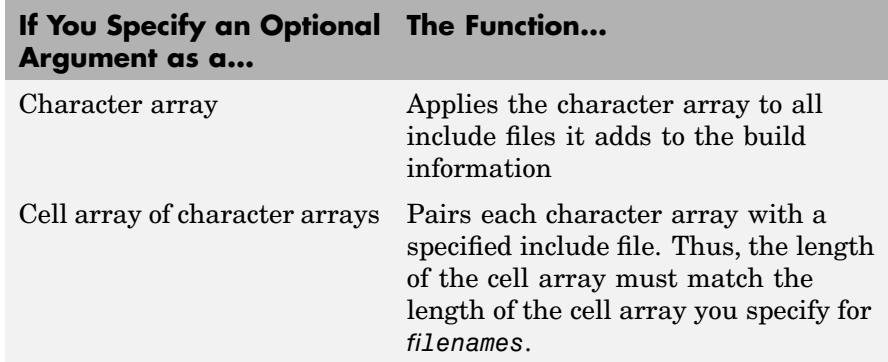

### **addIncludeFiles**

If you choose to specify *groups*, but omit *paths*, specify a null string ('') for *paths*.

### **Examples** • Add the include file mytypes.h to build information myModelBuildInfo and place the file in the group SysFiles.

```
myModelBuildInfo = RTW.BuildInfo;
addIncludeFiles(myModelBuildInfo,...
'mytypes.h', 'SysFiles');
```
• Add the include files etc.h and etc private.h to build information myModelBuildInfo and place the files in the group AppFiles.

```
myModelBuildInfo = RTW.BuildInfo;
addIncludeFiles(myModelBuildInfo,...
{'etc.h' 'etc_private.h'}, 'AppFiles');
```
• Add the include files etc.h, etc private.h, and mytypes.h to build information myModelBuildInfo. Group the files etc.h and etc private.h with the string AppFiles and the file mytypes.h with the string SysFiles.

```
myModelBuildInfo = RTW.BuildInfo;
addIncludeFiles(myModelBuildInfo,...
{'etc.h' 'etc_private.h' 'mytypes.h'},...
{'AppFiles' 'AppFiles' 'SysFiles'});
```
[See Also](#page-109-0) addIncludePaths, addSourceFiles, addSourcePaths, updateFilePathsAndExtensions, updateFileSeparator "Programming a Post Code Generation Command"

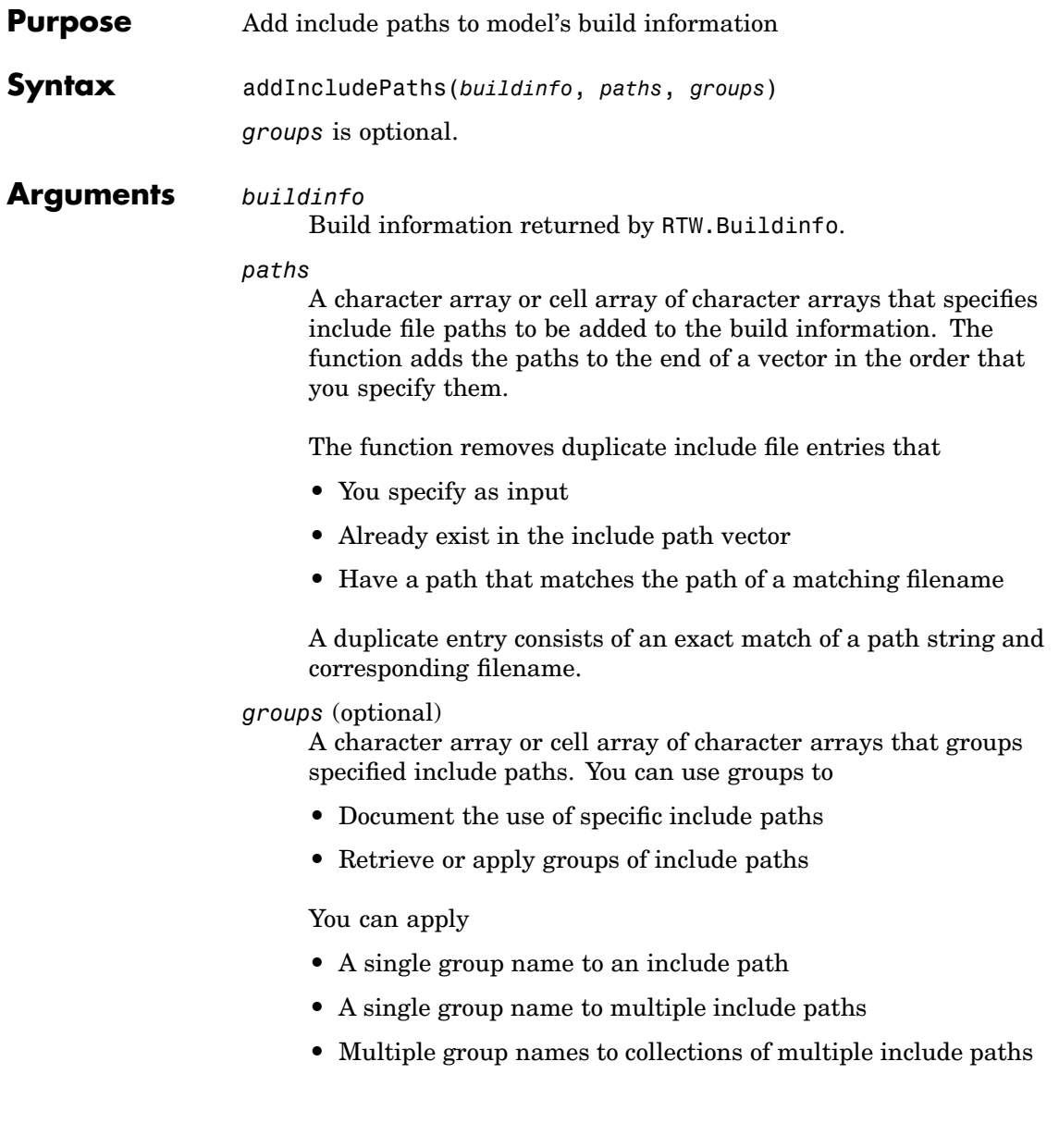

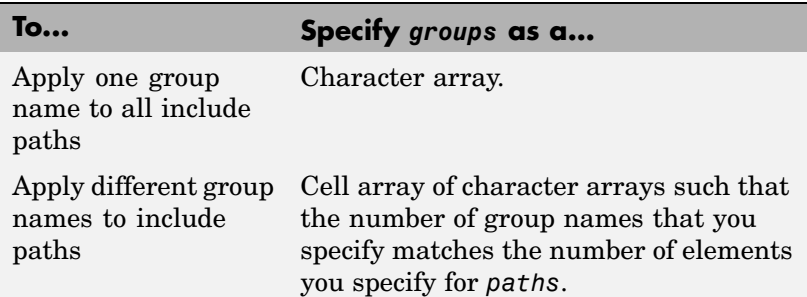

**Description** The addIncludePaths function adds specified include paths to the model's build information. Real-Time Workshop stores the include paths in a vector. The function adds the paths to the end of the vector in the order that you specify them.

> In addition to the required *buildinfo* and *paths* arguments, you can specify an optional *groups* argument. You can specify *groups* as a character array or a cell array of character arrays.

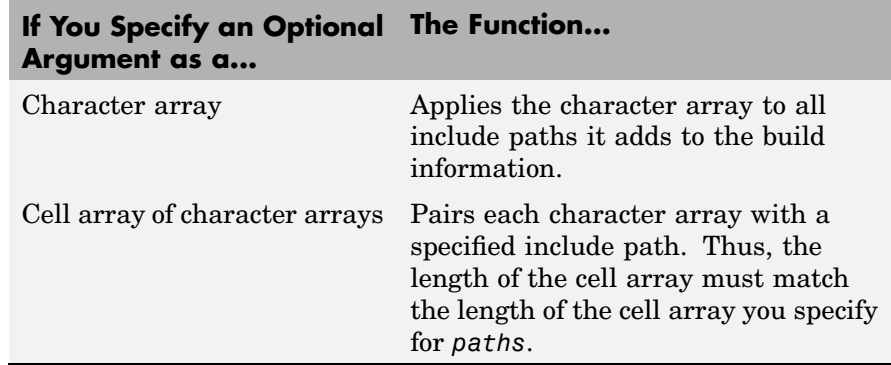

**Examples** • Add the include path /etcproj/etc/etc\_build to build information myModelBuildInfo.

```
myModelBuildInfo = RTW.BuildInfo;
addIncludePaths(myModelBuildInfo,...
'/etcproj/etc/etc_build');
```
**•** Add the include paths /etcproj/etclib and /etcproj/etc/etc\_build to build information myModelBuildInfo and place the files in the group etc.

```
myModelBuildInfo = RTW.BuildInfo;
addIncludePaths(myModelBuildInfo,...
{'/etcproj/etclib' '/etcproj/etc/etc_build'},'etc');
```
• Add the include paths /etcproj/etclib, /etcproj/etc/etc\_build, and /common/lib to build information myModelBuildInfo. Group the paths /etc/proj/etclib and /etcproj/etc/etc\_build with the string etc and the path /common/lib with the string shared.

```
myModelBuildInfo = RTW.BuildInfo;
addIncludePaths(myModelBuildInfo,...
{'/etc/proj/etclib' '/etcproj/etc/etc_build'...
 '/common/lib'}, {'etc' 'etc' 'shared'});
```
**See Also** addIncludeFiles, addSourceFiles, addSourcePaths, updateFilePathsAndExtensions, updateFileSeparator "Programming a Post Code Generation Command"

### **addLinkFlags**

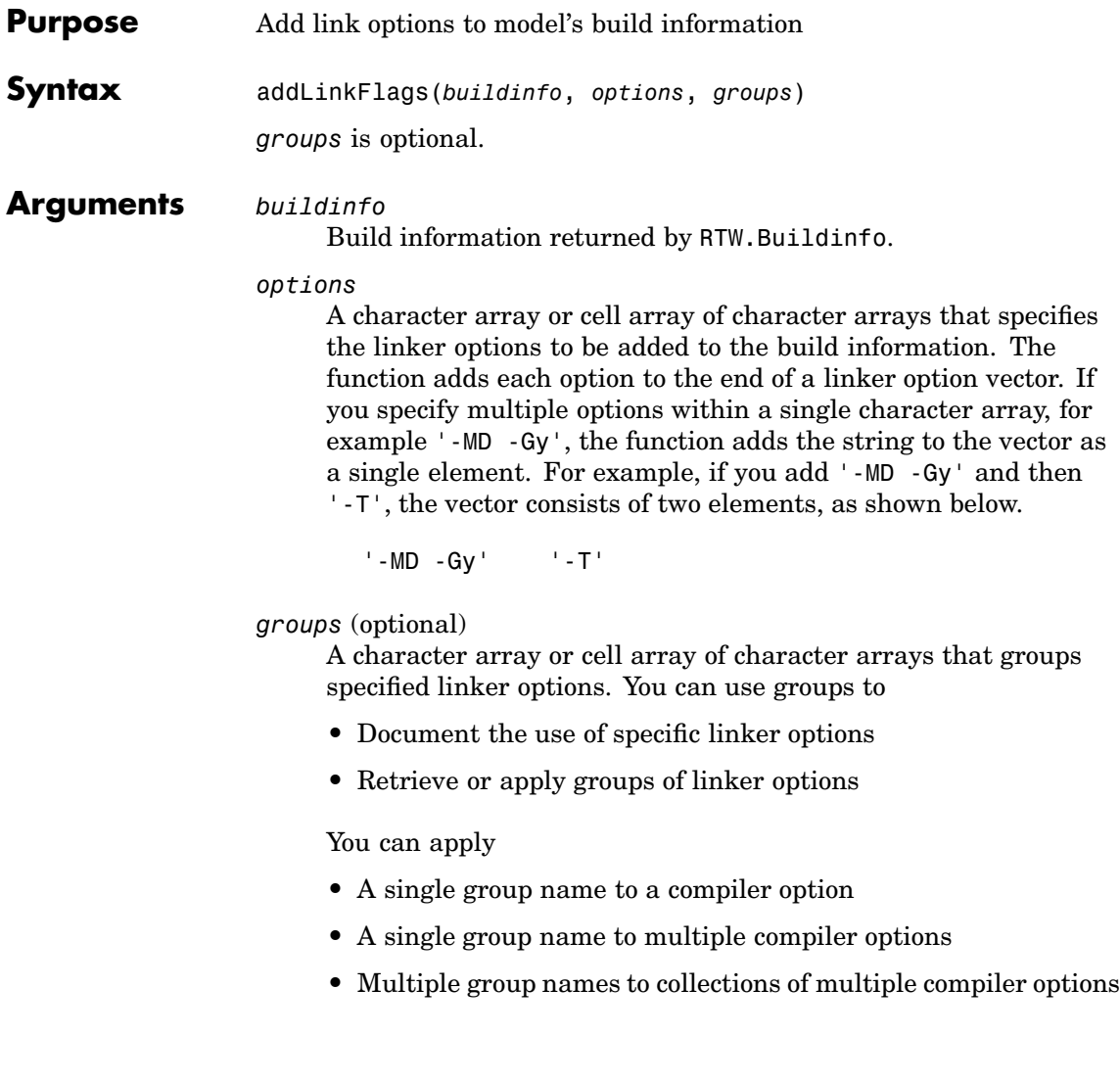

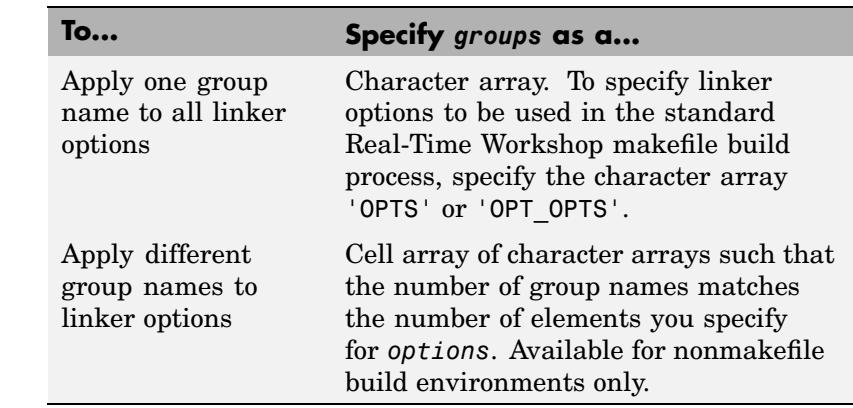

### **Description** The addLinkFlags function adds specified linker options to the model's build information. Real-Time Workshop stores the linker options in a vector. The function adds options to the end of the vector based on the order in which you specify them.

In addition to the required *buildinfo* and *options* arguments, you can use an optional *groups* argument to group your options.

#### **Examples** • Add the linker - T option to build information myModelBuildInfo and place the option in the group Temp.

myModelBuildInfo = RTW.BuildInfo; addLinkFlags(myModelBuildInfo, '-T','Temp');

**•** Add the linker options -MD and -Gy to build information myModelBuildInfo and place the options in the group Debug.

myModelBuildInfo = RTW.BuildInfo; addLinkFlags(myModelBuildInfo, '-MD -Gy','Debug'); **•** Add the linker options -MD, -Gy, and -T to build information myModelBuildInfo. Place the options -MD and-Gy in the group Debug and the option -T in the groupTemp. myModelBuildInfo = RTW.BuildInfo; addLinkFlags(myModelBuildInfo, {'-MD -Gy' '-T'}, {'Debug' 'Temp'});

**See Also** addCompileFlags, addDefines "Programming a Post Code Generation Command"

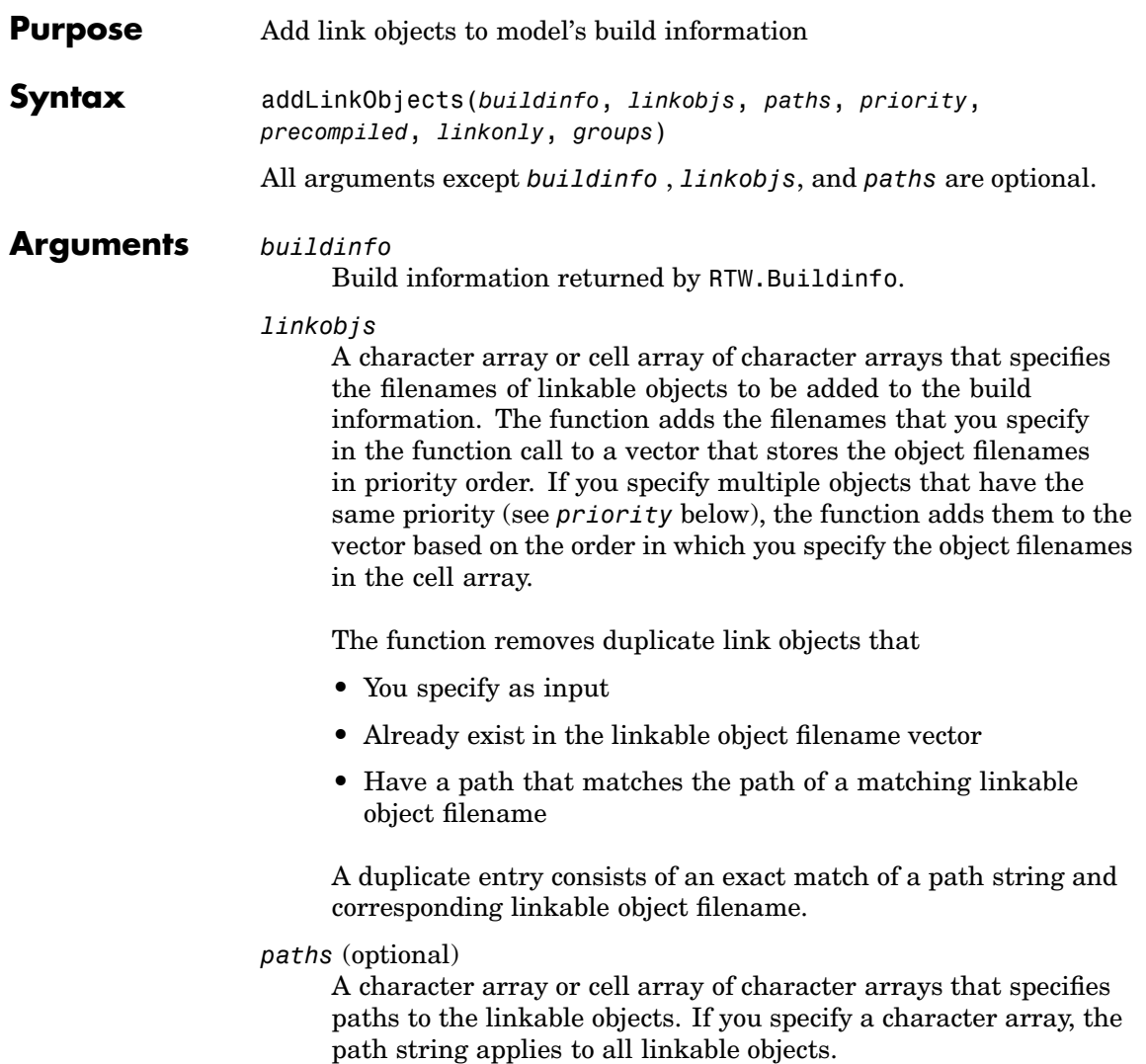

### *priority* (optional)

A numeric value or vector of numeric values that indicates the relative priority of each specified link object. Lower values have higher priority. The default priority is 1000.

#### *precompiled* (optional)

The logical value true or false or a vector of logical values that indicates whether each specified link object is precompiled.

#### *linkonly* (optional)

The logical value true or false or a vector of logical values that indicates whether each specified link object is to be only linked. If you set this argument to false, the function also adds a rule to the makefile for building the objects.

#### *groups* (optional)

A character array or cell array of character arrays that groups specified link objects. You can use groups to

- **•** Document the use of specific link objects
- **•** Retrieve or apply groups of link objects

#### You can apply

- **•** A single group name to a linkable object
- **•** A single group name to multiple linkable objects
- **•** Multiple group name to collections of multiple linkable objects

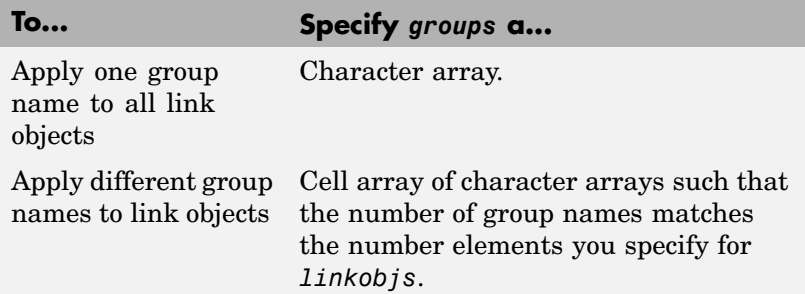

### **Description** The addLinkObjects function adds specified link objects to the model's build information. Real-Time Workshop stores the link objects in a vector in relative priority order. If multiple objects have the same priority or you do not specify priorities, the function adds the objects to the vector based on the order in which you specify them.

In addition to the required *buildinfo* and *linkobjs* arguments, you can specify any combination of the optional arguments *paths*, *priority*, *precompiled*, *linkable*, and *groups*. You can specify *paths* and *groups* as a character array or a cell array of character arrays.

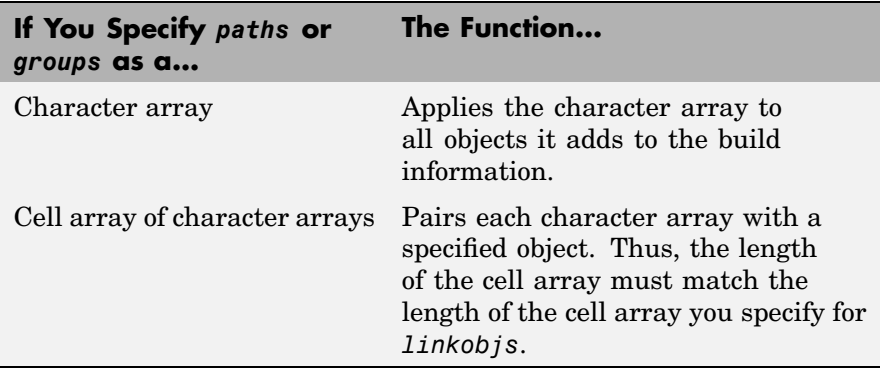

Similarly, you can specify *priority*, *precompiled*, and *linkable* as a value or vector of values.

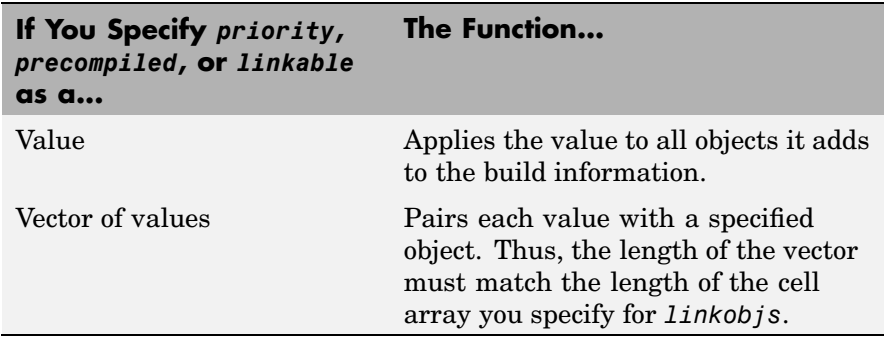

For any optional argument you choose to omit between *linkobjs* and any other argument, specify a null string (''). For example, to specify that all objects are precompiled, without specifying paths or priorities, you might call addLinkObjects as

```
addLinkObjects(myBuildInfo, {'test1' test2' 'test3'},...
 '', '', true);
```
**Examples** • Add the linkable objects libob<sub>i</sub> 1 and libobj2 to build information myModelBuildInfo and set the priorities of the objects to 26 and 10, respectively. Since libobj2 is assigned the lower numeric priority value, and thus has the higher priority, the function orders the objects such that libobj2 precedes libobj1 in the vector.

```
myModelBuildInfo = RTW.BuildInfo;
addLinkObjects(myModelBuildInfo, {'libobj1' 'libobj2'},...
{'/proj/lib/lib1' '/proj/lib/lib2'}, [26 10]);
```
• Add the linkable objects libobj1 and libobj2 to build information myModelBuildInfo. Mark both objects as linkable. Since priorities are not specified, the function adds the objects to the vector in the order specified.

```
myModelBuildInfo = RTW.BuildInfo;
addLinkObjects(myModelBuildInfo, {'libobj1' 'libobj2'},...
{'/proj/lib/lib1' '/proj/lib/lib2'}, [26 10],...
false, true);
```
**•** Add the linkable objects libobj1 and libobj2 to build information myModelBuildInfo. Set the priorities of the objects to 26 and 10, respectively. Mark both objects as precompiled, but not linkable, and group them MyTest.

```
myModelBuildInfo = RTW.BuildInfo;
addLinkObjects(myModelBuildInfo, {'libobj1' 'libobj2'},...
{'/proj/lib/lib1' '/proj/lib/lib2'}, [26 10],...
true, false, 'MyTest');
```
**See Also** "Programming a Post Code Generation Command"

### **addSourceFiles**

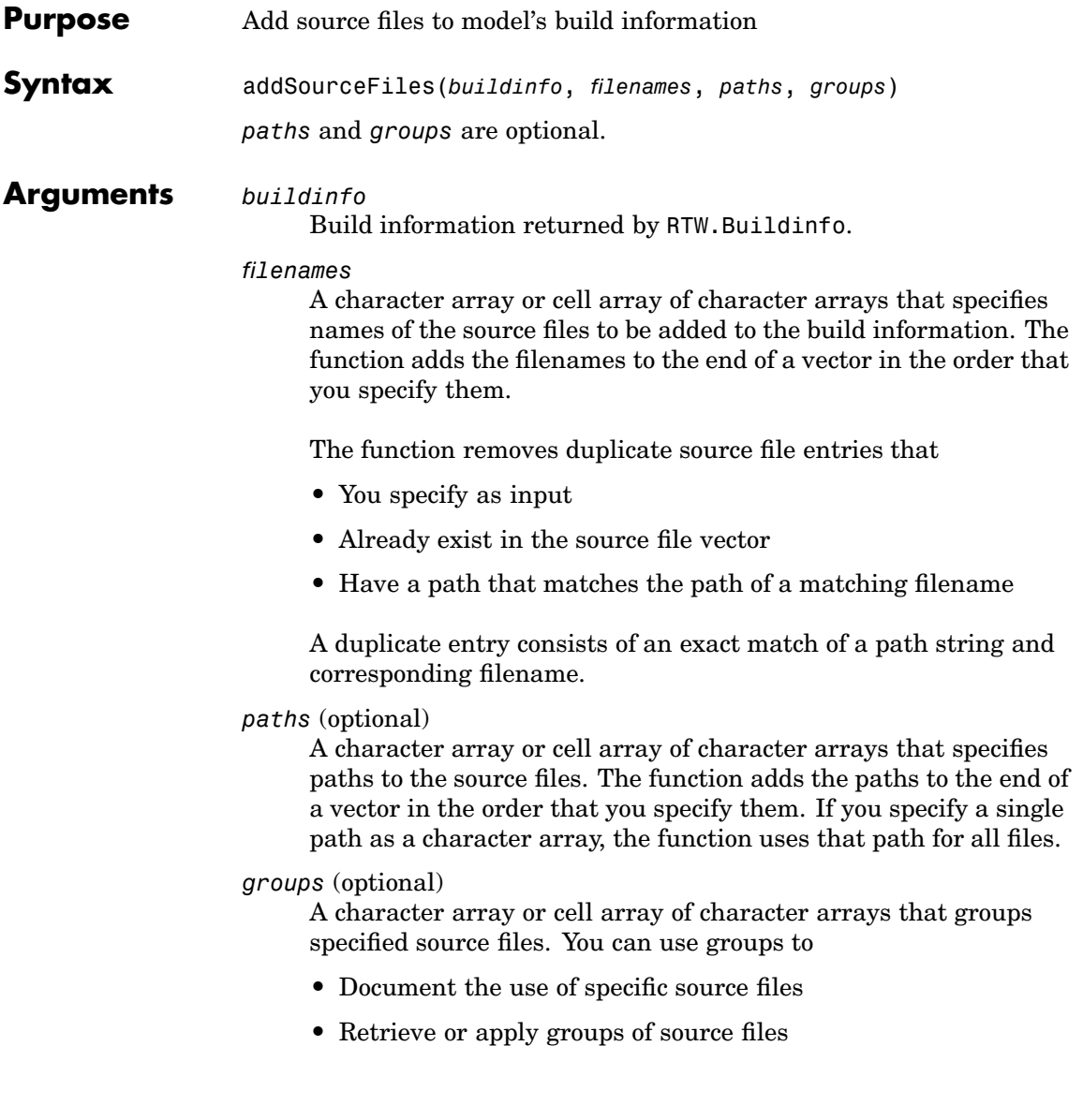

You can apply

- **•** A single group name to a source file
- **•** A single group name to multiple source files
- **•** Multiple group names to collections of multiple source files

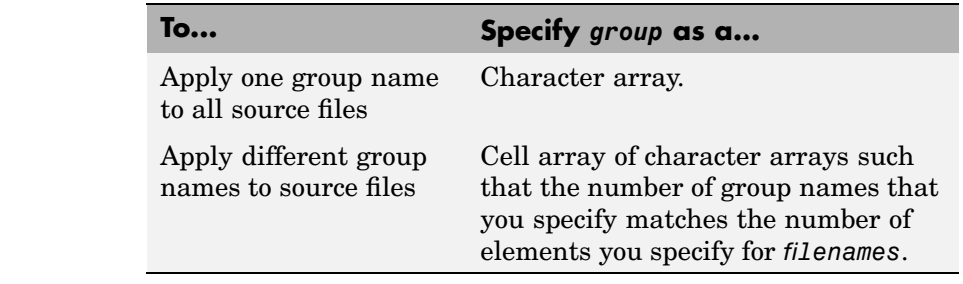

### **Description** The addSourceFiles function adds specified source files to the model's build information. Real-Time Workshop stores the source files in a vector. The function adds the filenames to the end of the vector in the order that you specify them.

In addition to the required *buildinfo* and *filenames* arguments, you can specify optional *paths* and *groups* arguments. You can specify each optional argument as a character array or a cell array of character arrays.

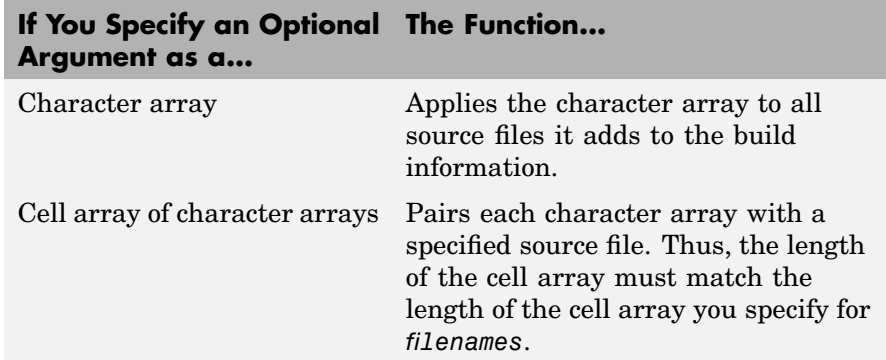

If you choose to specify *groups*, but omit *paths*, specify a null string ('') for *paths*.

#### **Examples** • Add the source file driver.c to build information myModelBuildInfo and place the file in the group Drivers.

```
myModelBuildInfo = RTW.BuildInfo;
addSourceFiles(myModelBuildInfo, 'driver.c',...
'Drivers');
```
**•** Add the source files test1.c and test2.c to build information myModelBuildInfo and place the files in the group Tests.

```
myModelBuildInfo = RTW.BuildInfo;
addSourceFiles(myModelBuildInfo,...
{'test1.c' 'test2.c'},'Tests');
```
**•** Add the source files test1.c, test2.c, and driver.c to build information myModelBuildInfo. Group the files test1.c and test2.c with the string Tests and the file driver.c with the string Drivers.

```
myModelBuildInfo = RTW.BuildInfo;
addSourceFiles(myModelBuildInfo,...
{'test1.c' 'test2.c' 'driver.c'},...
{'Tests' 'Tests' 'Drivers'});
```
**[See Also](#page-109-0)** addIncludeFiles, addIncludePaths, addSourcePaths, updateFilePathsAndExtensions, updateFileSeparator "Programming a Post Code Generation Command"

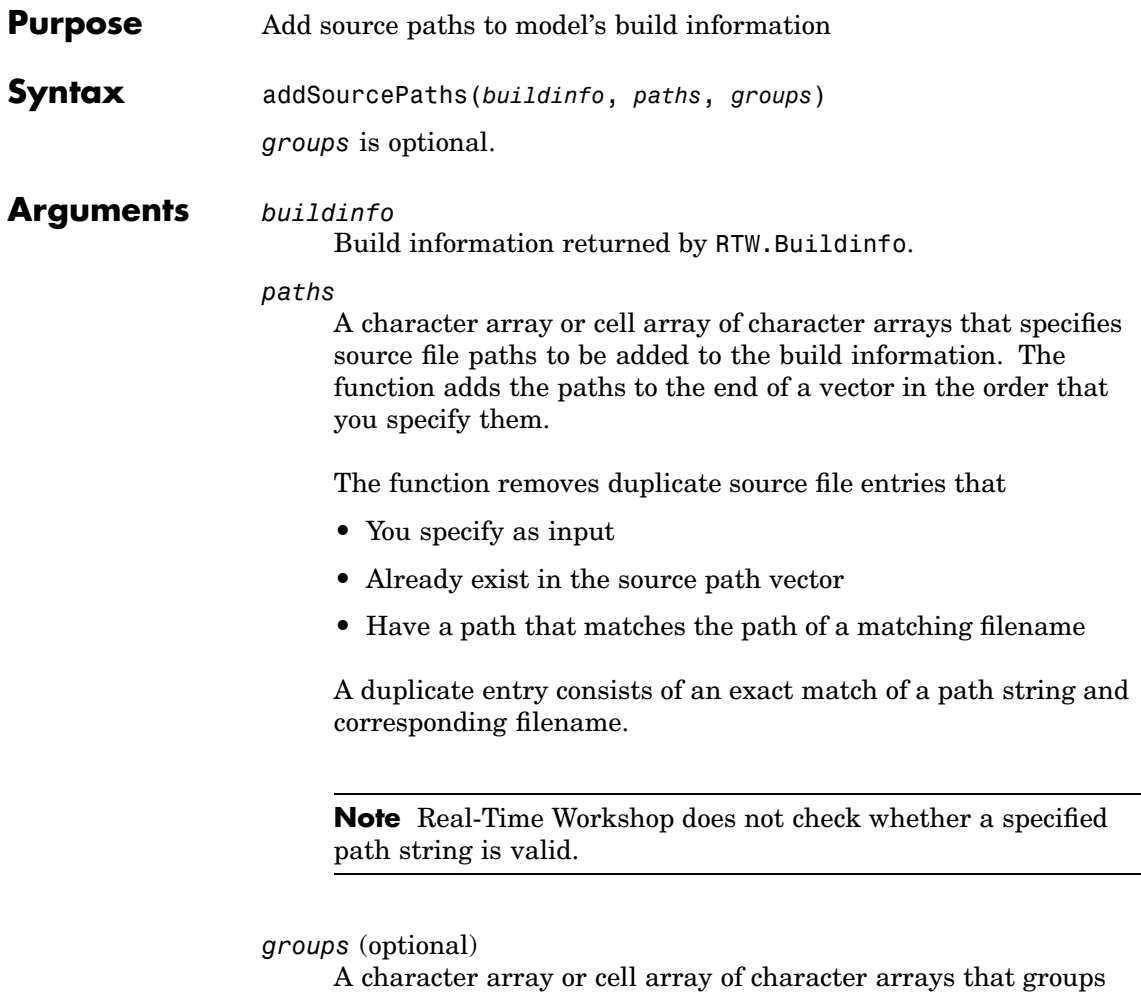

specified source paths. You can use groups to

- **•** Document the use of specific source paths
- **•** Retrieve or apply groups of source paths

You can apply

- **•** A single group name to a source path
- **•** A single group name to multiple source paths
- **•** Multiple group names to collections of multiple source paths

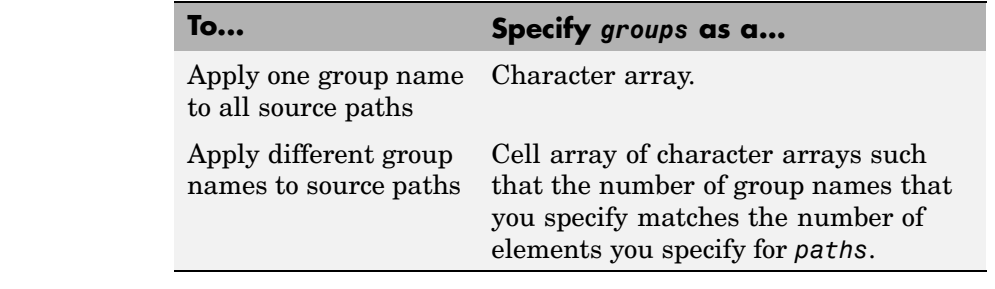

### **Description** The addSourcePaths function adds specified source paths to the model's build information. Real-Time Workshop stores the source paths in a vector. The function adds the paths to the end of the vector in the order that you specify them.

In addition to the required *buildinfo* and *paths* arguments, you can specify an optional *groups* argument . You can specify *groups* as a character array or a cell array of character arrays.

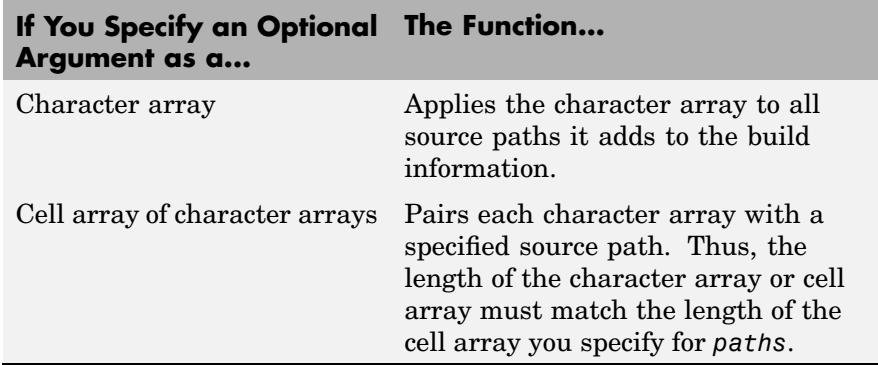

**Note** Real-Time Workshop does not check whether a specified path string is valid.

```
Examples • Add the source path /etcproj/etc/etc_build to build information
                    myModelBuildInfo.
                      myModelBuildInfo = RTW.BuildInfo;
                       addSourcePaths(myModelBuildInfo,...
                       '/etcproj/etc/etc_build');
                  • Add the source paths /etcproj/etclib and
                    /etcproj/etc/etc_build to build information myModelBuildInfo
                    and place the files in the group etc.
                      myModelBuildInfo = RTW.BuildInfo;
                      addSourcePaths(myModelBuildInfo,...
                       {'/etcproj/etclib' '/etcproj/etc/etc_build'}, 'etc');
                  • Add the source paths /etcproj/etclib, /etcproj/etc/etc_build,
                    and /common/lib to build information myModelBuildInfo. Group the
                    paths /etc/proj/etclib and /etcproj/etc/etc_build with the
                    string etc and the path /common/lib with the string shared.
                      myModelBuildInfo = RTW.BuildInfo;
                       addSourcePaths(myModelBuildInfo,...
                       {'/etc/proj/etclib' '/etcproj/etc/etc_build'...
                        '/common/lib'}, {'etc' 'etc' 'shared'});
See Also addIncludeFiles, addIncludePaths, addSourceFiles,
                  updateFilePathsAndExtensions, updateFileSeparator
                  "Programming a Post Code Generation Command"
```
## **getCompileFlags**

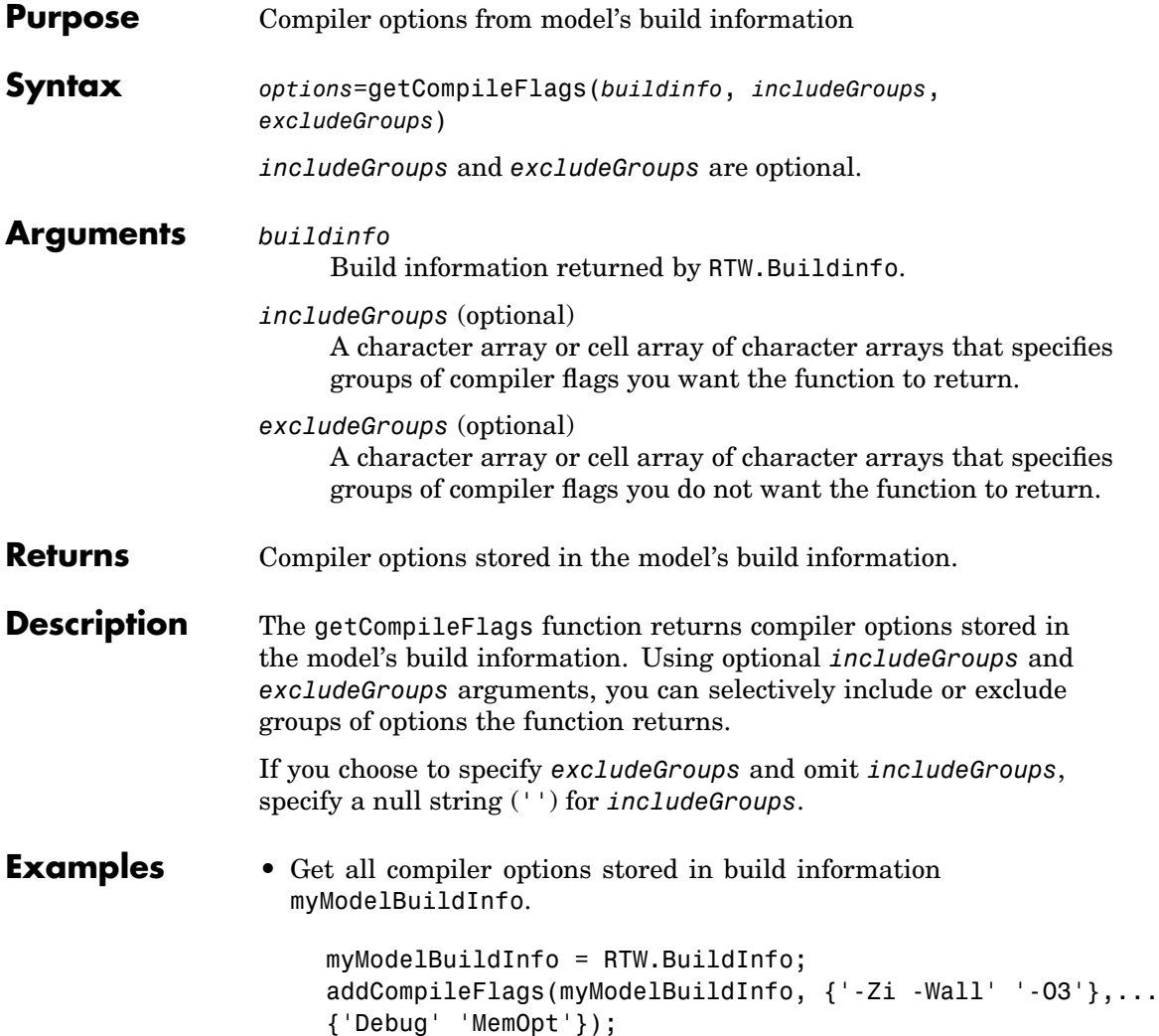

```
compflags=getCompileFlags(myModelBuildInfo);
compflags
compflags ='-Zi -Wall' '-O3'
```
**•** Get the compiler options stored with the group name Debug in build information myModelBuildInfo.

```
myModelBuildInfo = RTW.BuildInfo;
addCompileFlags(myModelBuildInfo, {'-Zi -Wall' '-O3'},...
{'Debug' 'MemOpt'});
compflags=getCompileFlags(myModelBuildInfo, 'Debug');
compflags
compflags =
```

```
'-Zi -Wall'
```
**•** Get all compiler options stored in build information myModelBuildInfo except those with the group name Debug.

```
myModelBuildInfo = RTW.BuildInfo;
addCompileFlags(myModelBuildInfo, {'-Zi -Wall' '-O3'},...
{'Debug' 'MemOpt'});
compflags=getCompileFlags(myModelBuildInfo, '', 'Debug');
compflags
compflags =
    '-O3'
```
See Also getDefines, getLinkFlags "Programming a Post Code Generation Command"

## **getDefines**

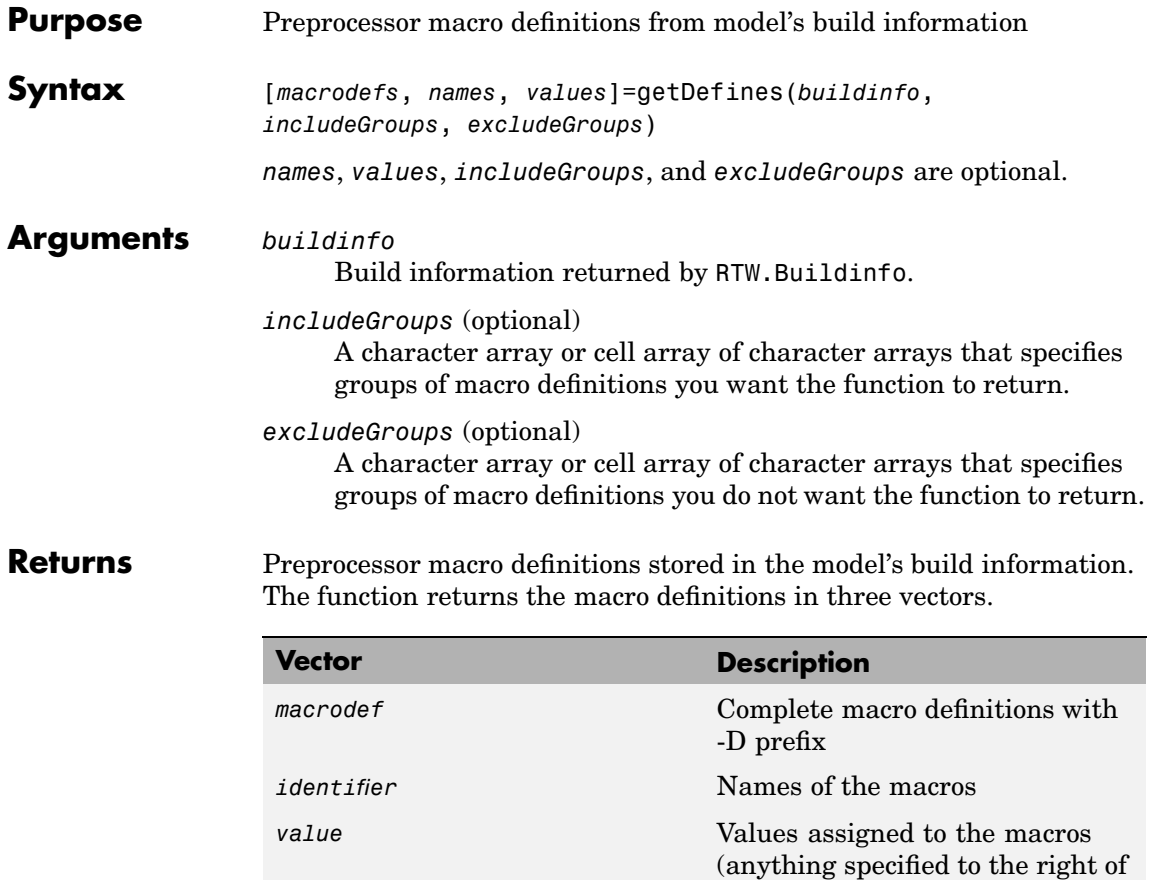

the first equals sign) ; the default

is an empty string ('')

```
Description The getDefines function returns preprocessor macro definitions
                   stored in the model's build information. When the function returns a
                   definition, it automatically
```
- Prepends a -D to the definition if the -D was not specified when the definition was added to the build information
- **•** Changes a lowercase -d to -D

Using optional *includeGroups* and *excludeGroups* arguments, you can selectively include or exclude groups of definitions the function is to return.

If you choose to specify *excludeGroups* and omit *includeGroups*, specify a null string ('') for *includeGroups*.

**Examples** • Get all preprocessor macro definitions stored in build information myModelBuildInfo.

```
myModelBuildInfo = RTW.BuildInfo;
addDefines(myModelBuildInfo, {'PROTO=first' '-DDEBUG'...
'test' '-dPRODUCTION'}, {'Debug' 'Debug' 'Debug'...
'Release'});
[defs names values]=getDefines(myModelBuildInfo);
defs
defs ='-DPROTO=first' '-DDEBUG' '-Dtest' '-DPRODUCTION'
names
names =
    'PROTO'
    'DEBUG'
    'test'
    'PRODUCTION'
```

```
values
values =
        'first'
        \bar{1}\bar{1}\bar{1} . \bar{1}
```
**•** Get the preprocessor macro definitions stored with the group name Debug in build information myModelBuildInfo.

```
myModelBuildInfo = RTW.BuildInfo;
addDefines(myModelBuildInfo, {'PROTO=first' '-DDEBUG'...
'test' '-dPRODUCTION'}, {'Debug' 'Debug' 'Debug'...
'Release'});
[defs names values]=getDefines(myModelBuildInfo, 'Debug');
defs
defs =
```

```
'-DPROTO=first' '-DDEBUG' '-Dtest'
```
**•** Get all preprocessor macro definitions stored in build information myModelBuildInfo except those with the group name Debug.

```
myModelBuildInfo = RTW.BuildInfo;
addDefines(myModelBuildInfo, {'PROTO=first' '-DDEBUG'...
'test' '-dPRODUCTION'}, {'Debug' 'Debug' 'Debug'...
'Release'});
[defs names values]=getDefines(myModelBuildInfo, 'Debug');
defs
```

```
defs =
```
'-DPRODUCTION'

**See Also** getCompileFlags, getLinkFlags "Programming a Post Code Generation Command"

### **getIncludeFiles**

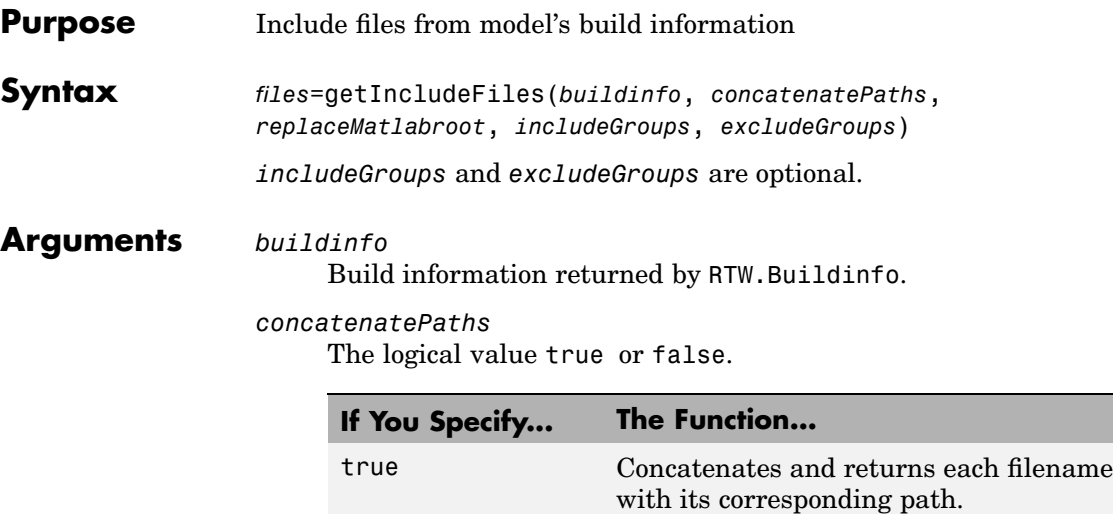

*replaceMatlabroot*

The logical value true or false.

false Returns only filenames.

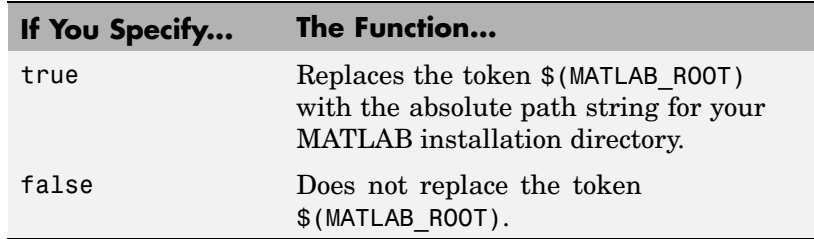

*includeGroups* (optional)

A character array or cell array of character arrays that specifies groups of include files you want the function to return.

*excludeGroups* (optional)

A character array or cell array of character arrays that specifies groups of include files you do not want the function to return.
#### **Returns** Names of include files stored in the model's build information.

**Description** The getIncludeFiles function returns the names of include files stored in the model's build information. Use the *concatenatePaths* and *replaceMatlabroot* arguments to control whether the function includes paths and your MATLAB root definition in the output it returns. Using optional *includeGroups* and *excludeGroups* arguments, you can selectively include or exclude groups of include files the function returns.

> If you choose to specify *excludeGroups* and omit *includeGroups*, specify a null string ('') for *includeGroups*.

### **Examples** • Get all include paths and filenames stored in build information myModelBuildInfo.

```
myModelBuildInfo = RTW.BuildInfo;
addIncludeFiles(myModelBuildInfo, {'etc.h' 'etc_private.h'...
'mytypes.h'}, {'/etc/proj/etclib' '/etcproj/etc/etc_build'...
'/common/lib'}, {'etc' 'etc' 'shared'});
incfiles=getIncludeFiles(myModelBuildInfo, true, false);
incfiles
incfiles =
```
[1x22 char] [1x36 char] [1x21 char]

**•** Get the names of include files in group etc that are stored in build information myModelBuildInfo.

```
myModelBuildInfo = RTW.BuildInfo;
addIncludeFiles(myModelBuildInfo, {'etc.h' 'etc_private.h'...
'mytypes.h'}, {'/etc/proj/etclib' '/etcproj/etc/etc_build'...
'/common/lib'}, {'etc' 'etc' 'shared'});
incfiles=getIncludeFiles(myModelBuildInfo, false, false,...
'etc');
incfiles
incfiles =
    'etc.h' 'etc_private.h'
```
**See Also** getIncludePaths, getSourceFiles, getSourcePaths "Programming a Post Code Generation Command"

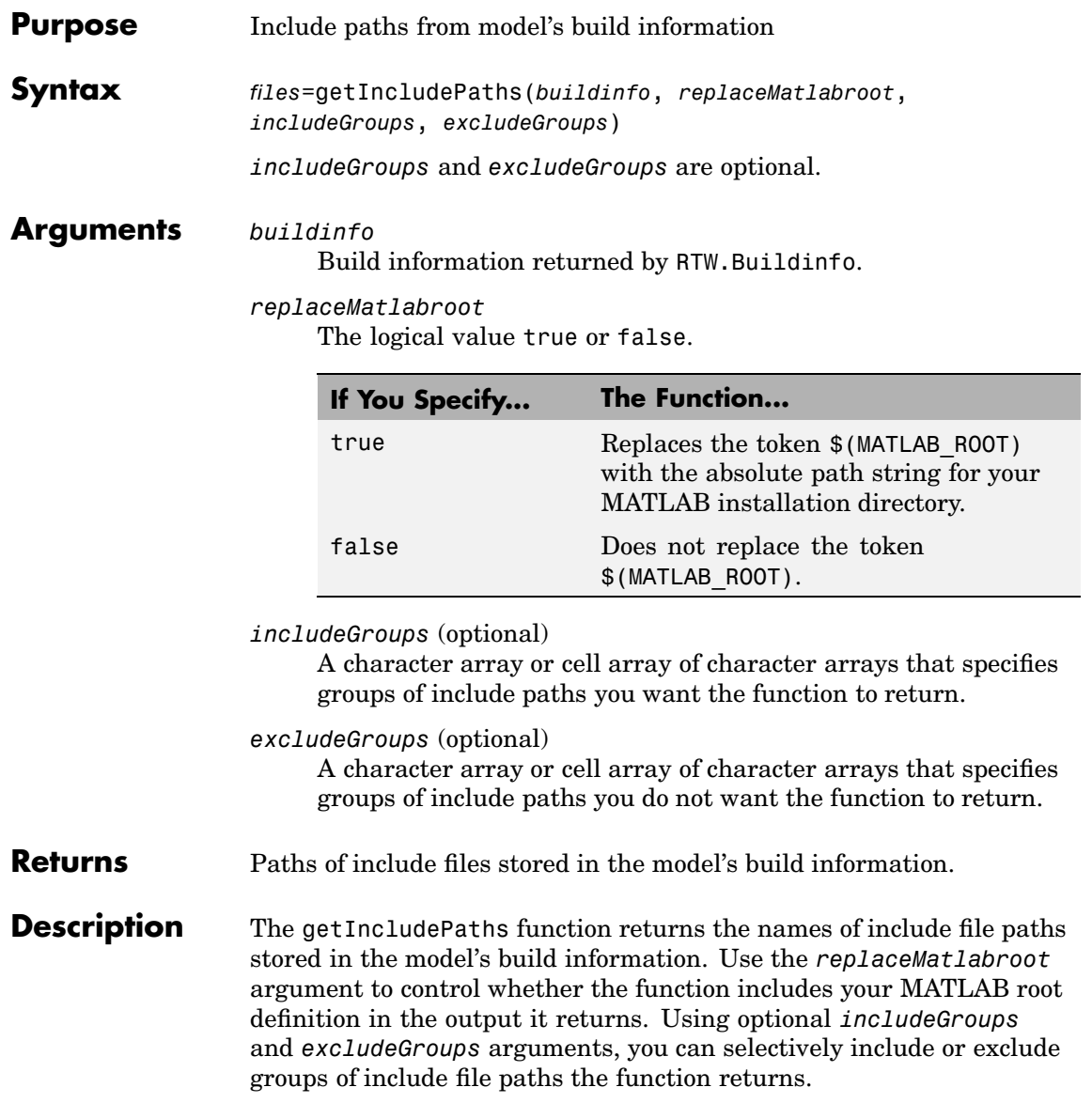

## **getIncludePaths**

```
If you choose to specify excludeGroups and omit includeGroups,
specify a null string ('') for includeGroups.
```
**Examples** • Get all include paths stored in build information myModelBuildInfo.

```
myModelBuildInfo = RTW.BuildInfo;
addIncludePaths(myModelBuildInfo, {'/etc/proj/etclib'...
'/etcproj/etc/etc_build' '/common/lib'},...
{'etc' 'etc' 'shared'});
incpaths=getIncludePaths(myModelBuildInfo, false);
incpaths
incpaths =
    '\etc\proj\etclib' [1x22 char] '\common\lib'
```
**•** Get the paths in group shared that are stored in build information myModelBuildInfo.

```
myModelBuildInfo = RTW.BuildInfo;
addIncludePaths(myModelBuildInfo, {'/etc/proj/etclib'...
'/etcproj/etc/etc_build' '/common/lib'},...
{'etc' 'etc' 'shared'});
incpaths=getIncludePaths(myModelBuildInfo, false, 'shared');
incpaths
```

```
incpaths =
```
'\common\lib''

**See Also** getIncludeFiles, getSourceFiles, getSourcePaths "Programming a Post Code Generation Command"

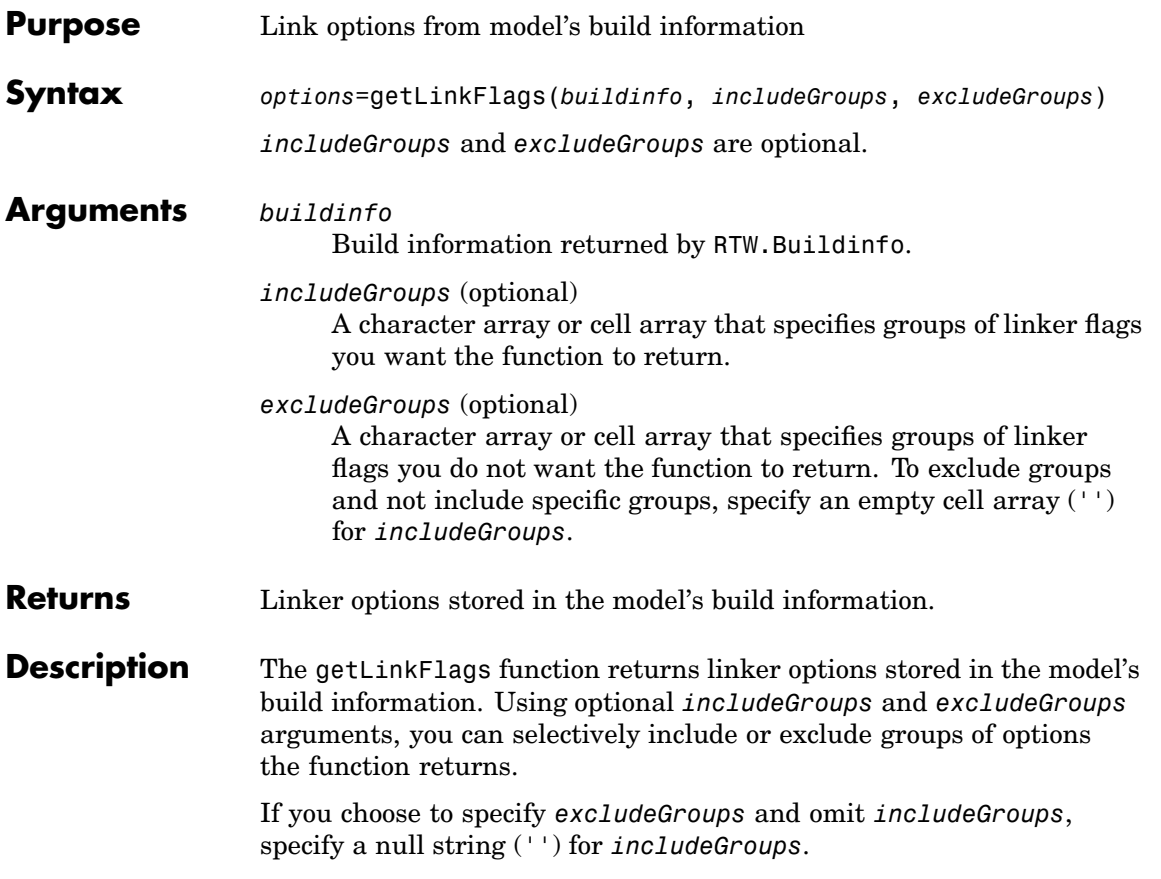

### **getLinkFlags**

```
Examples • Get all linker options stored in build information myModelBuildInfo.
                      myModelBuildInfo = RTW.BuildInfo;
```

```
addLinkFlags(myModelBuildInfo, {'-MD -Gy' '-T'},...
{'Debug' 'MemOpt'});
linkflags=getLinkFlags(myModelBuildInfo);
linkflags
linkflags =
```

```
'-MD -Gy' '-T'
```
**•** Get the linker options stored with the group name Debug in build information myModelBuildInfo.

```
myModelBuildInfo = RTW.BuildInfo;
    addLinkFlags(myModelBuildInfo, {'-MD -Gy' '-T'},...
    {'Debug' 'MemOpt'});
    linkflags=getLinkFlags(myModelBuildInfo, {'Debug'});
    linkflags
    linkflags =
        ' -MD -Gy'• Get all compiler options stored in build information
  myModelBuildInfo except those with the group name Debug.
    myModelBuildInfo = RTW.BuildInfo;
```

```
addLinkFlags(myModelBuildInfo, {'-MD -Gy' '-T'},...
{'Debug' 'MemOpt'});
linkflags=getLinkFlags(myModelBuildInfo, '', {'Debug'});
linkflags
linkflags =
```

```
'-T'
```
**See Also** getCompileFlags, getDefines "Programming a Post Code Generation Command"

## **getSourceFiles**

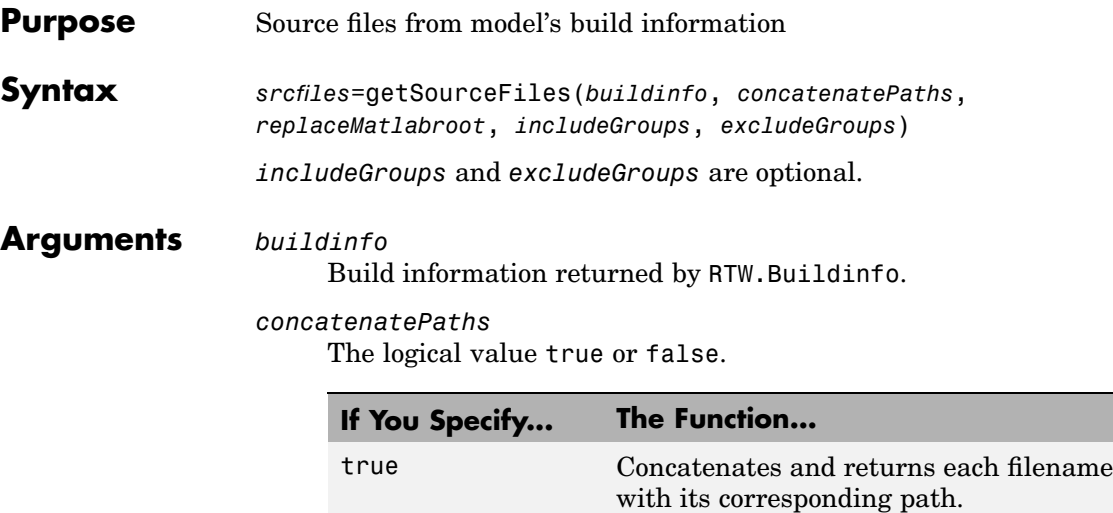

*replaceMatlabroot*

The logical value true or false.

false Returns only filenames.

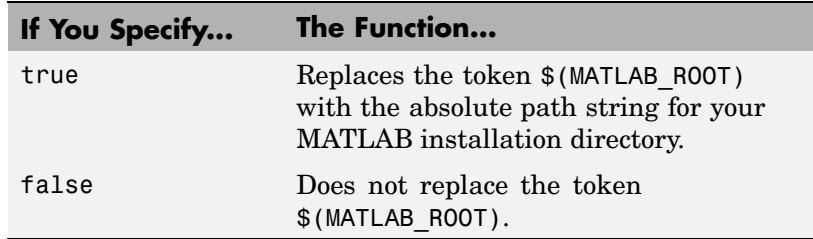

*includeGroups* (optional)

A character array or cell array of character arrays that specifies groups of source files you want the function to return.

*excludeGroups* (optional)

A character array or cell array of character arrays that specifies groups of source files you do not want the function to return.

#### **Returns** Names of source files stored in the model's build information.

**Description** The getSourceFiles function returns the names of source files stored in the model's build information. Use the *concatenatePaths* and *replaceMatlabroot* arguments to control whether the function includes paths and your MATLAB root definition in the output it returns. Using optional *includeGroups* and *excludeGroups* arguments, you can selectively include or exclude groups of source files the function returns.

> If you choose to specify *excludeGroups* and omit *includeGroups*, specify a null string ('') for *includeGroups*.

#### **Examples** • Get all source paths and filenames stored in build information myModelBuildInfo.

```
myModelBuildInfo = RTW.BuildInfo;
addSourceFiles(myModelBuildInfo,...
{'test1.c' 'test2.c' 'driver.c'}, '',...
{'Tests' 'Tests' 'Drivers'});
srcfiles=getSourceFiles(myModelBuildInfo, false, false);
srcfiles
srcfiles =
```
'test1.c' 'test2.c' 'driver.c'

**•** Get the names of source files in group tests that are stored in build information myModelBuildInfo.

```
myModelBuildInfo = RTW.BuildInfo;
                     addSourceFiles(myModelBuildInfo, {'test1.c' 'test2.c'...
                     'driver.c'}, {'/proj/test1' '/proj/test2'...
                     '/drivers/src'}, {'tests', 'tests', 'drivers'});
                     incfiles=getSourceFiles(myModelBuildInfo, false, false,...
                     'tests');
                     incfiles
                     incfiles =
                         'test1.c' 'test2.c'
See Also getIncludeFiles, getIncludePaths, getSourcePaths
```
"Programming a Post Code Generation Command"

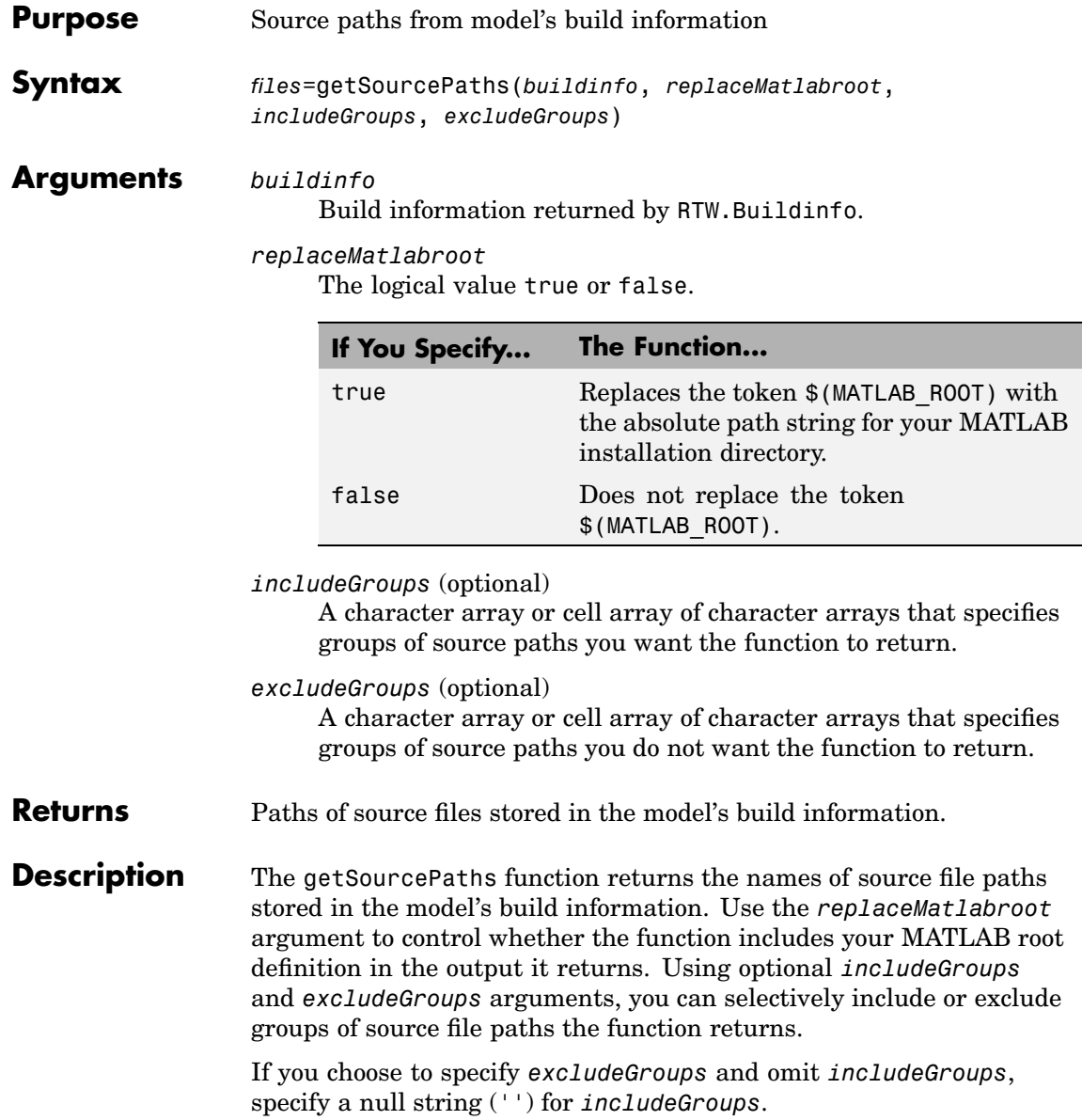

```
Examples • Get all source paths stored in build information myModelBuildInfo.
```

```
myModelBuildInfo = RTW.BuildInfo;
addSourcePaths(myModelBuildInfo, {'/proj/test1'...
'/proj/test2' '/drivers/src'}, {'tests' 'tests'...
'drivers'});
srcpaths=getSourcePaths(myModelBuildInfo, false);
srcpaths
srcpaths =
```
'\proj\test1' '\proj\test2' '\drivers\src'

**•** Get the paths in group tests that are stored in build information myModelBuildInfo.

```
myModelBuildInfo = RTW.BuildInfo;
addSourcePaths(myModelBuildInfo, {'/proj/test1'...
'/proj/test2' '/drivers/src'}, {'tests' 'tests'...
'drivers'});
srcpaths=getSourcePaths(myModelBuildInfo, true, 'tests');
srcpaths
```

```
srcpaths =
    '\proj\test1' '\proj\test2'
```
**•** Get a path stored in build information myModelBuildInfo. First get the path without replacing \$(MATLAB\_ROOT) with an absolute path, then get it with replacement. The MATLAB root directory in this case is \\myserver\myworkspace\matlab.

```
myModelBuildInfo = RTW.BuildInfo;
addSourcePaths(myModelBuildInfo, fullfile(matlabroot,...
 'rtw', 'c', 'libsrc'));
srcpaths=getSourcePaths(myModelBuildInfo, false);
srcpaths{:}
```

```
ans =$(MATLAB_ROOT)\rtw\c\libsrc
                     srcpaths=getSourcePaths(myModelBuildInfo, true);
                     srcpaths{:}
                     ans =\\myserver\myworkspace\matlab\rtw\c\libsrc
See Also getIncludeFiles, getIncludePaths, getSourceFiles
                 "Programming a Post Code Generation Command"
```
## **rsimgetrtp**

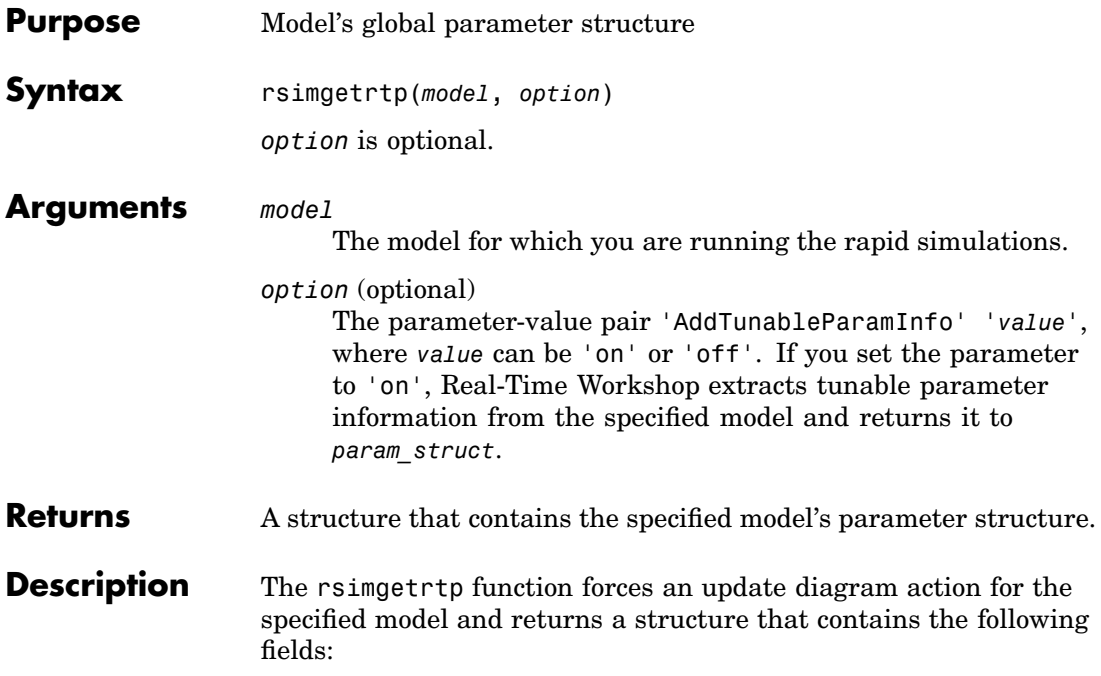

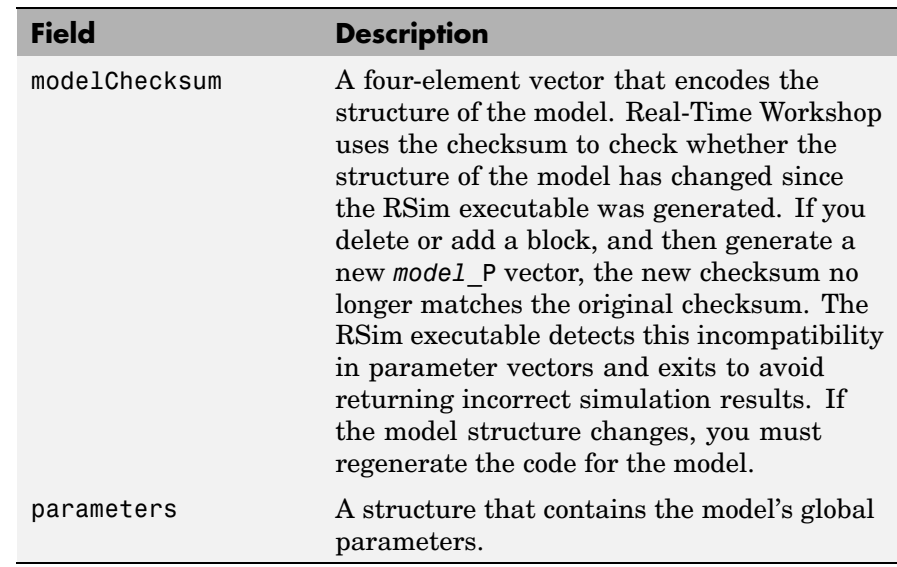

The parameters substructure includes the following fields:

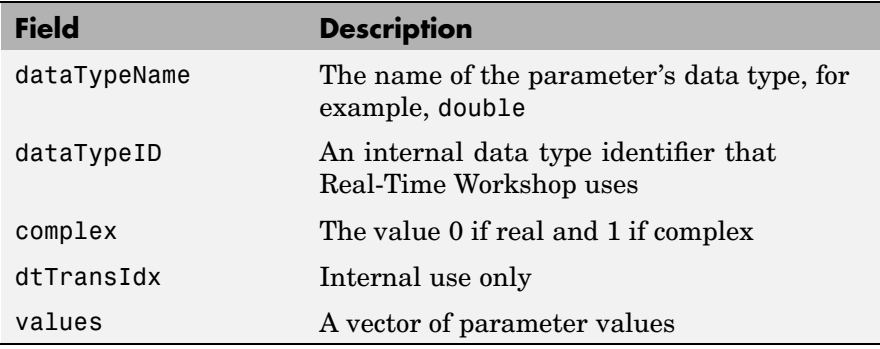

If you specify 'AddTunableParamInfo', 'on', Real-Time Workshop creates and then deletes *model*.rtw from your current working directory and includes a map substructure that has the following fields:

I

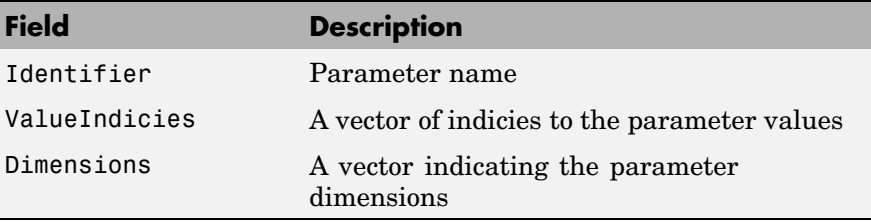

To use the AddTunableParamInfo option, you must enable inline parameters.

```
Examples Returns the parameter structure for model rtwdemo_rsimtf to
                 param_struct.
                   rtwdemo_rsimtf
                   param_struct = rsimgetrtp('rtwdemo_rsimtf')
                   param_struct =
                       modelChecksum: [1.7165e+009 3.0726e+009 2.6061e+009
                   2.3064e+009]
                          parameters: [1x1 struct]
See Also "Creating a MAT-File That Includes a Model's Parameter Structure"
```
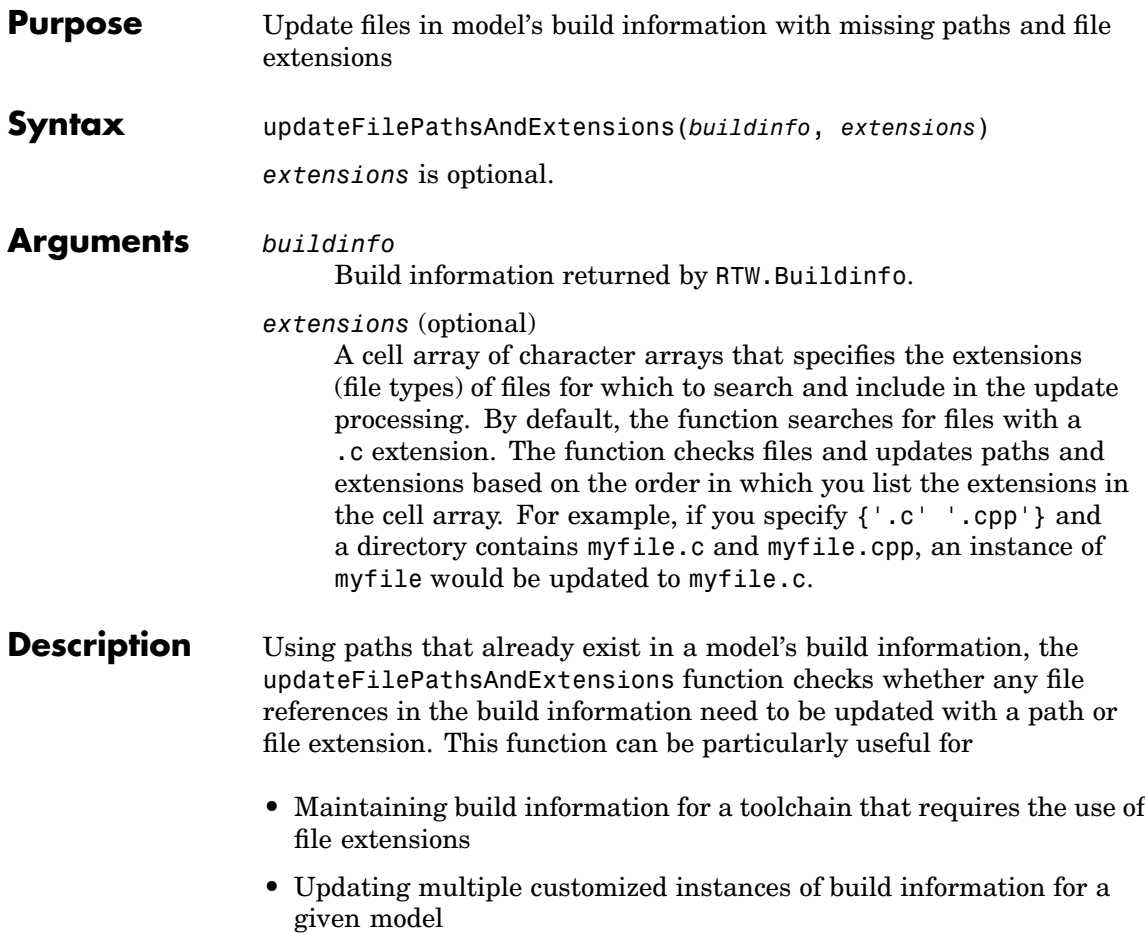

**Examples** • Create the directory path etcproj/etc in your working directory, add files etc.c, test1.c, and test2.c to the directory etc. This example assumes the working directory is w:\work\BuildInfo. From the working directory, update build information myModelBuildInfo with any missing paths or file extensions.

```
myModelBuildInfo = RTW.BuildInfo;
addSourcePaths(myModelBuildInfo, fullfile(pwd,...
 'etcproj', '/etc'), 'test');
addSourceFiles(myModelBuildInfo, {'etc' 'test1'...
 'test2'}, '', 'test');
before=getSourceFiles(myModelBuildInfo, true, true);
before
before =
    '\etc' '\test1' '\test2'
updateFilePathsAndExtensions(myModelBuildInfo);
after=getSourceFiles(myModelBuildInfo, true, true);
after{:}
ans =w:\work\BuildInfo\etcproj\etc\etc.c
ans =w:\work\BuildInfo\etcproj\etc\test1.c
ans =
```
w:\work\BuildInfo\etcproj\etc\test2.c

See Also addIncludeFiles, addIncludePaths, addSourceFiles, addSourcePaths, updateFileSeparator "Programming a Post Code Generation Command"

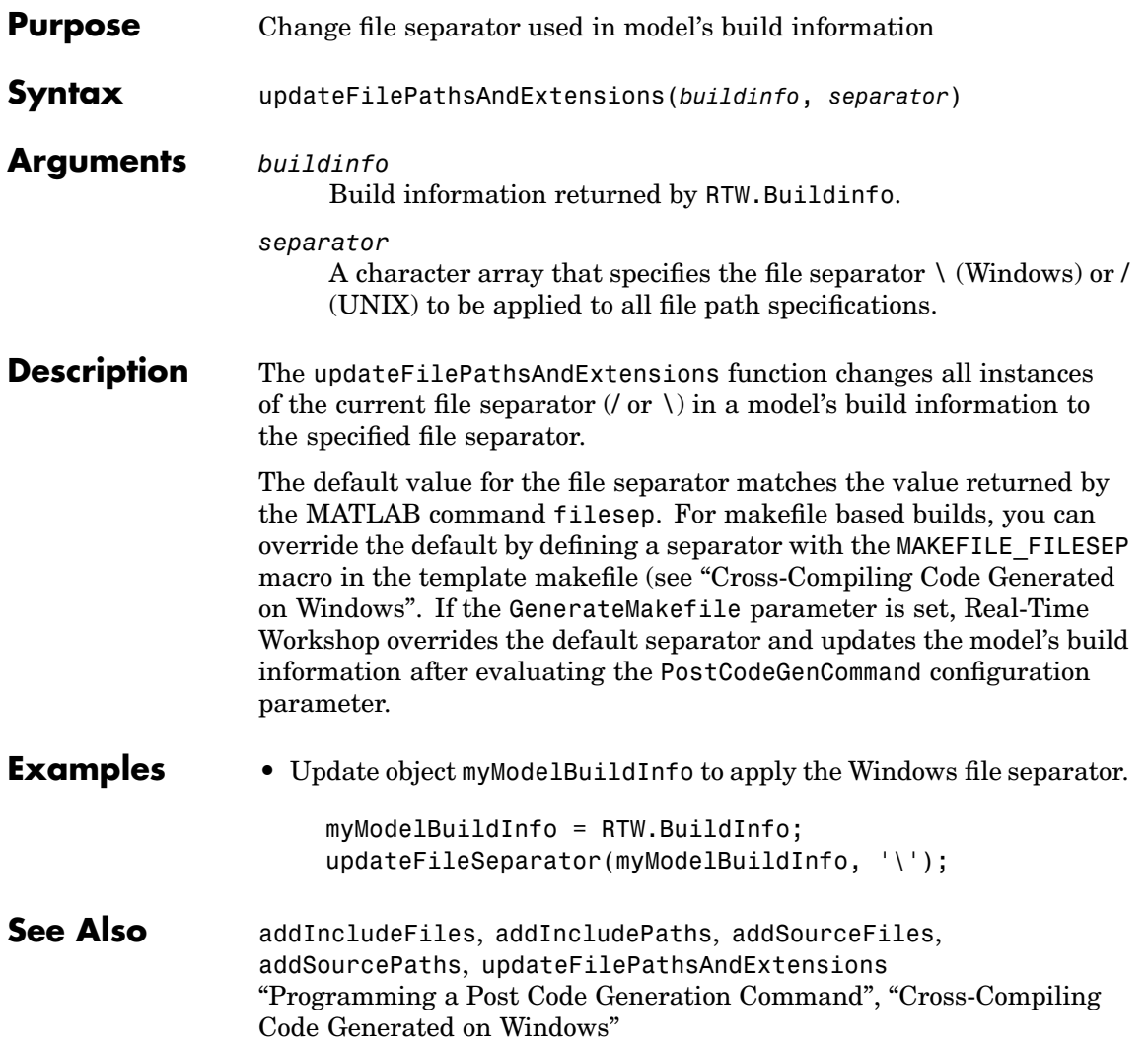

# **4**

## Simulink Block Support

The following table summarizes Real-Time Workshop and Real-Time Workshop Embedded Coder support for blocks available in Simulink. The key that follows the table, maps symbols used in the table to represent specific support notes (SNs) regarding caveats, limitations, and suggestions.

For more detail, enter the command showblockdatatypetable at the MATLAB command prompt or consult the block reference pages.

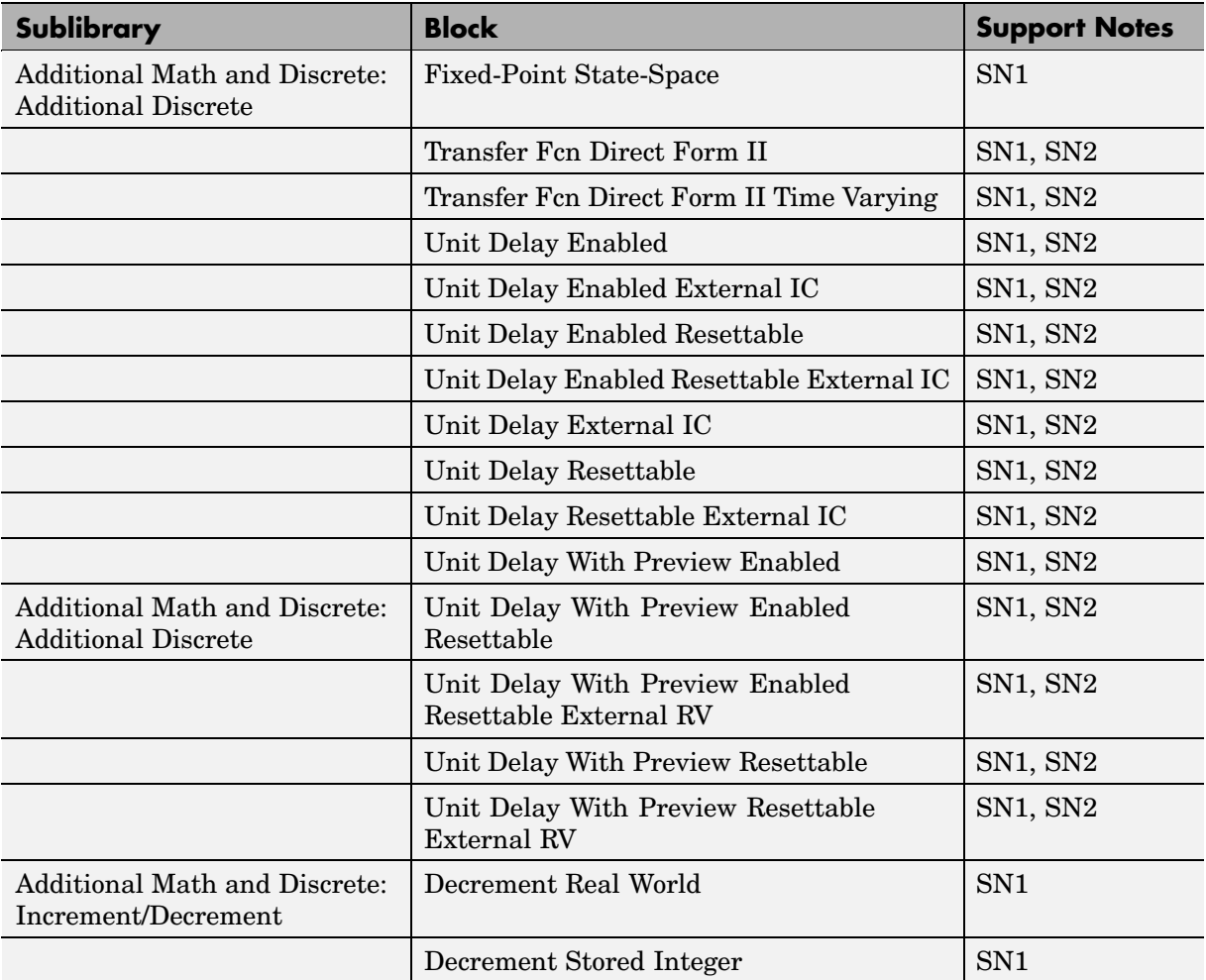

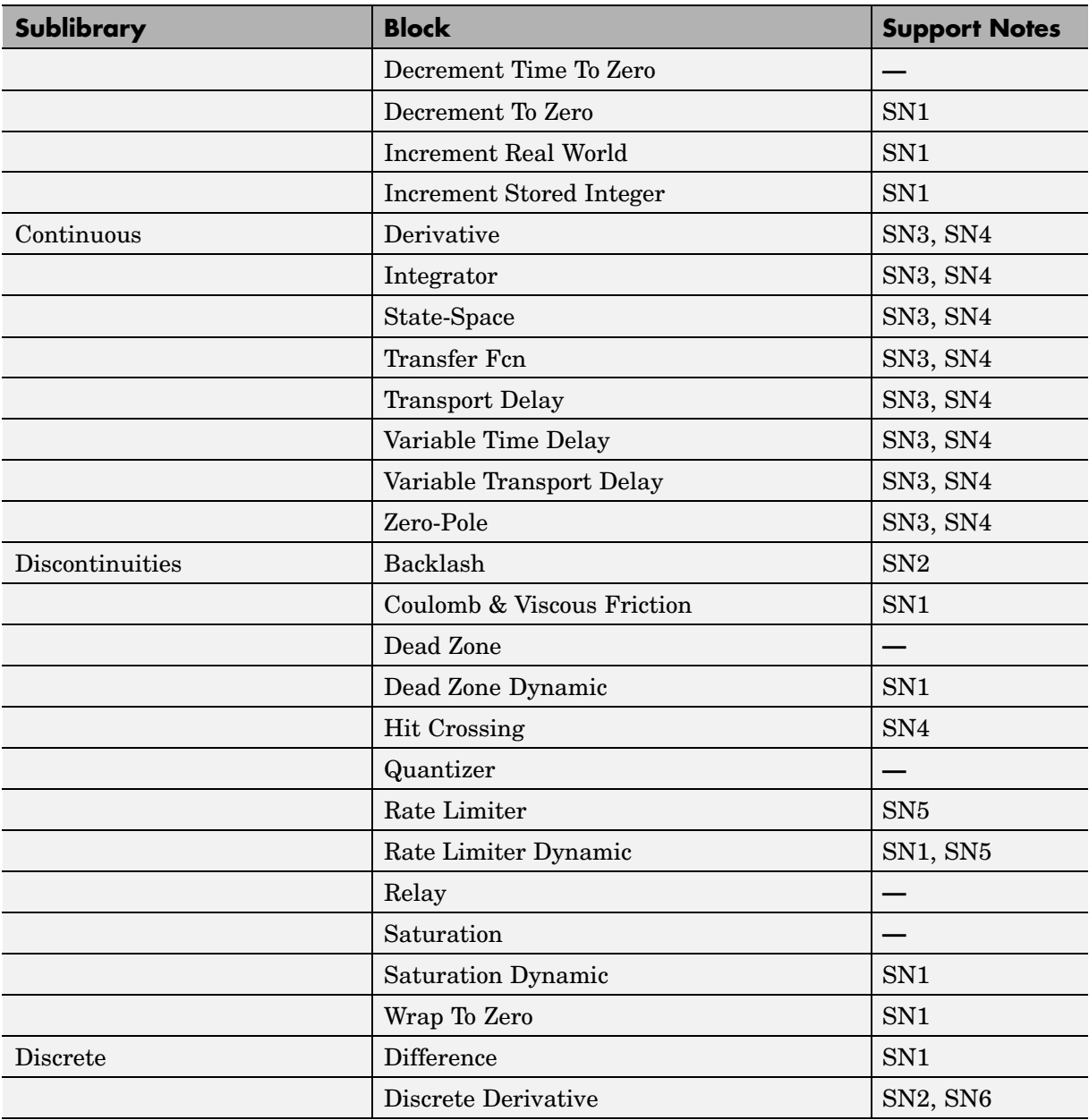

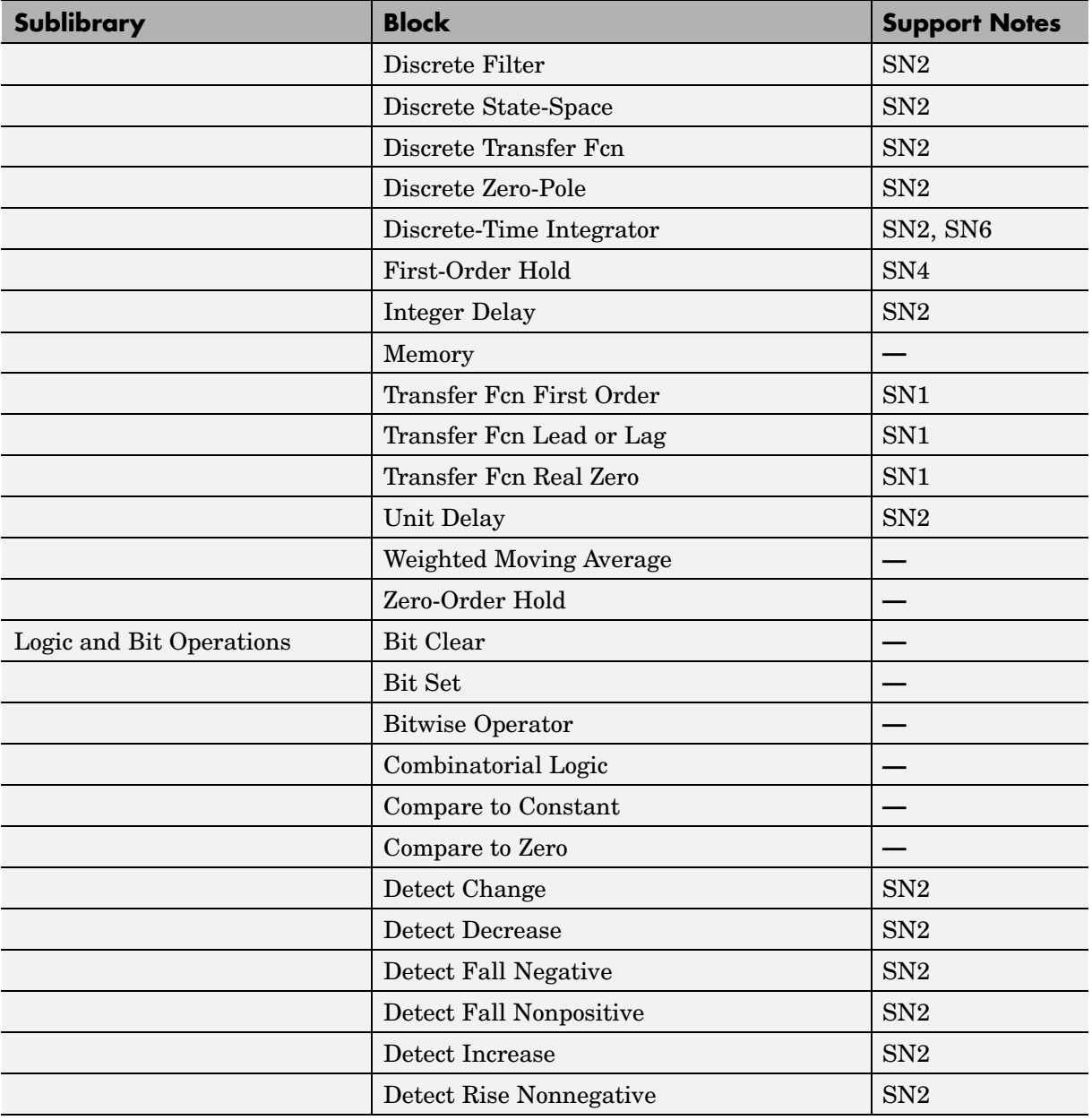

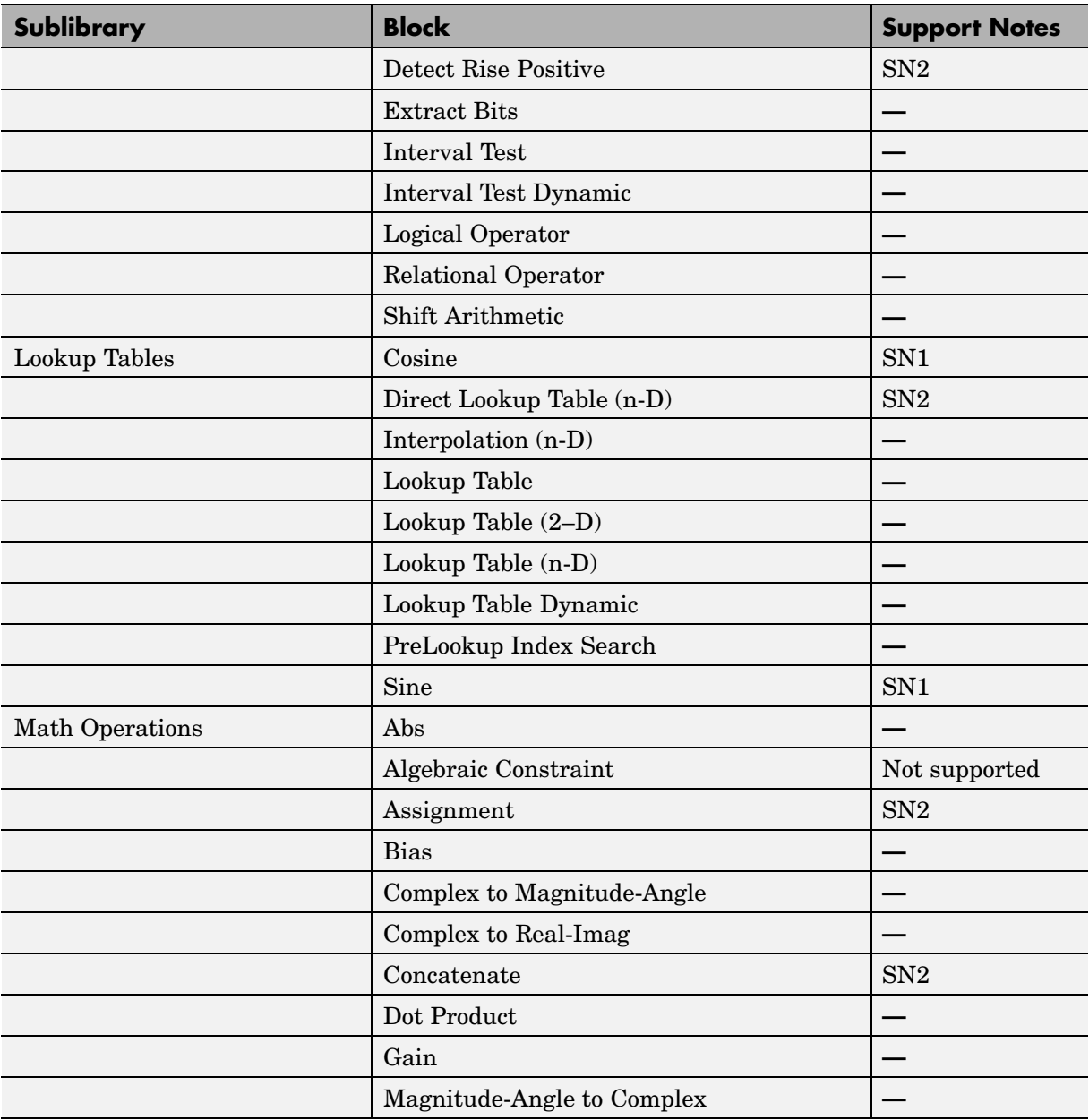

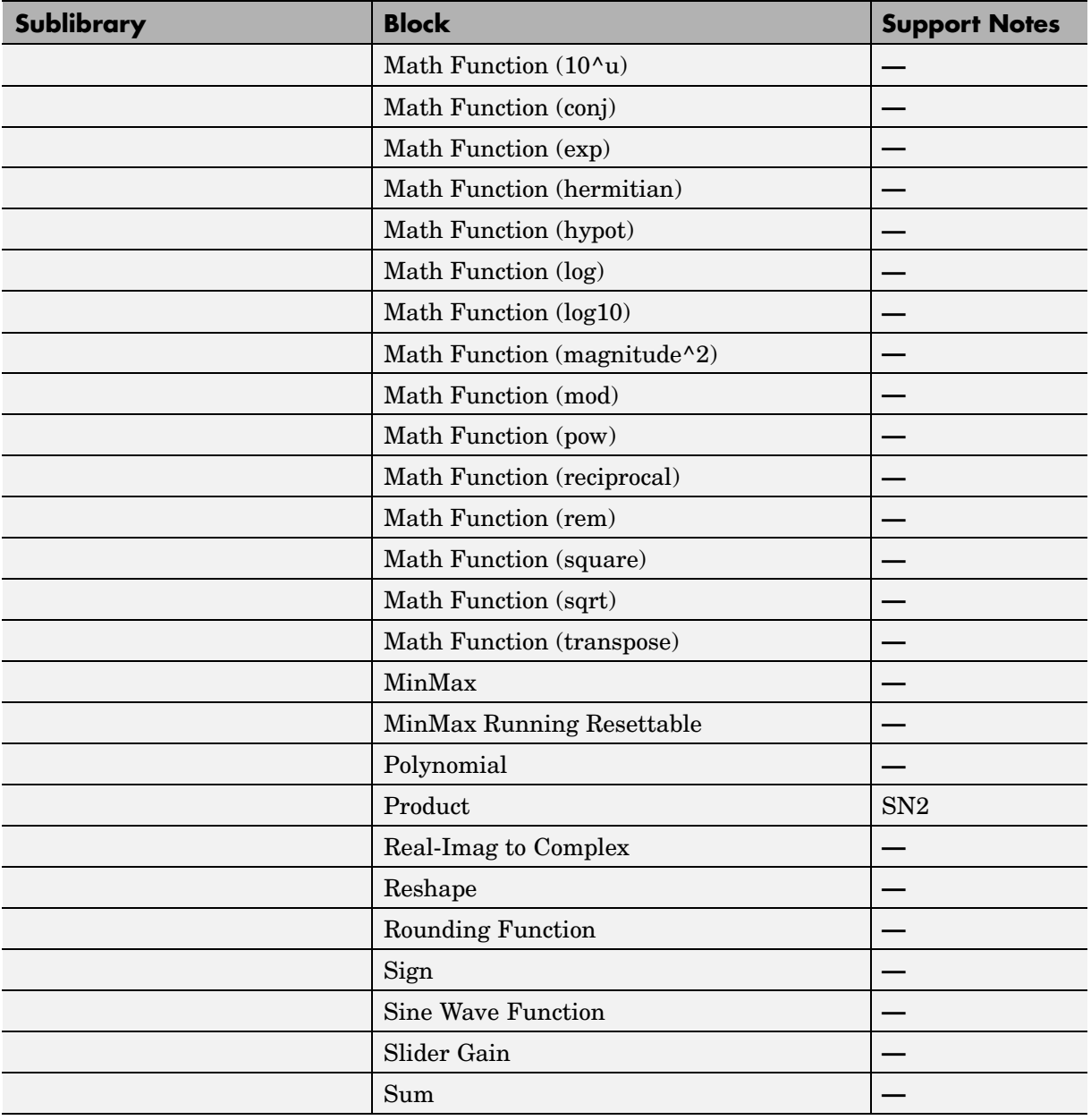

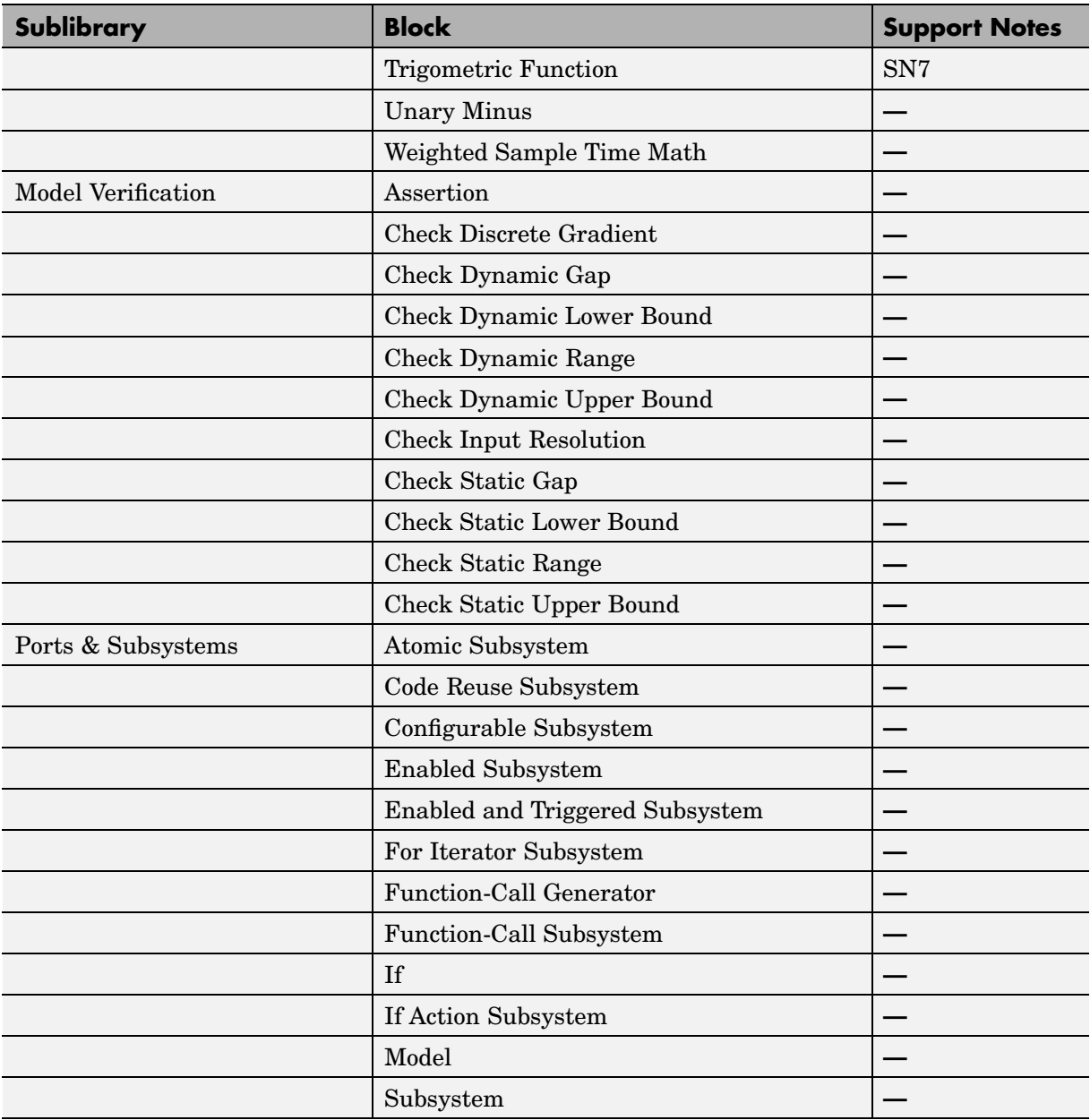

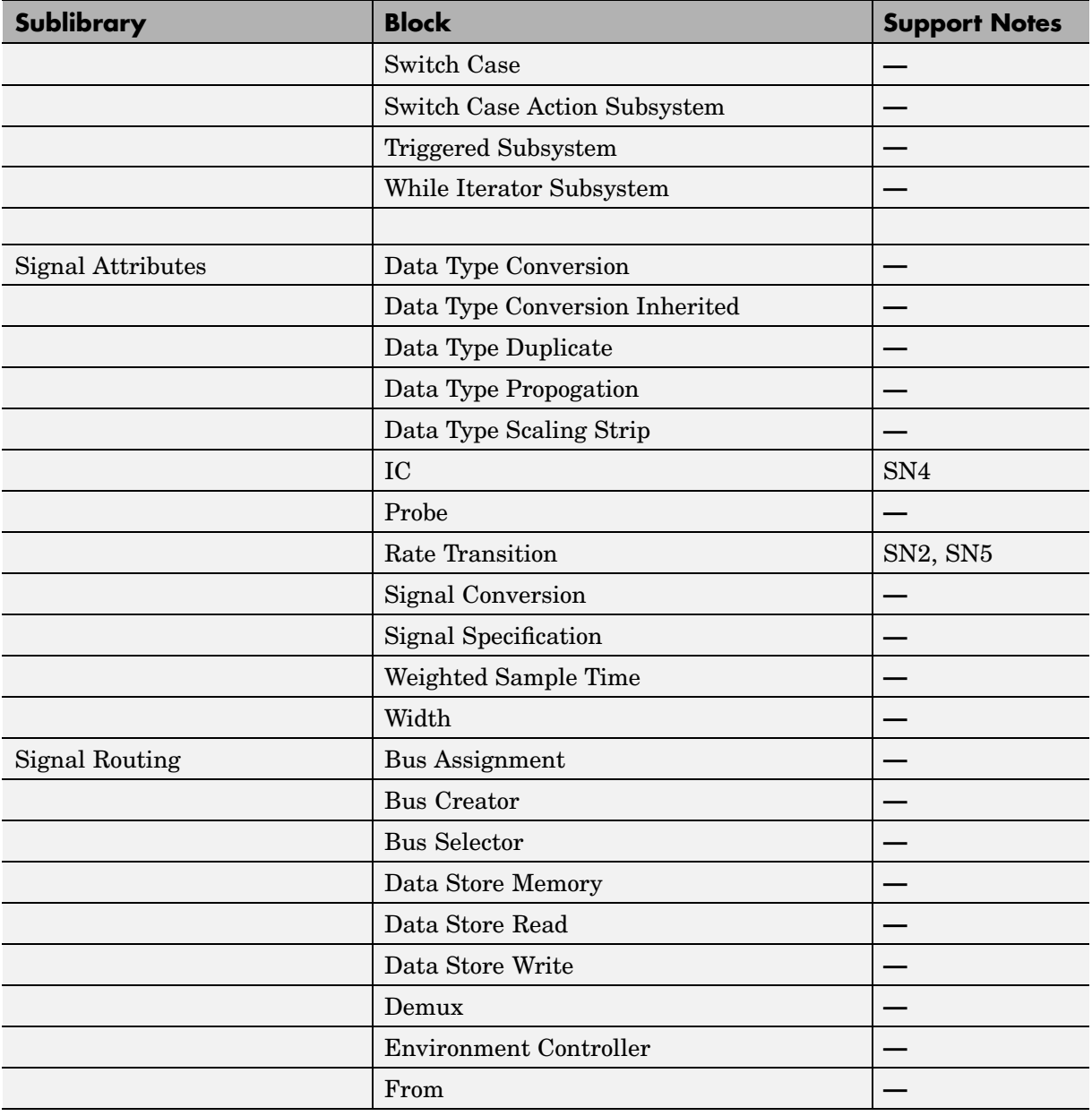

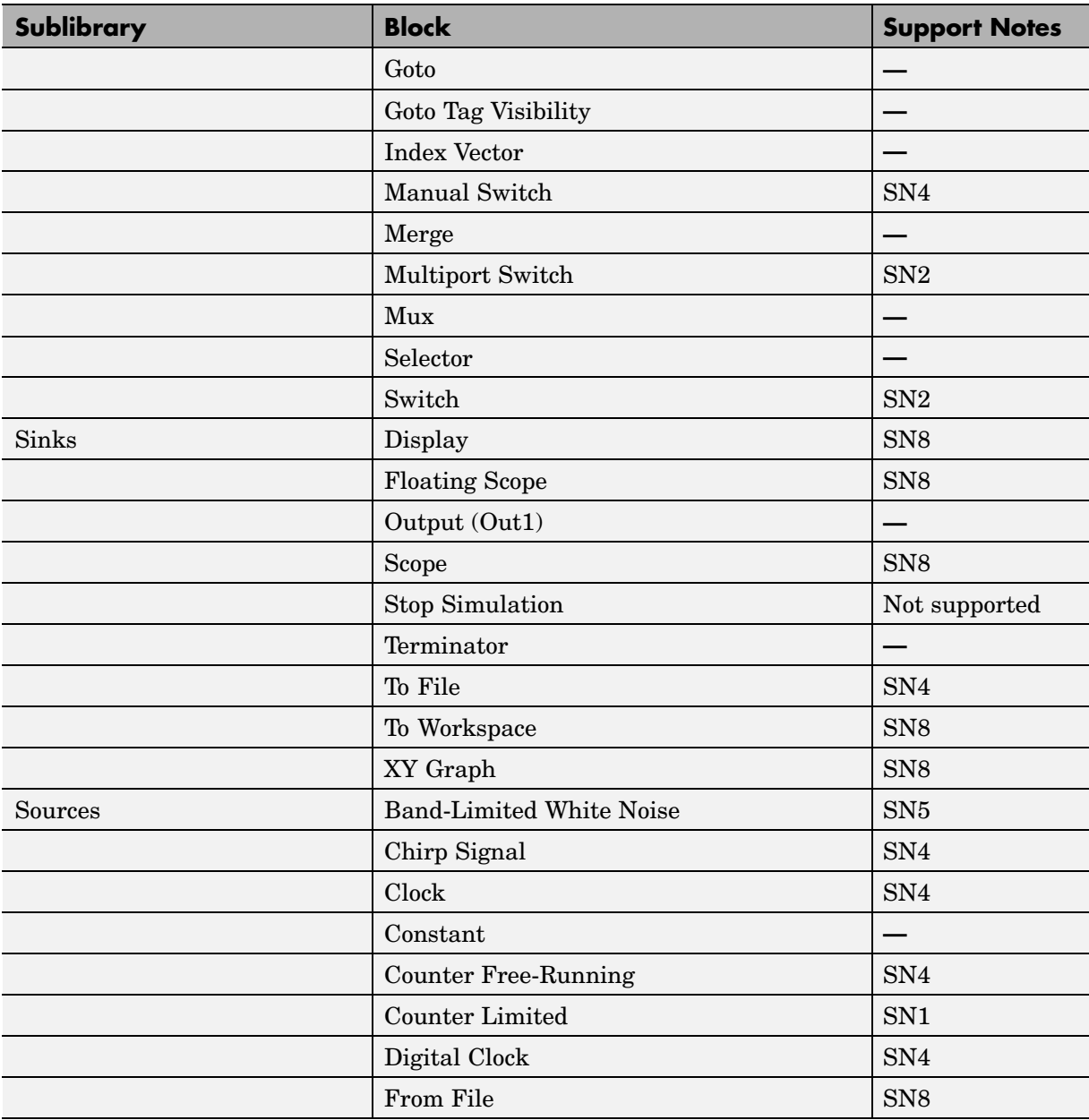

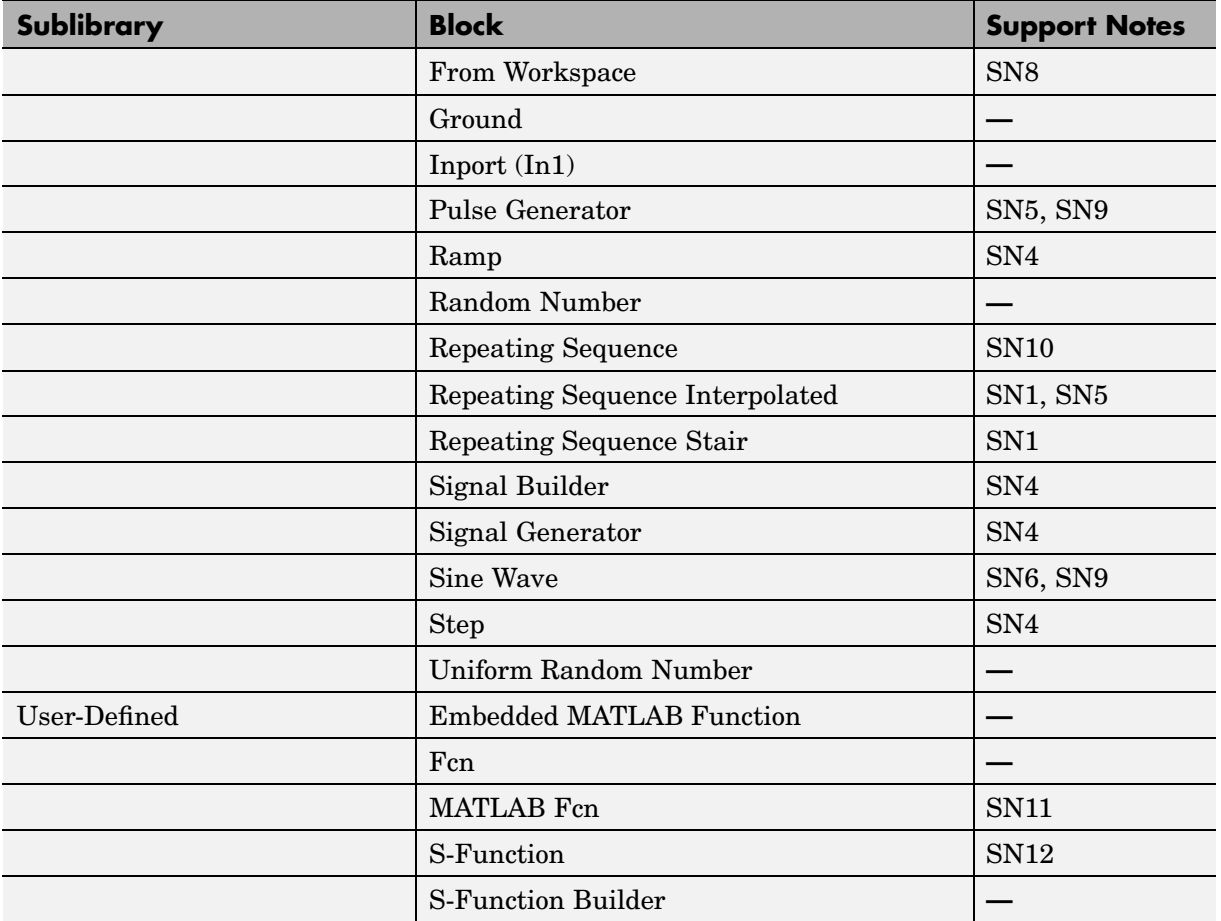

<span id="page-104-0"></span>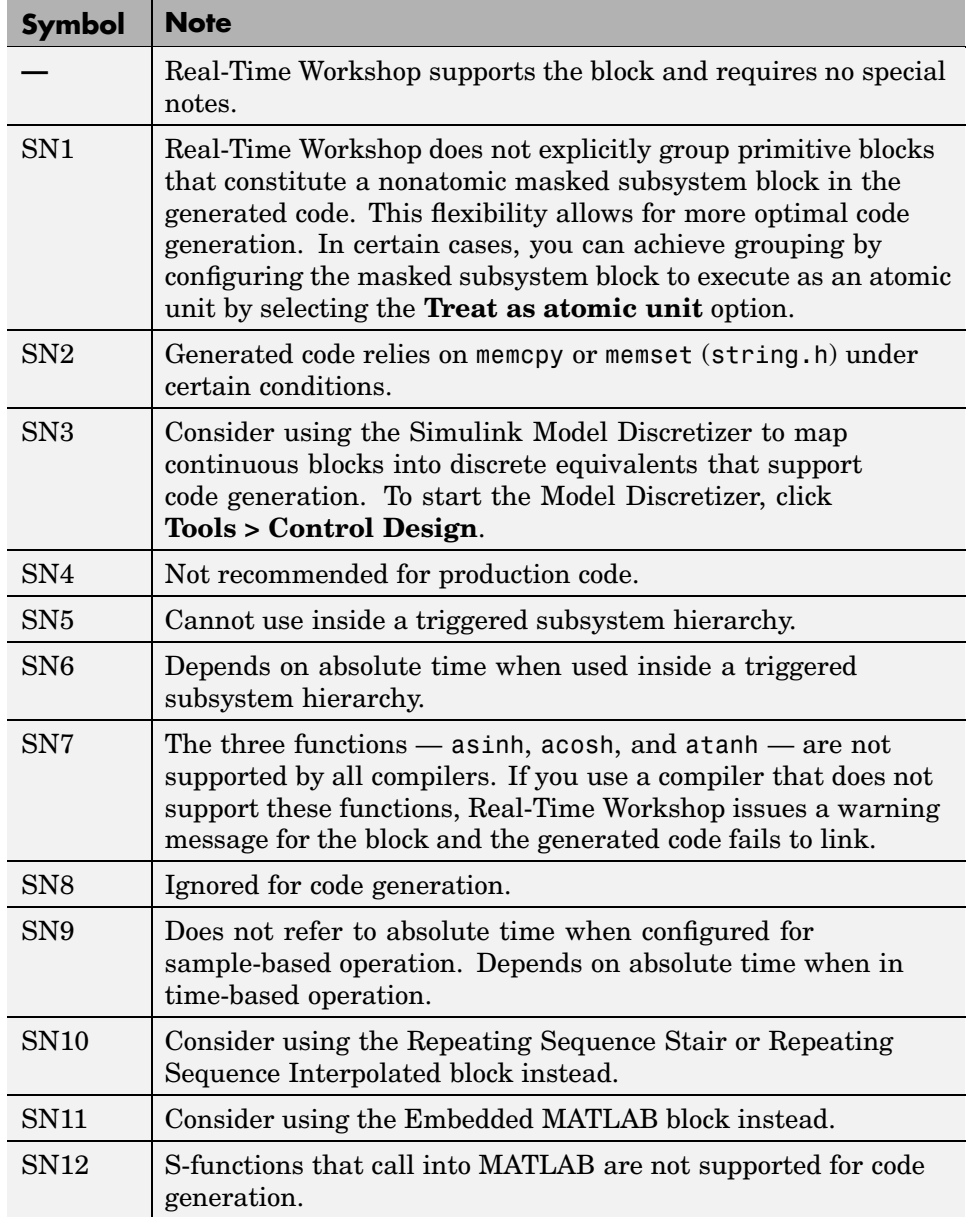

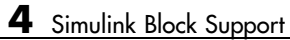

## Blocks — By Category

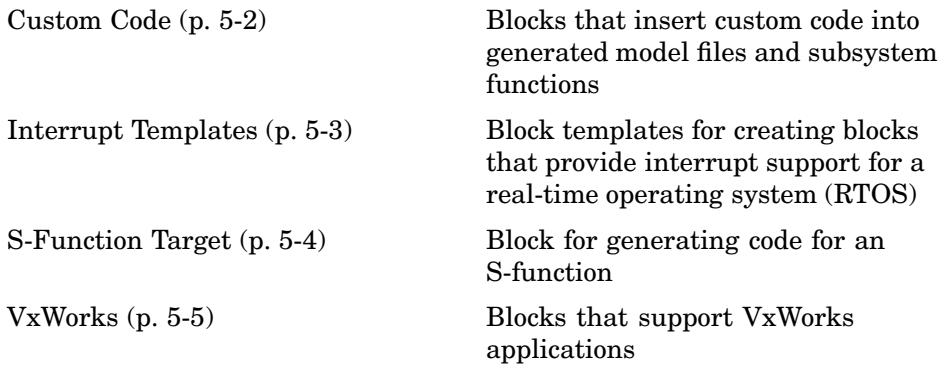

### <span id="page-107-0"></span>**Custom Code**

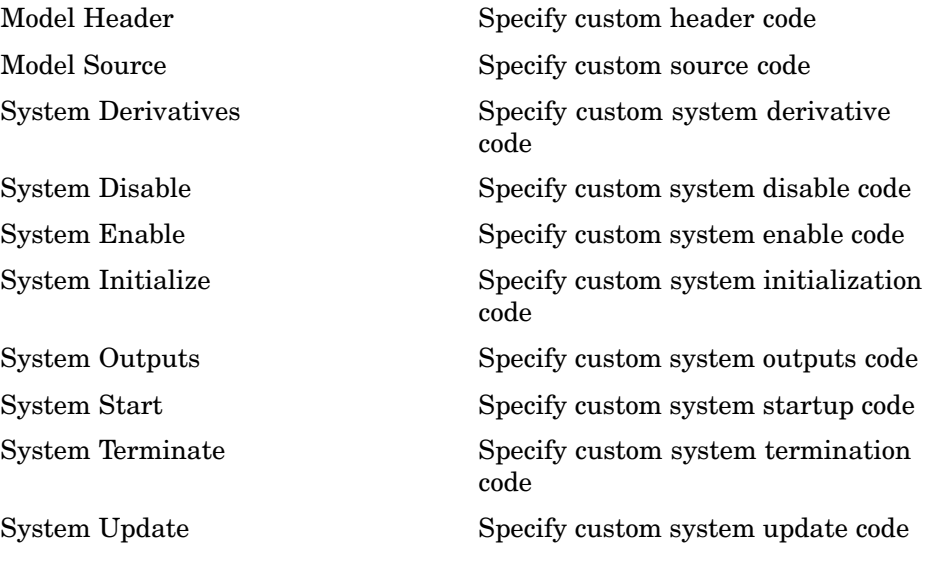
# **Interrupt Templates**

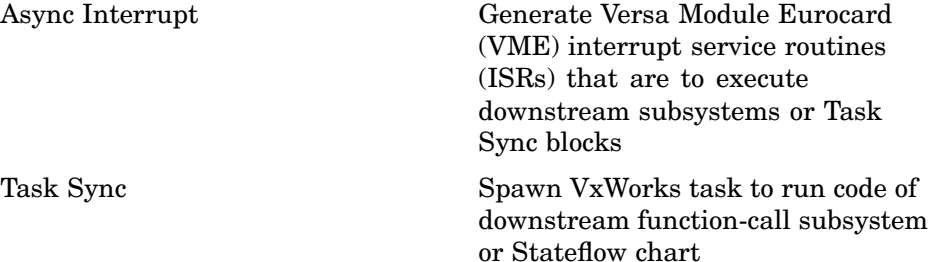

# <span id="page-109-0"></span>**S-Function Target**

[RTW S-Function](#page-121-0) Represent a model or subsystem as generated S-function code

# **VxWorks**

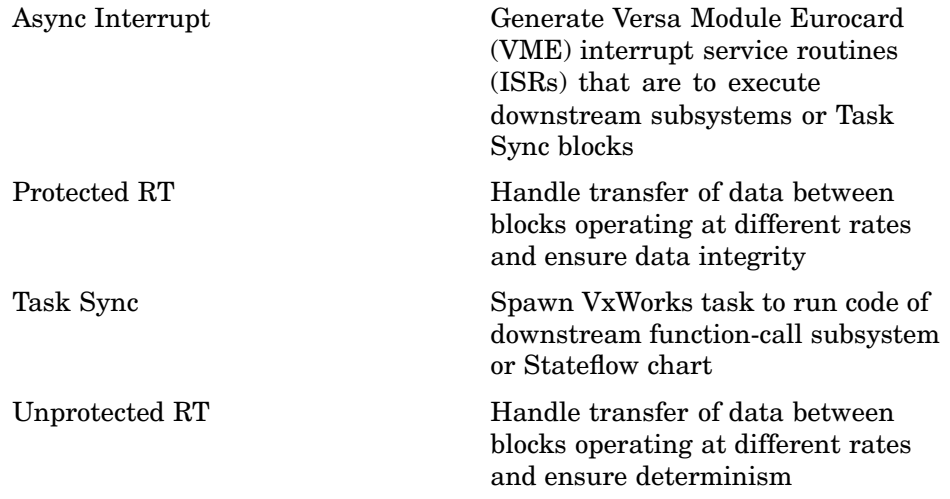

# Blocks — Alphabetical List

# <span id="page-113-0"></span>**Async Interrupt**

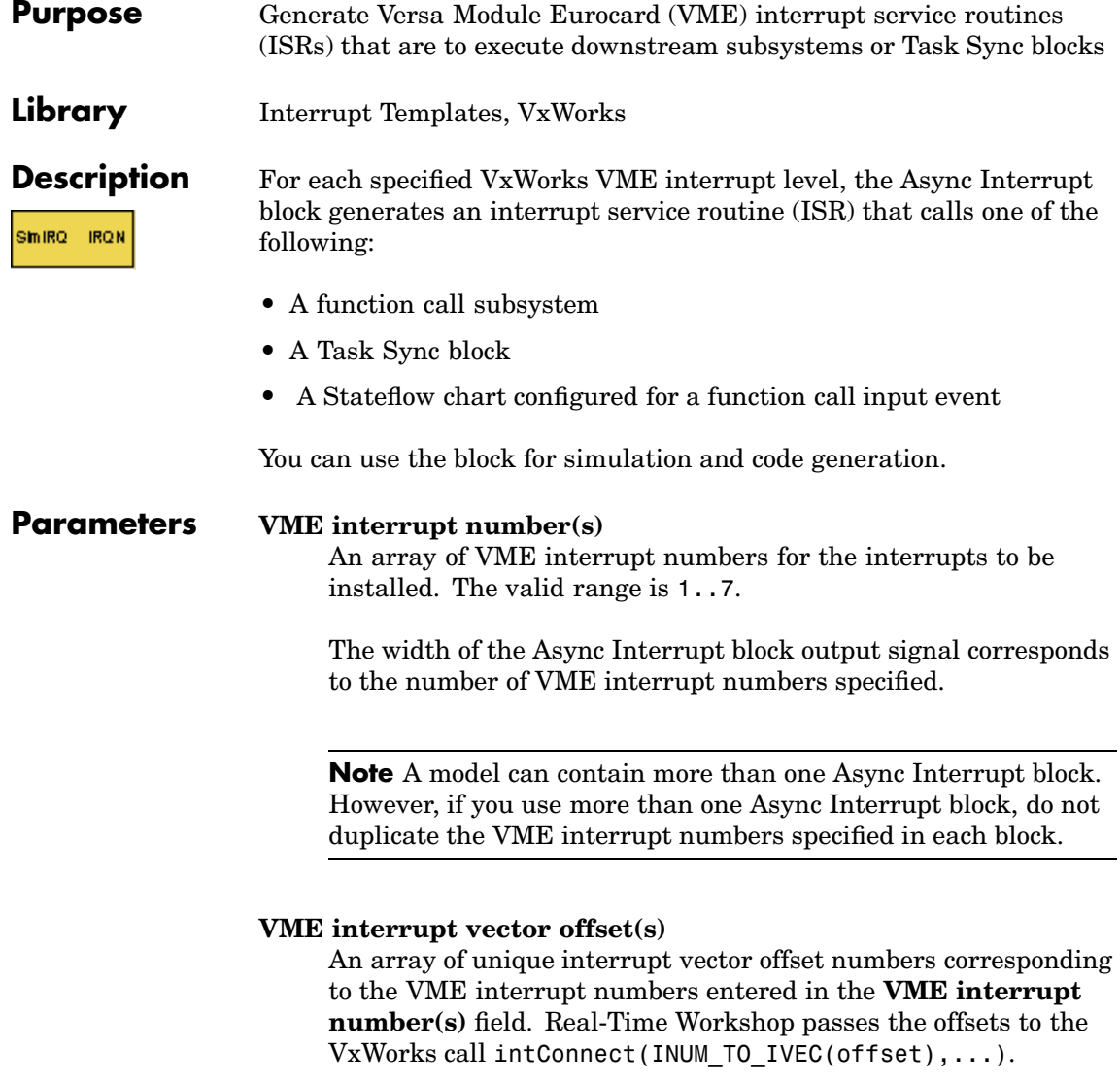

#### **Simulink task priority(s)**

The Simulink priority of downstream blocks. Each output of the Async Interrupt block drives a downstream block (for example, a function-call subsystem). Specify an array of priorities corresponding to the VME interrupt numbers you specify for **VME interrupt number(s)**.

The **Simulink task priority** values are required to generate the proper rate transition code (see "Rate Transitions and Asynchronous Blocks" in the Real-Time Workshop documentation). Simulink task priority values are also required to ensure absolute time integrity when the asynchronous task needs to obtain real time from its base rate or its caller. The assigned priorities typically are higher than the priorities assigned to periodic tasks.

**Note** Simulink does not simulate asynchronous task behavior. The task priority of an asynchronous task is for code generation purposes only and is not honored during simulation.

#### **Preemption flag(s); preemptable-1; non-preemptable-0**

The value 1 or 0. Set this option to 1 if an output signal of the Async Interrupt block drives a Task Sync block.

Higher priority interrupts can preempt lower priority interrupts in VxWorks. To lock out interrupts during the execution of an ISR, set the preemption flag to 0. This causes generation of intLock() and intUnlock() calls at the beginning and end of the ISR code. Use interrupt locking carefully, as it increases the system's interrupt response time for all interrupts at the intLockLevelSet() level and below. Specify an array of flags corresponding to the VME interrupt numbers entered in the **VME interrupt number(s)** field.

**Note** The number of elements in the arrays specifying **VME interrupt vector offset(s)** and **Simulink task priority** must match the number of elements in the **VME interrupt number(s)** array.

#### **Manage own timer**

If checked, the ISR generated by the Async Interrupt block manages its own timer by reading absolute time from the hardware timer. Specify the size of the hardware timer with the **Timer size** option.

#### **Timer resolution (seconds)**

The resolution of the ISRs timer. ISRs generated by the Async Interrupt block maintain their own absolute time counters. By default, these timers obtain their values from the VxWorks kernel by using the tickGet call. The **Timer resolution** field determines the resolution of these counters. The default resolution is 1/60 second. The tickGet resolution for your board support package (BSP) might be different. You should determine the tickGet resolution for your BSP and enter it in the **Timer resolution** field.

If you are targeting VxWorks, you can obtain better timer resolution by replacing the tickGet call and accessing a hardware timer by using your BSP instead. If you are targeting an RTOS other than VxWorks, you should replace the tickGet call with an equivalent call to the target RTOS, or generate code to read the appropriate timer register on the target hardware. See "Using Timers in Asynchronous Tasks" and "Async Interrupt Block Implementation" in the Real-Time Workshop documentation for more information.

#### **Timer size**

The number of bits to be used to store the clock tick for a hardware timer. The ISR generated by the Async Interrupt block uses the timer size when you select **Manage own timer**. The size can

be 32bits (the default), 16bits, 8bits, or auto. If you select auto, Real-Time Workshop determines the timer size based on the settings of **Application lifespan (days)** and **Timer resolution**.

By default, timer values are stored as 32-bit integers. However, when **Timer size** is auto, you can indirectly control the word size of the counters by setting the **Application lifespan (days)** option. If you set **Application lifespan (days)** to a value that is too large for Real-Time Workshop to handle as a 32-bit integer of the specified resolution, Real-Time Workshop uses a second 32-bit integer to address overflows.

For more information, "Application Lifespan". See also "Using Timers in Asynchronous Tasks".

#### **Enable simulation input**

If checked, Simulink adds an input port to the Async Interrupt block. This port is for use in simulation only. Connect one or more simulated interrupt sources to the simulation input.

**Note** Before generating code, consider removing blocks that drive the simulation input to ensure that those blocks do not contribute to the generated code. Alternatively, you can use the Environment Controller block, as explained in "Dual-Model Approach: Code Generation". However, if you use the Environment Controller block, be aware that the sample times of driving blocks contribute to the sample times supported in the generated code.

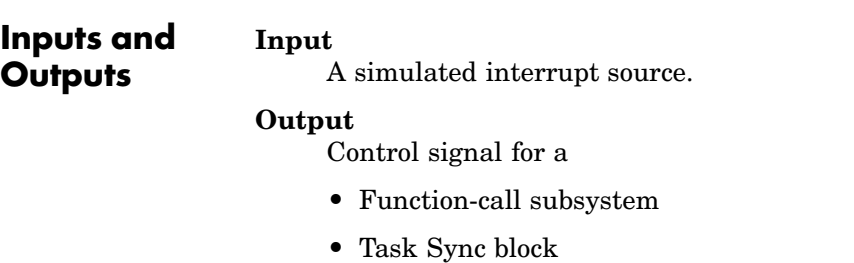

# **Async Interrupt**

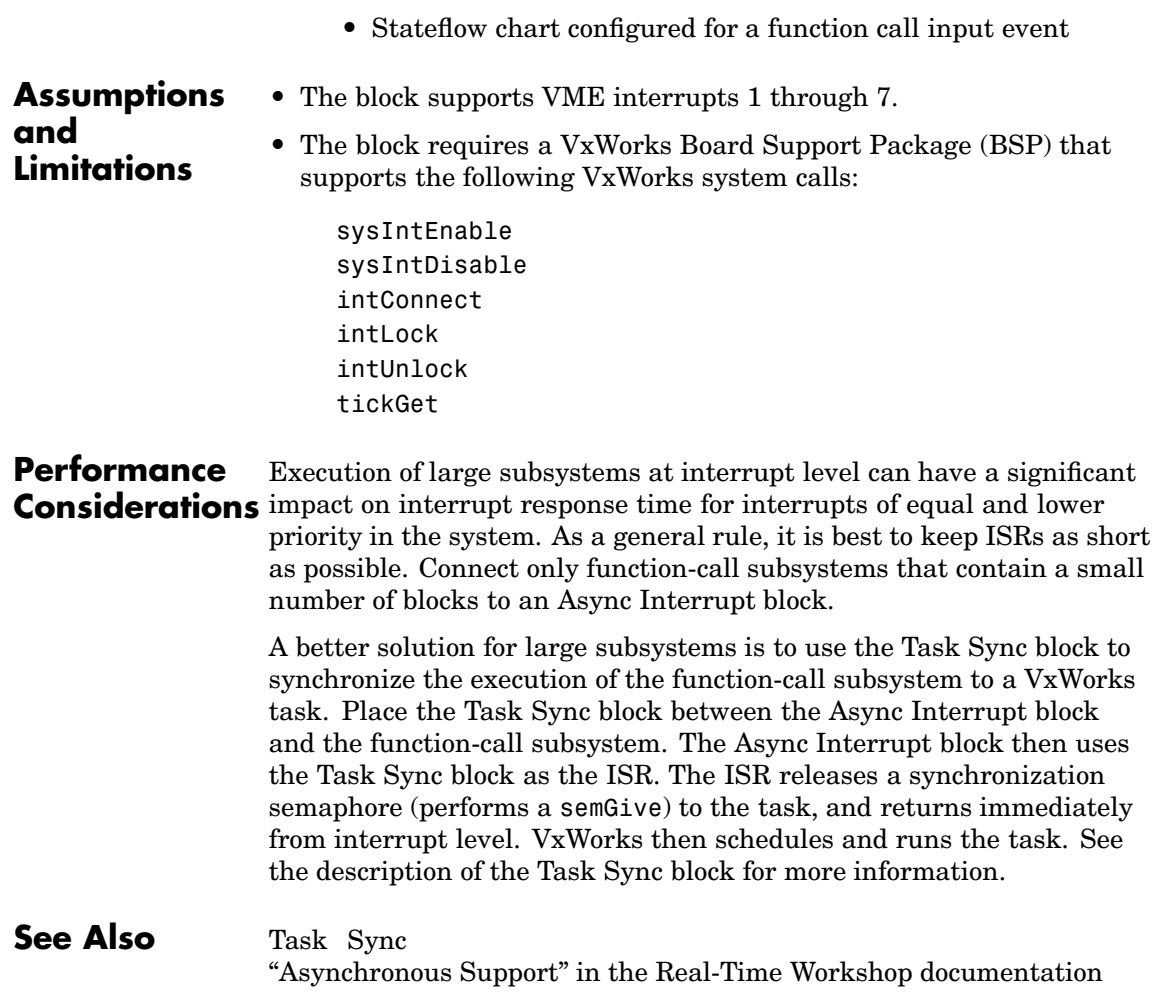

<span id="page-118-0"></span>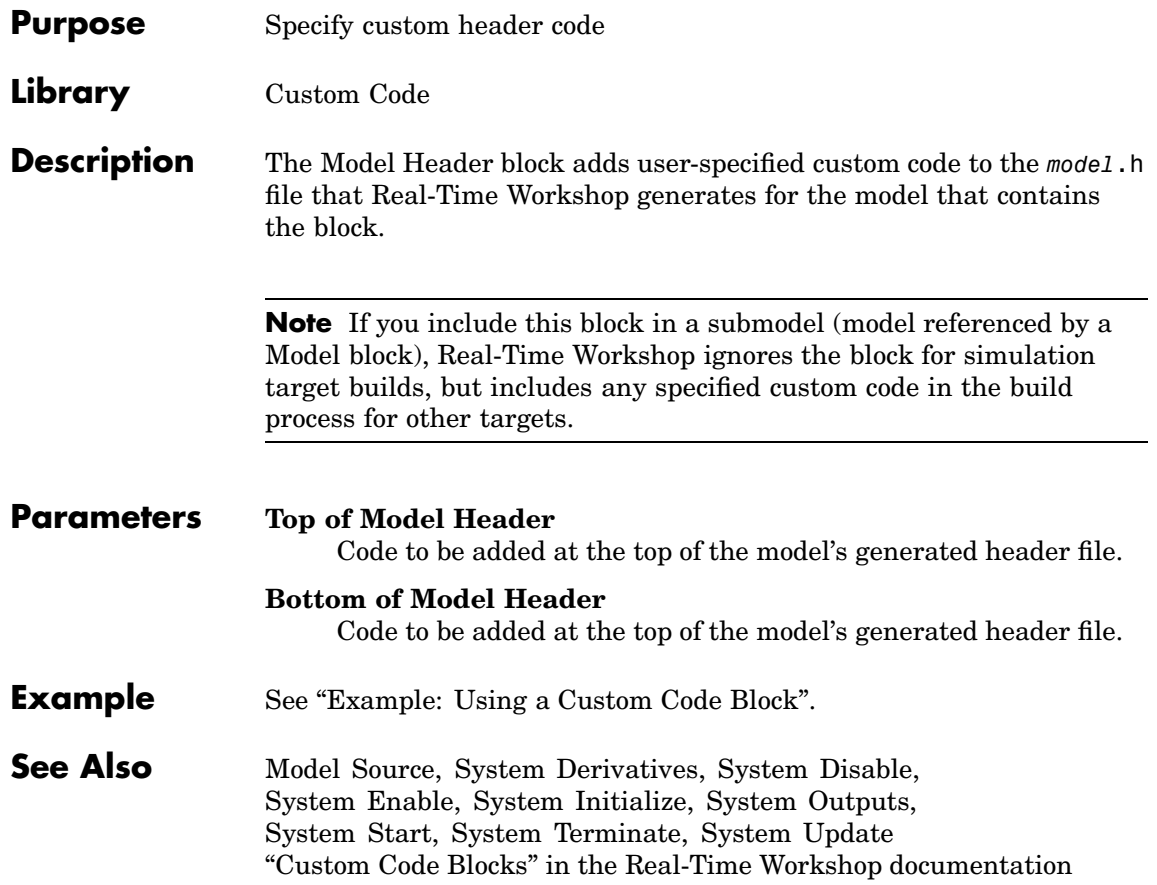

# <span id="page-119-0"></span>**Model Source**

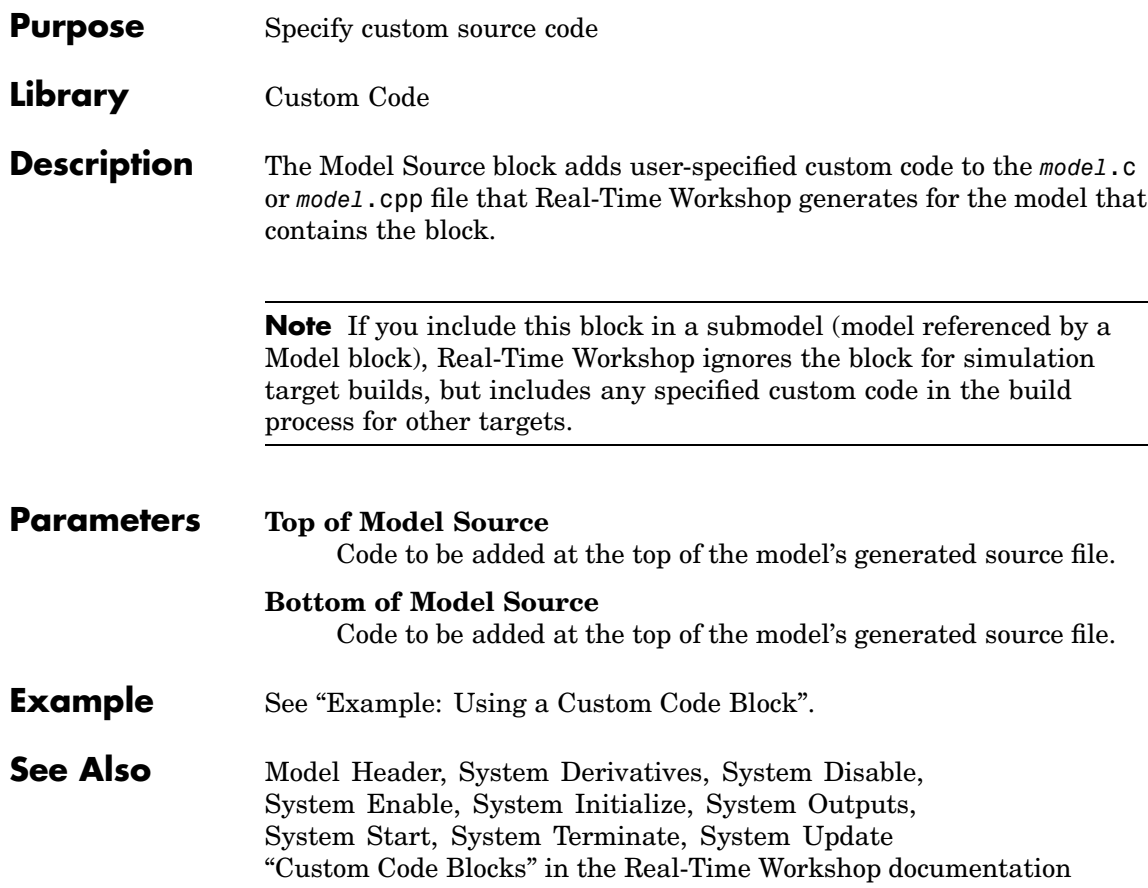

# <span id="page-120-0"></span>**Purpose** Handle transfer of data between blocks operating at different rates and ensure data integrity **Library** VxWorks **Description** The Protected RT block is a Rate Transition block that is preconfigured to ensure data integrity during data transfers. For more information, see Rate Transition in the Simulink Reference.

# <span id="page-121-0"></span>**RTW S-Function**

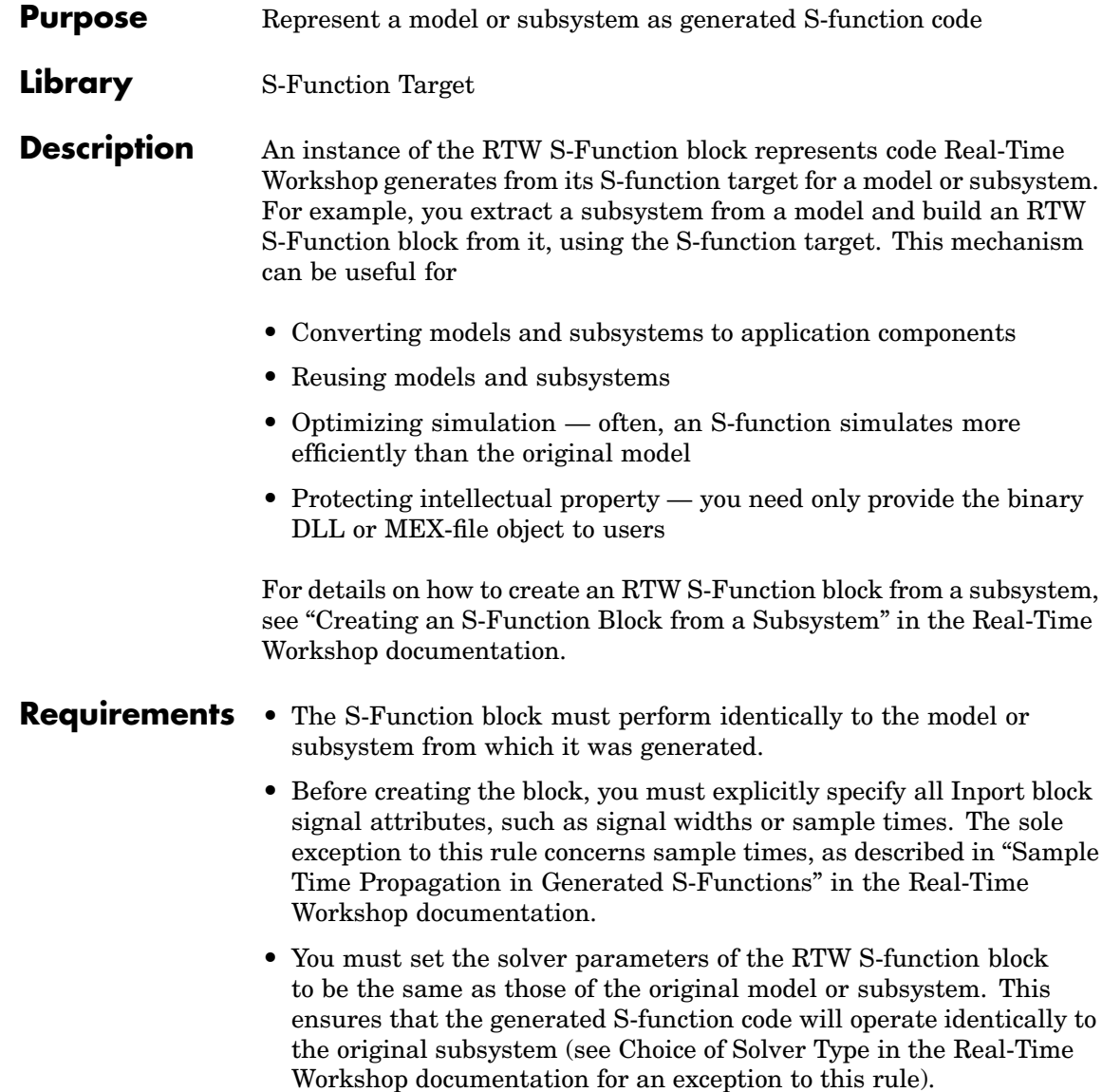

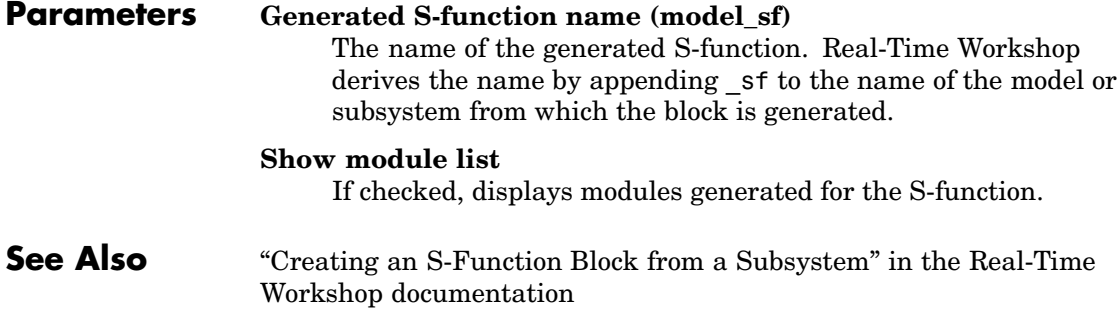

# <span id="page-123-0"></span>**System Derivatives**

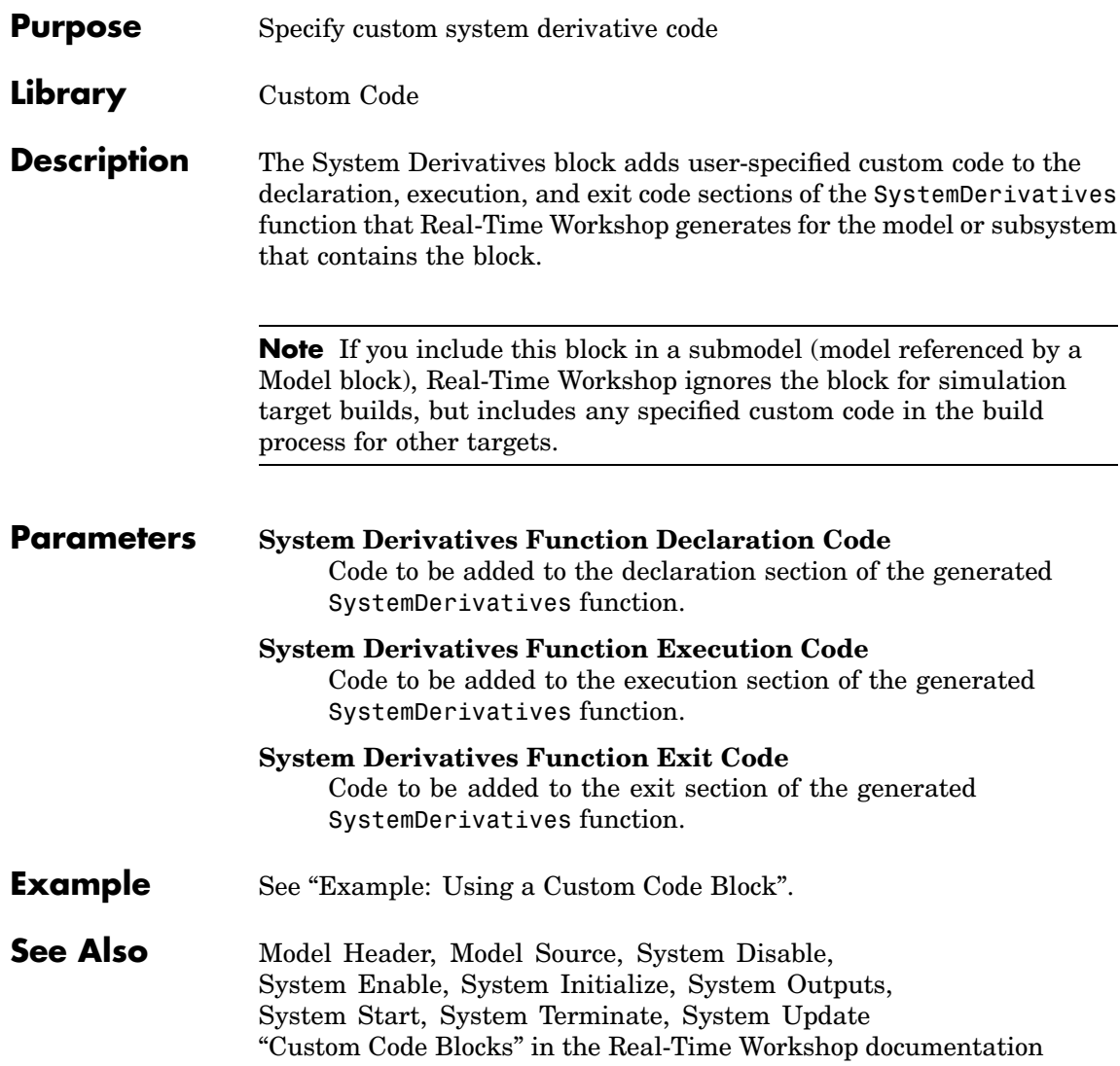

<span id="page-124-0"></span>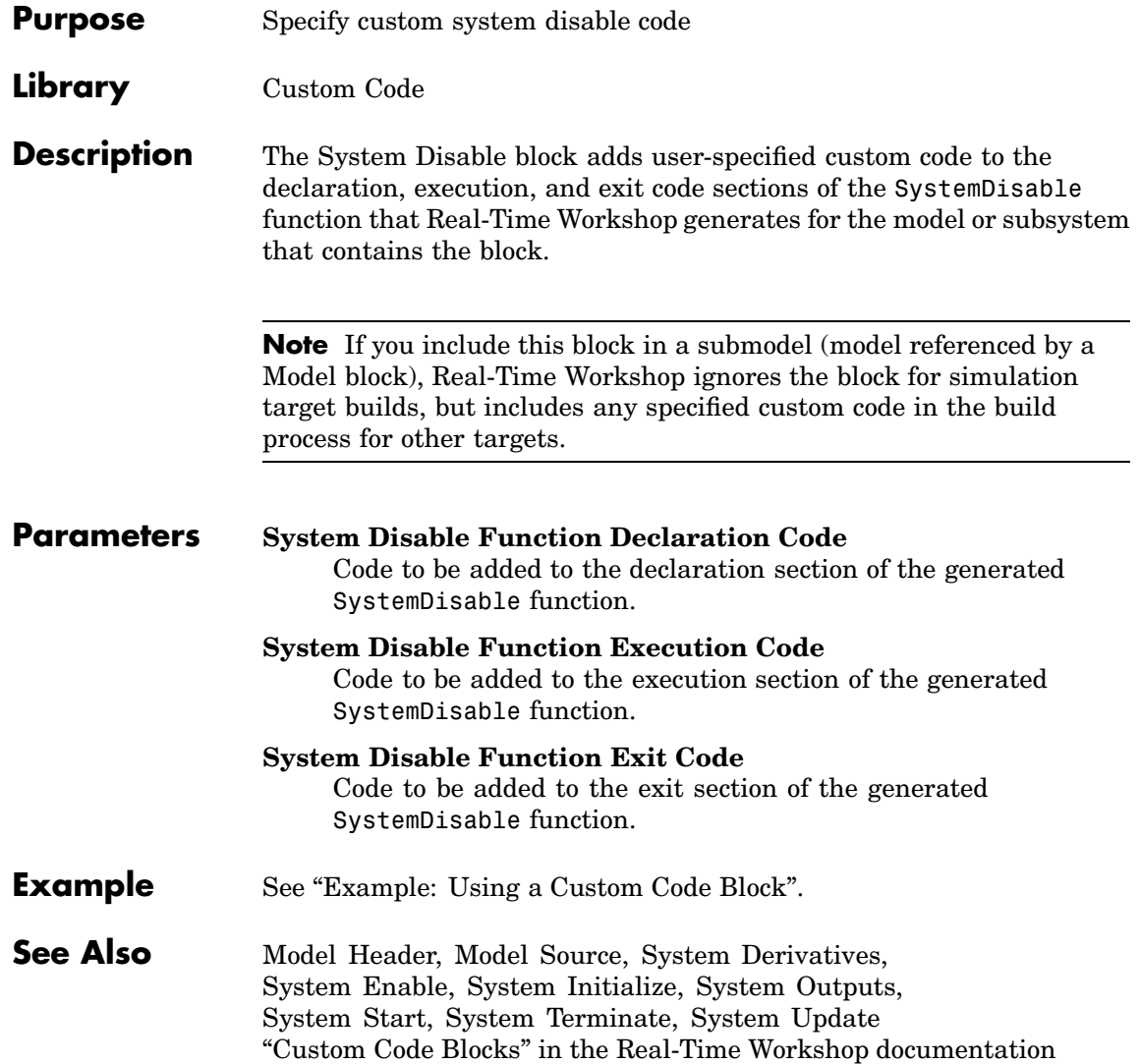

# <span id="page-125-0"></span>**System Enable**

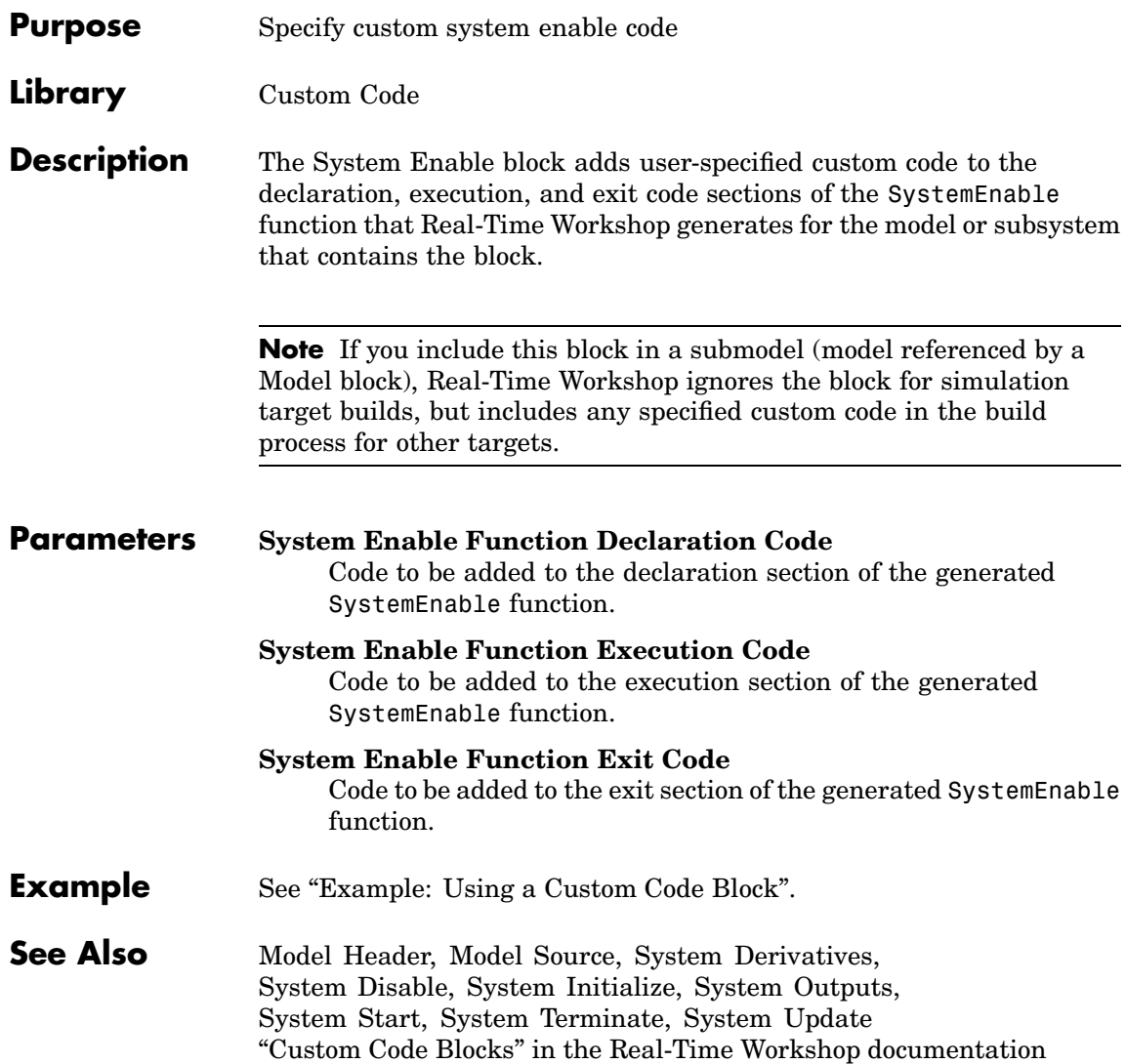

<span id="page-126-0"></span>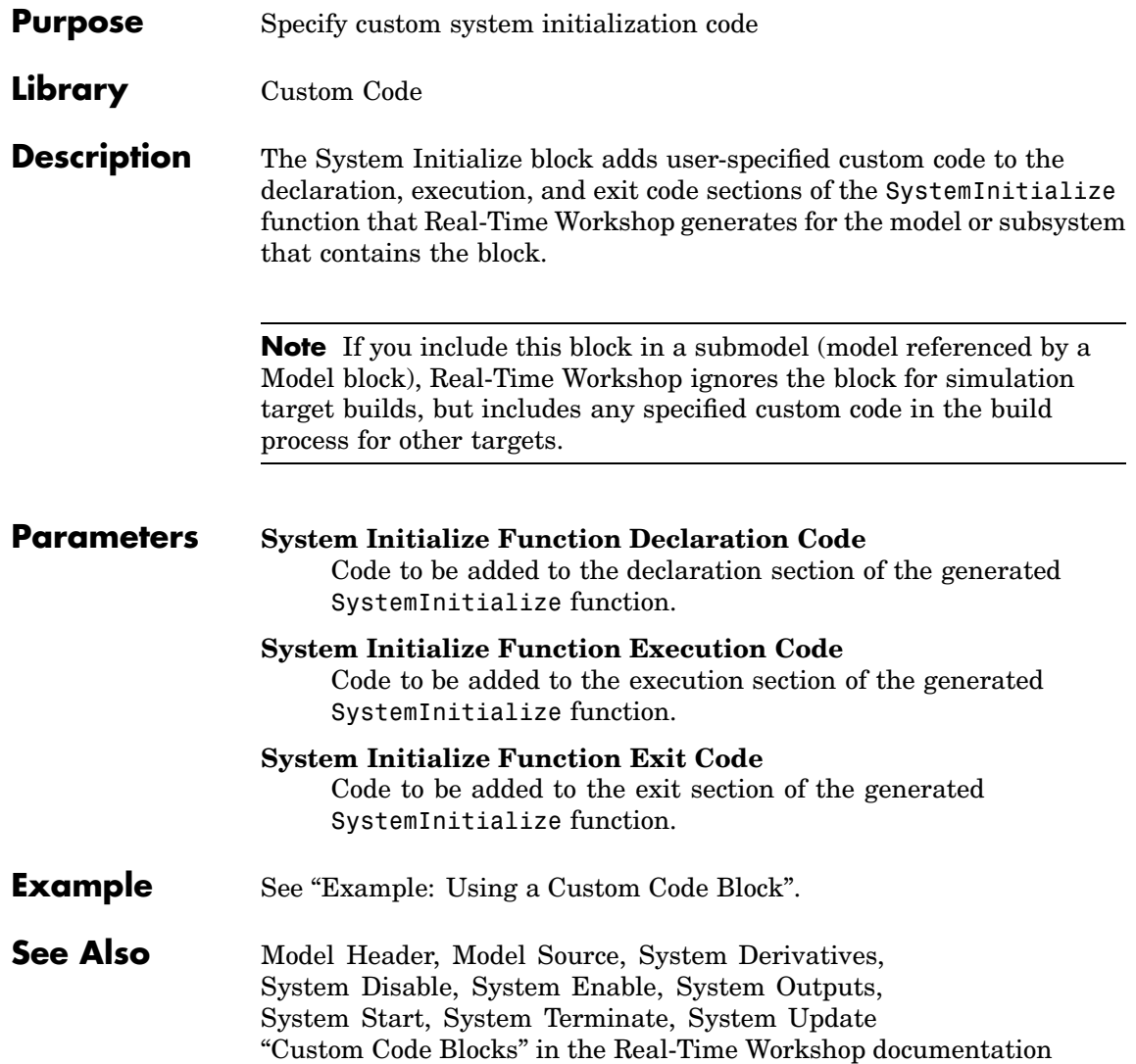

# <span id="page-127-0"></span>**System Outputs**

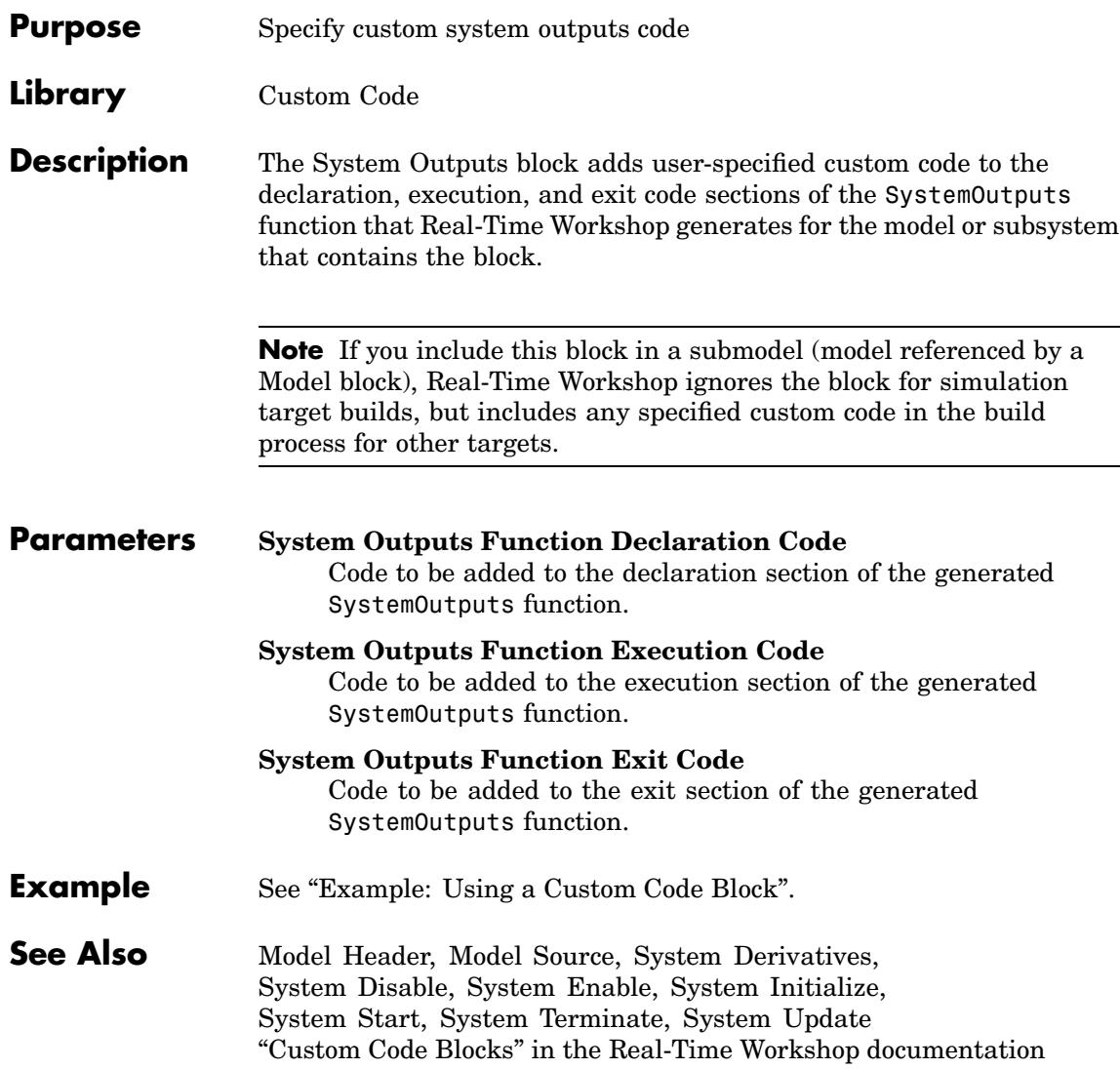

<span id="page-128-0"></span>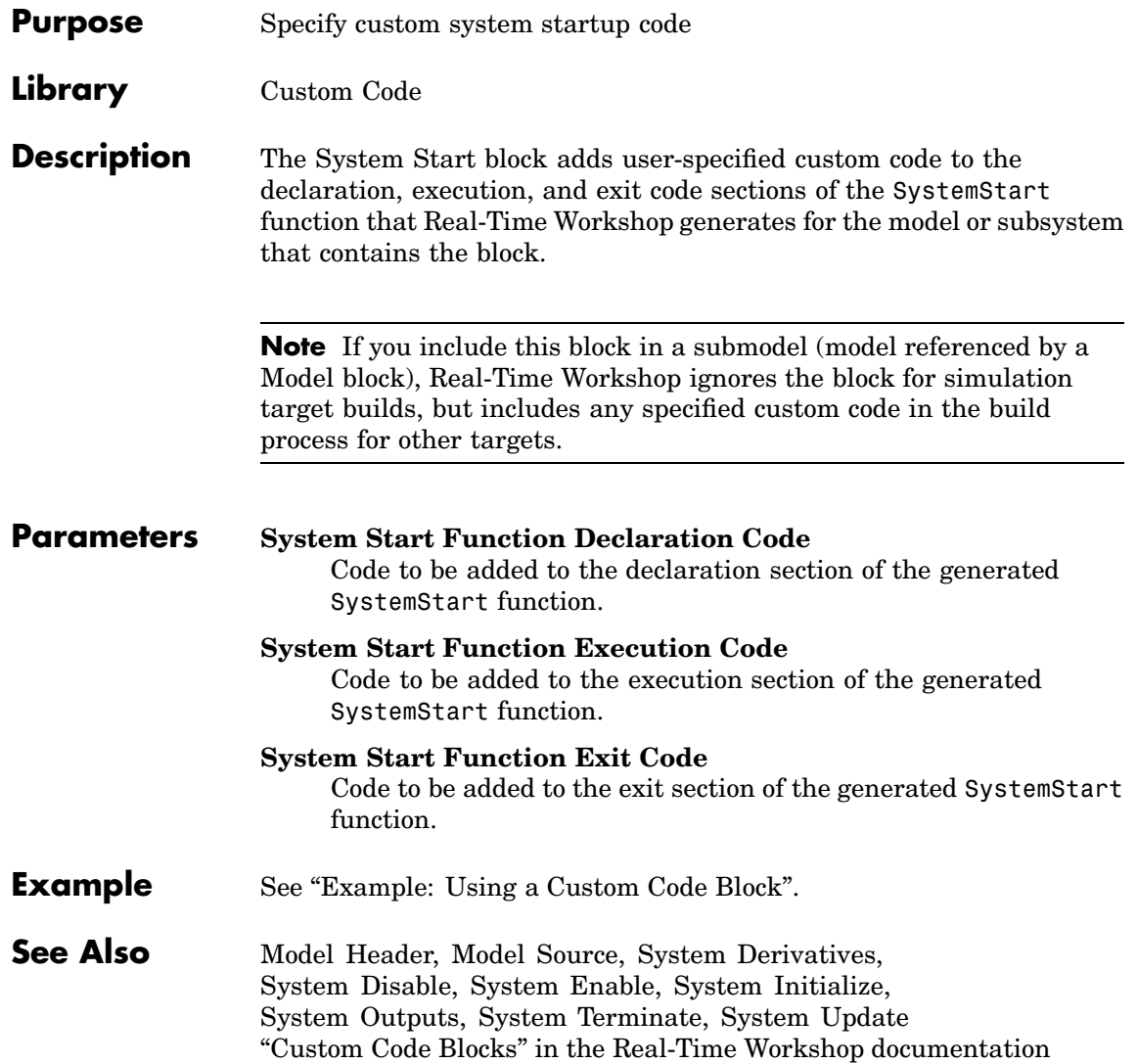

# <span id="page-129-0"></span>**System Terminate**

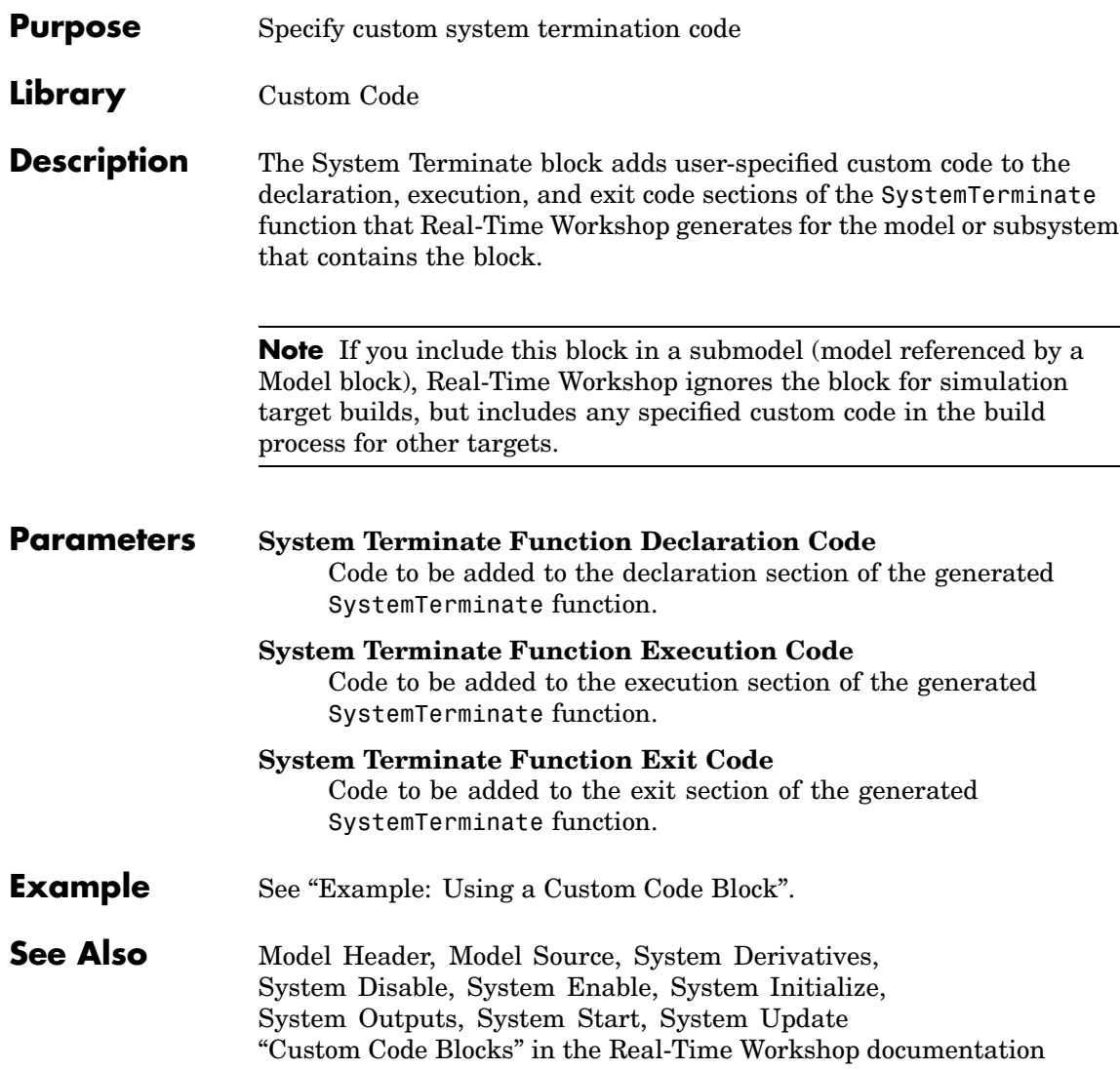

<span id="page-130-0"></span>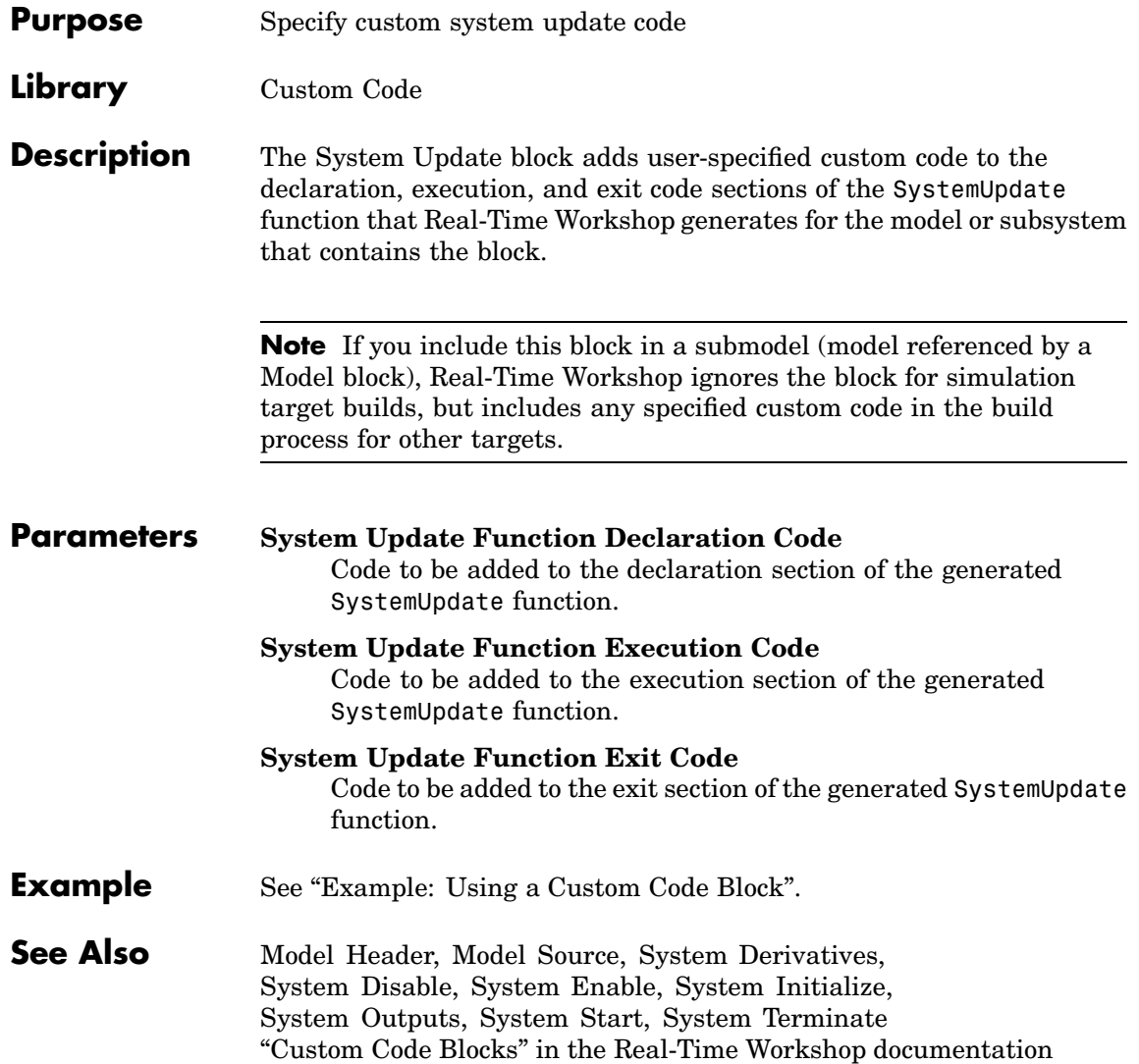

# <span id="page-131-0"></span>**Task Sync**

#### **Purpose** Spawn VxWorks task to run code of downstream function-call subsystem or Stateflow chart

#### **Library** Interrupt Templates, VxWorks

**Description** The Task Sync block spawns a VxWorks task that calls a function-call subsystem or Stateflow chart. Typically, you place the Task Sync block between an Async Interrupt block and a function-call subsystem block or Stateflow chart. Alternatively, you might connect the Task Sync block to the output port of a Stateflow diagram that has an event, Output to Simulink, configured as a function call.

The Task Sync block performs the following functions:

- **•** Uses the VxWorks system call taskSpawn to spawn an independent task. When the task is activated, it calls the downstream function-call subsystem code or Stateflow chart. The block calls taskDelete to delete the task during model termination.
- **•** Creates a semaphore to synchronize the connected subsystem with execution of the block.
- **•** Wraps the spawned task in an infinite for loop. In the loop, the spawned task listens for the semaphore, using semTake. The first call to semTake specifies NO\_WAIT. This allows the task to determine whether a second semGive has occurred prior to the completion of the function-call subsystem or chart. This would indicate that the interrupt rate is too fast or the task priority is too low.
- **•** Generates synchronization code (for example, semGive()). This code allows the spawned task to run. The task in turn calls the connected function-call subsystem code. The synchronization code can run at interrupt level. This is accomplished through the connection between the Async Interrupt and Task Sync blocks, which triggers execution of the Task Sync block within an ISR.
- **•** Supplies absolute time if blocks in the downstream algorithmic code require it. The time is supplied either by the timer maintained by

the Async Interrupt block, or by an independent timer maintained by the task associated with the Task Sync block.

When you design your application, consider when timer and signal input values should be taken for the downstream function-call subsystem that is connected to the Task Sync block. By default, the time and input data are read when VxWorks activates the task. For this case, the data (input and time) are synchronized to the task itself. If you select the **Synchronize the data transfer of this task with the caller task** option and the Task Sync block is driven by an Async Interrupt block, the time and input data are read when the interrupt occurs (that is, within the ISR). For this case, data is synchronized with the caller of the Task Sync block.

#### **Parameters Task name (10 characters or less)**

The first argument passed to the VxWorks taskSpawn system call. VxWorks uses this name as the task function name. This name also serves as a debugging aid; routines use the task name to identify the task from which they are called.

#### **Simulink task priority (0–255)**

The VxWorks task priority to be assigned to the function-call subsystem task when spawned. VxWorks priorities range from 0 to 255, with 0 representing the highest priority.

**Note** Simulink does not simulate asynchronous task behavior. The task priority of an asynchronous task is for code generation purposes only and is not honored during simulation.

#### **Stack size (bytes)**

Maximum size to which the task's stack can grow. The stack size is allocated when VxWorks spawns the task. Choose a stack size based on the number of local variables in the task. You should determine the size by examining the generated code for the task (and all functions that are called from the generated code).

#### **Synchronize the data transfer of this task with the caller task**

If not checked (the default),

- **•** The block maintains a timer that provides absolute time values required by the computations of downstream blocks. The timer is independent of the timer maintained by the Async Interrupt block that calls the Task Sync block.
- **•** A **Timer resolution** option appears.
- **•** The **Timer size** option specifies the word size of the time counter.

#### If checked,

- **•** The block does not maintain an independent timer, and does not display the **Timer resolution** field.
- **•** Downstream blocks that require timers use the timer maintained by the Async Interrupt block that calls the Task Sync block (see "Using Timers in Asynchronous Tasks" in the Real-Time Workshop documentation). The timer value is read at the time the asynchronous interrupt is serviced, and data transfers to blocks called by the Task Sync block and execute within the task associated with the Async Interrupt block. Therefore, data transfers are synchronized with the caller.

#### **Timer resolution (seconds)**

The resolution of the block's timer in seconds. This option appears only if **Synchronize the data transfer of this task with the caller task** is not checked. By default, the block gets the timer value by calling the VxWorks tickGet function. The default resolution is 1/60 second. The tickGet resolution for your BSP might be different. You should determine the tickGet resolution for your BSP and enter it in the **Timer resolution** field.

#### **Timer size**

The number of bits to be used to store the clock tick for a hardware timer. The size can be 32bits (the default), 16bits, 8bits, or auto. If you select auto, Real-Time Workshop determines the

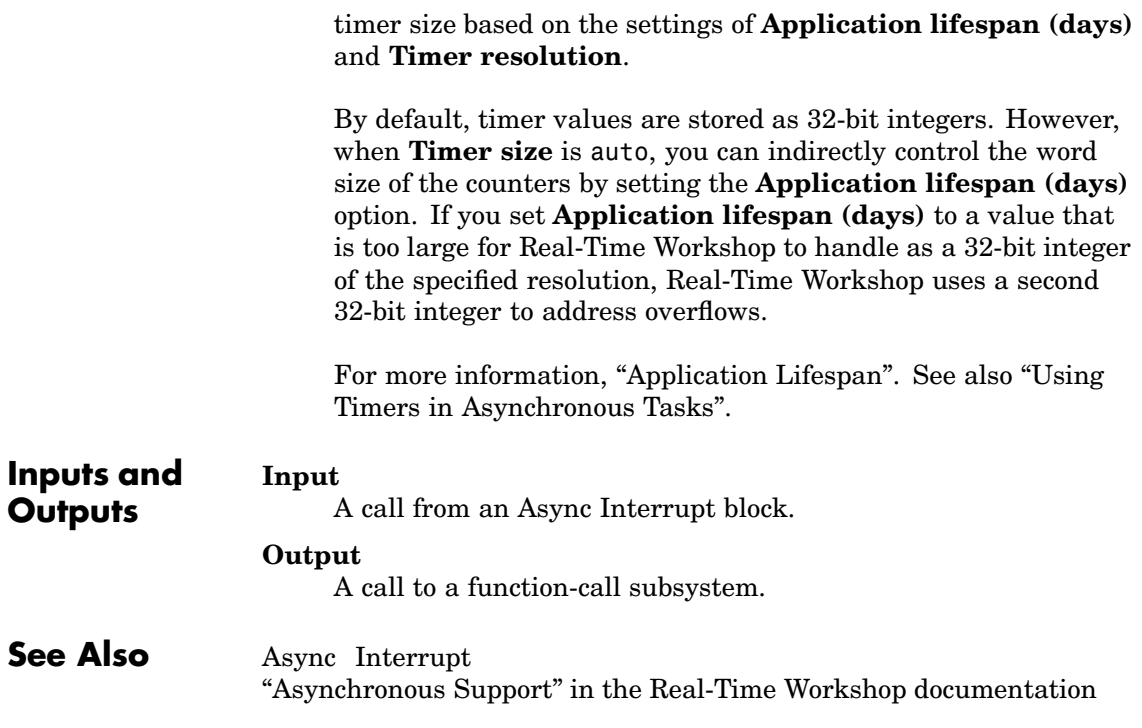

# <span id="page-135-0"></span>**Unprotected RT**

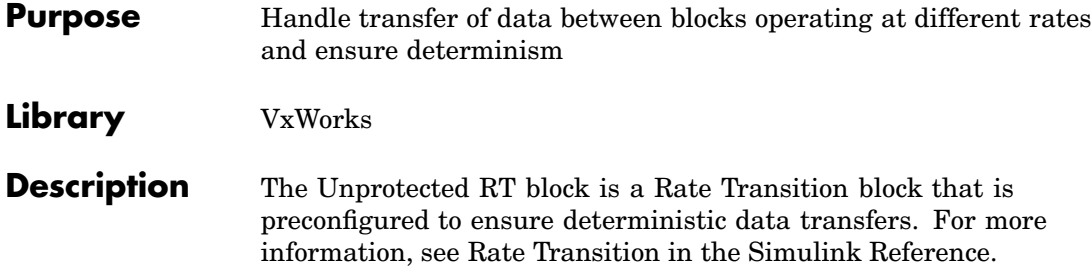

# **Index**

## Index**A**

[addCompileFlags](#page-39-0) [function](#page-39-0) 3[-2](#page-39-0) [addDefines](#page-42-0) [function](#page-42-0) 3-[5](#page-42-0) [addIncludeFiles](#page-45-0) [function](#page-45-0) 3[-8](#page-45-0) [addIncludePaths](#page-48-0) [function](#page-48-0) 3[-11](#page-48-0) [addLinkFlags](#page-51-0) [function](#page-51-0) 3-[14](#page-51-0) [addLinkObjects](#page-54-0) [function](#page-54-0) 3-[17](#page-54-0) [addSourceFiles](#page-59-0) [function](#page-59-0) 3-[22](#page-59-0) [addSourcePaths](#page-62-0) [function](#page-62-0) 3-[25](#page-62-0) [Async Interrupt block](#page-113-0) 6-[2](#page-113-0)

## **B**

[blocks](#page-113-0) [Async Interrupt](#page-113-0) 6-[2](#page-113-0) [Model Header](#page-118-0) 6-[7](#page-118-0) [Model Source](#page-119-0) 6[-8](#page-119-0) [Protected RT](#page-120-0) 6[-9](#page-120-0) [RTW S-Function](#page-121-0) 6[-10](#page-121-0) [System Derivatives](#page-123-0) 6-[12](#page-123-0) [System Disable](#page-124-0) 6[-13](#page-124-0) System Enable 6[-14](#page-125-0) to 6-[15](#page-126-0) [System Outputs](#page-127-0) 6-[16](#page-127-0) [System Start](#page-128-0) 6-[17](#page-128-0) [System Terminate](#page-129-0) 6[-18](#page-129-0) [System Update](#page-130-0) 6[-19](#page-130-0) [Task Sync](#page-131-0) 6-[20](#page-131-0) [Unprotected RT](#page-135-0) 6-[24](#page-135-0) [blocks, Simulink](#page-95-0) [support for](#page-95-0) 4-[2](#page-95-0)

### **C**

[compiler options](#page-39-0) [adding to build information](#page-39-0) 3-[2](#page-39-0) [configuration parameters](#page-5-0) [code generation](#page-5-0) 1[-2](#page-5-0)

### **D**

[derivatives](#page-123-0) [in custom code](#page-123-0) 6[-12](#page-123-0) [disable code](#page-124-0) [in custom code](#page-124-0) 6[-13](#page-124-0)

### **E**

[enable code](#page-125-0) [in custom code](#page-125-0) 6[-14](#page-125-0) extensions, file*, see* file extensions

### **F**

[file extensions](#page-89-0) [updating in build information](#page-89-0) 3[-52](#page-89-0) [file separator](#page-92-0) [changing in build information](#page-92-0) 3-[55](#page-92-0) file types*, see* file extensions

### **G**

[getCompileFlags](#page-65-0) [function](#page-65-0) 3-[28](#page-65-0) [getDefines](#page-67-0) [function](#page-67-0) 3-[30](#page-67-0) [getIncludeFiles](#page-71-0) [function](#page-71-0) 3-[34](#page-71-0) [getIncludePaths](#page-74-0) [function](#page-74-0) 3-[37](#page-74-0) [getLinkFlags](#page-76-0) [function](#page-76-0) 3-[39](#page-76-0) [getSourceFiles](#page-79-0) [function](#page-79-0) 3[-42](#page-79-0) [getSourcePaths](#page-82-0) [function](#page-82-0) 3[-45](#page-82-0)

### **I**

[include files](#page-45-0) [adding to build information](#page-45-0) 3-[8](#page-45-0) [getting from build information](#page-71-0) 3-[34](#page-71-0) [include paths](#page-48-0) [adding to build information](#page-48-0) 3-[11](#page-48-0) [getting from build information](#page-74-0) 3-[37](#page-74-0) [initialization code](#page-126-0) [in custom code](#page-126-0) 6[-15](#page-126-0) [interrupt service routines](#page-113-0)

[creating](#page-113-0) 6[-2](#page-113-0)

## **L**

[link objects](#page-54-0) [adding to build information](#page-54-0) 3-[17](#page-54-0) [link options](#page-51-0) [adding to build information](#page-51-0) 3-[14](#page-51-0) [getting from build information](#page-76-0) 3-[39](#page-76-0)

### **M**

[macros](#page-42-0) [defining in build information](#page-42-0) 3[-5](#page-42-0) [getting from build information](#page-67-0) 3-[30](#page-67-0) [makefile](#page-65-0) [generating and executing for system](#page-65-0) 3[-28](#page-65-0) [model header](#page-118-0) [in custom code](#page-118-0) 6[-7](#page-118-0) [Model Header block](#page-118-0) 6[-7](#page-118-0) [Model Source block](#page-119-0) 6[-8](#page-119-0) [models](#page-5-0) [parameters for configuring](#page-5-0) 1[-2](#page-5-0)

### **O**

[outputs code](#page-127-0) [in custom code](#page-127-0) 6[-16](#page-127-0)

### **P**

[parameter structure](#page-85-0) [getting](#page-85-0) 3[-48](#page-85-0) [parameters](#page-5-0) [for configuring m](#page-5-0)odel code generation and targets 1[-2](#page-5-0) [paths](#page-89-0) [updating in build information](#page-89-0) 3-[52](#page-89-0) [Protected RT block](#page-120-0) 6[-9](#page-120-0)

### **R**

rate transitions handling 6-[9](#page-120-0) 6[-24](#page-135-0) [rsimgetrtp](#page-85-0) [function](#page-85-0) 3-[48](#page-85-0) [RTW S-Function block](#page-121-0) 6[-10](#page-121-0)

### **S**

[S-function target](#page-121-0) [generating](#page-121-0) 6[-10](#page-121-0) [separator, file](#page-92-0) [changing in build information](#page-92-0) 3-[55](#page-92-0) [source code](#page-119-0) [in custom code](#page-119-0) 6[-8](#page-119-0) [source files](#page-59-0) [adding to build information](#page-59-0) 3-[22](#page-59-0) [getting from build information](#page-79-0) 3-[42](#page-79-0) [source paths](#page-62-0) [adding to build information](#page-62-0) 3-[25](#page-62-0) [getting from build information](#page-82-0) 3-[45](#page-82-0) [startup code](#page-128-0) [in custom code](#page-128-0) 6[-17](#page-128-0) [System Derivatives block](#page-123-0) 6-[12](#page-123-0) [System Disable block](#page-124-0) 6-[13](#page-124-0) [System Enable block](#page-125-0) 6[-14](#page-125-0) [System Initialize block](#page-126-0) 6-[15](#page-126-0) [System Outputs block](#page-127-0) 6-[16](#page-127-0) [System Start block](#page-128-0) 6-[17](#page-128-0) [System Terminate block](#page-129-0) 6[-18](#page-129-0) [System Update block](#page-130-0) 6-[19](#page-130-0)

### **T**

[targets](#page-5-0) [parameters for configuring](#page-5-0) 1[-2](#page-5-0) [task function](#page-131-0) [creating](#page-131-0) 6[-20](#page-131-0) [Task Sync block](#page-131-0) 6[-20](#page-131-0) [termination code](#page-129-0) [in custom code](#page-129-0) 6[-18](#page-129-0)

**U**

[Unprotected RT block](#page-135-0) 6-[24](#page-135-0) [update code](#page-130-0) [in custom code](#page-130-0) 6[-19](#page-130-0)

[updateFilePathsAndExtensions](#page-89-0) function 3-[52](#page-89-0) [updateFileSeparator](#page-92-0) [function](#page-92-0) 3[-55](#page-92-0)